# ChessMan® Classic Light

⊕

User guide Mode d'emploi

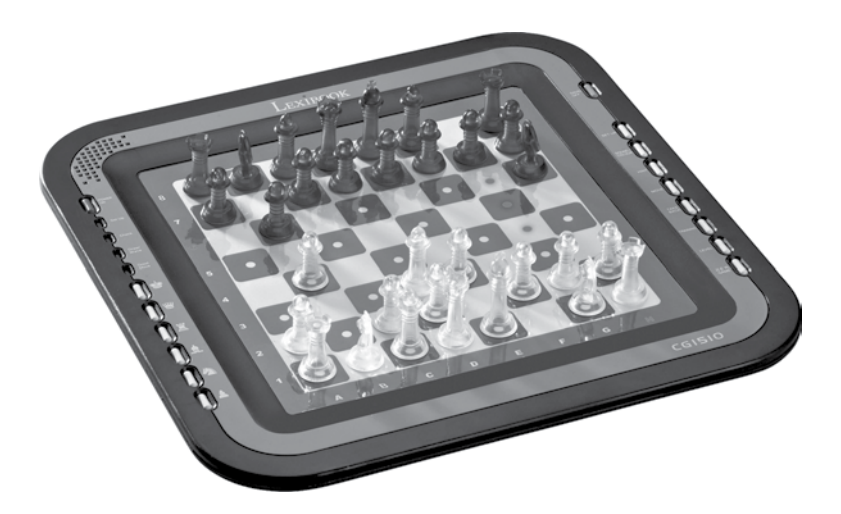

Français Italiano Español Português Polski Slovenski

 $\bigoplus$ 

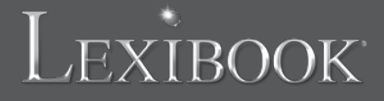

**CG1510**

⊕

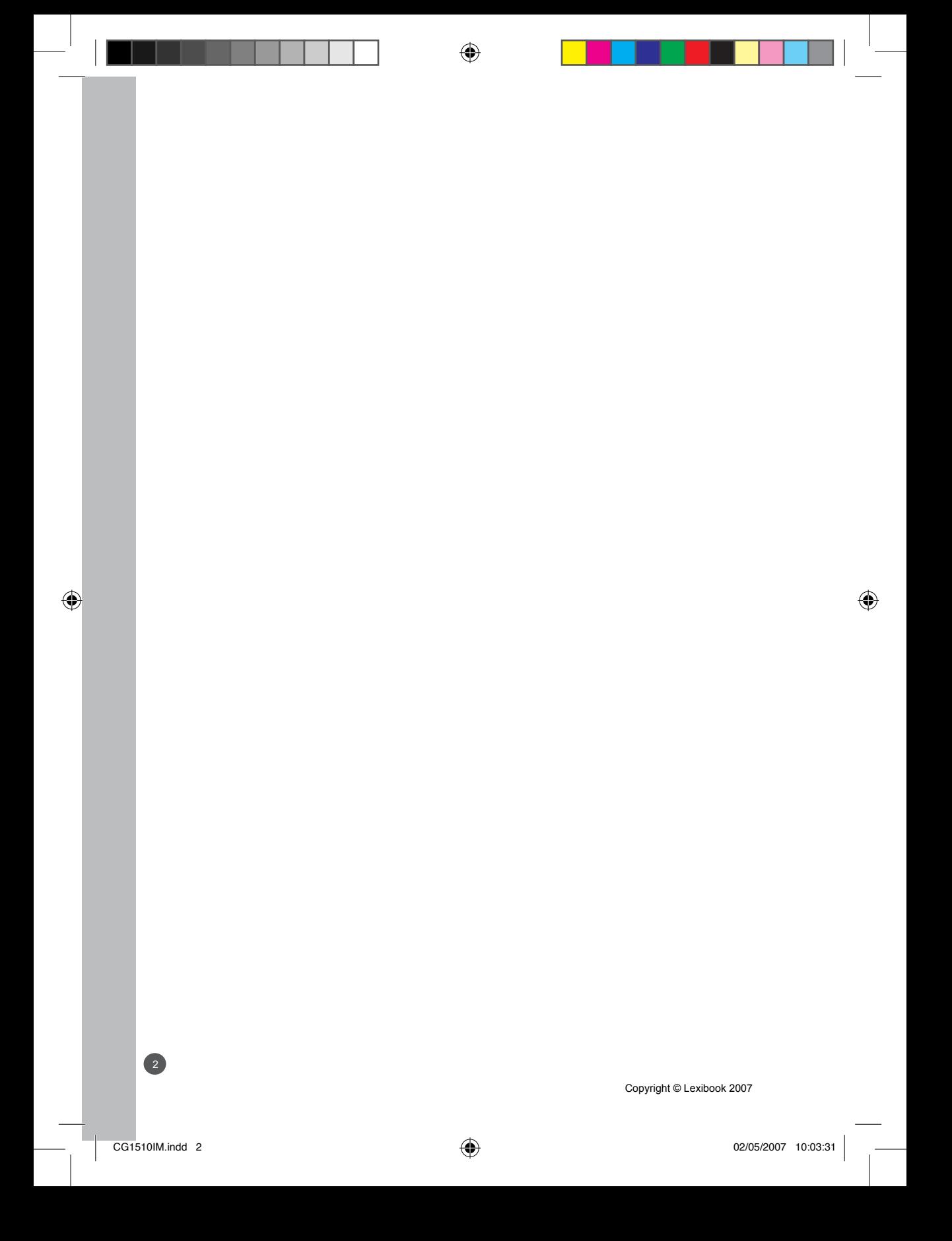

## **INTRODUCTION**

Nous vous félicitons pour votre acquisition de l'ordinateur d'échecs LEXIBOOK ChessMan® Classic Light. Le jeu possède:

• un mode **'TRAINING'** qui vous signale un coup bien joué

• **64 niveaux de difficulté** répartis en **4 styles de jeu** différents (normal, agressif, défensif et aléatoire) et comprenant : **5 niveaux 'débutant'** destiné aux enfants et aux joueurs débutants dans lesquels l'ordinateur sacrifie des pièces délibérément

**8 niveaux de jeu normaux** pour joueurs débutants à confirmés avec des temps de réponse allant de 5 secondes à plusieurs heures

**1 niveau d'analyse** qui analyse la position jusqu'à 24 heures durant

**1 niveau 'MAT'** destiné à résoudre des problèmes de mat jusqu'au mat en 5 coups

**1 niveau 'MULTI MOVE'** permettant à deux joueurs de jouer l'un contre l'autre tandis que l'ordinateur joue un rôle d'arbitre. • un **plateau de jeu sensitif** qui enregistre automatiquement votre déplacement lorsque vous appuyez sur la case d'origine et sur la case d'arrivée du coup.

- un **voyant pour chaque case** indiquant vos coups et de ceux de l'ordinateur.
- une fonction **'HINT'** par laquelle vous demandez à l'ordinateur de suggérer votre prochain coup.

• une fonction **'TAKE BACK'** (=retour en arrière) qui vous permet de revenir jusqu'à deux coups en arrière complets (soit quatre demi-coups).

• une fonction **'MOVE'** qui vous permet d'apprendre en regardant l'ordinateur jouer contre lui-même.

- une fonction **'SET UP'** pour programmer des positions en vue de résoudre un problème ou un exercice du livre
- une **bibliothèque** contenant 20 ouvertures différentes

De plus, il :

- détecte le **pat**, le **nul selon la règle des 50 coups** et le **nul par répétition**.
- connaît le mat Roi et Dame contre Roi, le mat Roi et Tour contre Roi, et le mat Roi et Fous contre Roi.
- réfléchit quand c'est à l'adversaire de jouer.

#### **I. ALIMENTATION**

Cet ordinateur d'échecs fonctionne avec 3 piles alcalines LR6 de 1,5 V  $=$ , d'une capacité de 2,25 Ah ou avec un adaptateur pour jouets  $\hat{\Box}$  de 9 V, 300 mA, à centre positif + - $\hat{P}$ -

#### **Installation des piles**

1. Ouvrez le couvercle du compartiment à piles à l'aide d'un tournevis.

2. Installez 3 piles LR6 de 1,5 V en respectant le sens des polarités indiqué au fond du compartiment.

3. Refermez le compartiment à piles. Vous devez alors entendre la petite musique annonçant une nouvelle partie. Dans le cas contraire, ouvrez à nouveau le compartiment à piles et vérifiez que les piles sont correctement installées.

Ne pas utiliser de piles rechargeables. Ne pas recharger les piles non rechargeables. Les accumulateurs doivent être enlevés du jouet avant d'être chargés. Les accumulateurs ne doivent être chargés que sous la surveillance d'un adulte. Différents types de piles ou accumulateurs ou des piles ou accumulateurs neufs et usagés ne doivent pas être mélangés. Seuls des piles ou accumulateurs de type recommandé ou d'un type similaire doivent être utilisés. Les piles et accumulateurs doivent être mis en

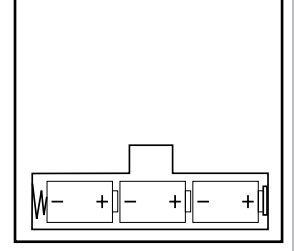

place en respectant la polarité. Les piles et accumulateurs usagés doivent être enlevés du jouet. Les bornes d'une pile ou d'un accumulateur ne doivent pas être mises en court-circuit. Ne pas jeter les piles au feu. Retirer les piles en cas de non utilisation prolongée. ATTENTION : si le produit présente un mauvais fonctionnement ou subit des décharges électrostatiques, enlevez puis remettez les piles.

## **Adaptateur**

Le jeu fonctionne aussi avec un adaptateur pour jouets de 9 V  $\stackrel{\leftrightarrow}{\leftrightarrow}$ , 300 mA, à centre positif  $\rightarrow$ -.

Pour le branchement, suivez ces instructions :

- 1. Assurez-vous que l'appareil est éteint.
- 2. Branchez la fiche de l'adaptateur dans la prise située sur le côté droit du jeu.
- 3. Branchez l'adaptateur dans une prise de courant.

4. Mettez le jeu en marche.

Débranchez l'adaptateur en cas de non-utilisation prolongée afin d'éviter tout échauffement. Lorsque le jeu est alimenté par un adaptateur, ne jouez pas à l'extérieur. Vérifiez régulièrement l'état de l'adaptateur et des fils de branchement. En cas de détérioration, n'utilisez pas l'adaptateur jusqu'à réparation. Le jeu ne doit être utilisé qu'avec l'adaptateur recommandé.

Copyright © Lexibook 2007

déconnectés de l'alimentation pour être nettoyés si des liquides sont utilisés pour le nettoyage.

## **II. POUR COMMENCER UNE NOUVELLE PARTIE**

L'adaptateur n'est pas un jouet. Ce jeu n'est pas destiné à des enfants de moins de 3 ans. Les jouets doivent être<br>déconnectés de l'alimentation pour être nettoyés si des liquides sont utilisés pour le nettoyage.<br>
<br> **EURIC** Installez les pièces sur le plateau de jeu et mettez l'ordinateur en marche en appuyant sur la touche POWER ON. Le voyants de la ligne 1 s'allument successivement indiquant que c'est aux Blancs de jouer. Vous pouvez à tout moment commencer une nouvelle partie en appuyant sur la touche NEW GAME. Dans ce cas, seuls le niveau et le style de jeu seront sauvegardés.

**N.B.** : L'ordinateur garde en mémoire la position des pièces au moment où l'ordinateur est éteint. Si vous voulez commencer une nouvelle partie quand vous mettez à nouveau le jeu en marche, appuyez sur NEW GAME.

## **III. POUR ENREGISTRER UN COUP**

Pour enregistrer un coup :

1. Exercez une légère pression sur la case de la pièce que vous voulez déplacer. Le plus simple est d'incliner légèrement la pièce et d'appuyer doucement avec le bord de la pièce sur le centre de la case. Vous pouvez aussi appuyer sur la case avec le doigt. Vous entendez alors un jingle caractéristique et le voyant de la case s'allume.

2. Posez la pièce sur sa case d'arrivée et appuyez légèrement sur le centre de la case. Vous entendez à nouveau un "bip" indiquant que l'ordinateur a enregistré votre coup. Les voyants des cases traversées s'allument successivement puis s'éteignent. L'ordinateur réfléchit alors à son prochain coup.

**N.B.** : Une petite pression suffit à condition que vous appuyiez bien au centre de la case. Si vous appuyez très fort sur les cases, vous risquez, à long terme, d'endommager le plateau de jeu.

### **IV. LES COUPS DE L'ORDINATEUR**

Au début de la partie, l'ordinateur indique immédiatement son coup grâce à sa bibliothèque d'ouvertures contenant 20 positions différentes. Plus tard dans la partie, les cases de la ligne 8 s'allumeront successivement pendant le temps de réflexion de l'ordinateur, indiquant que le trait est aux Noirs et que l'ordinateur réfléchit.

Quand l'ordinateur indique son coup, il fait entendre un jingle caractéristique.

1. Le voyant de la case d'origine de la pièce que l'ordinateur veut déplacer s'allume. Appuyez légèrement sur cette case et prenez la pièce.

2. Ensuite les voyants du plateau s'allument successivement pour indiquer le chemin suivi par la pièce jusqu'à la case d'arrivée qui reste seule allumée. Posez la pièce sur cette case en appuyant légèrement. Les voyants de la ligne 1 s'allument à nouveau successivement montrant que c'est maintenant à vous de jouer.

## **V. COUPS SPECIAUX**

#### **PRISES**

Les prises se font comme les autres coups.

1. Appuyez sur la case d'origine et saisissez la pièce.

2. Appuyez sur la case d'arrivée et posez la pièce sur cette case. Retirez de l'échiquier la pièce prise sans appuyer sur aucune case.

### **PRISES EN PASSANT**

L'explication ci-dessus est aussi valable pour les prises en passant, sauf que l'ordinateur vous rappellera de retirer le pion pris.

1. Appuyez sur la case d'origine et prenez le pion.

2. Appuyez sur la case d'arrivée et posez le pion sur cette case.

3. L'ordinateur vous rappelle de retirer le pion pris en allumant le voyant correspondant à la case du pion pris en passant. Appuyez sur cette case et ôtez le pion de l'échiquier.

### **ROQUE**

Exécutez le roque en déplaçant tout d'abord le Roi comme à l'habitude. Une fois que vous avez appuyé sur la case d'origine et la case d'arrivée du Roi, l'ordinateur vous rappellera de déplacer la Tour.

Pour faire un petit roque (roque avec la Tour-Roi) côté Blancs :

1. Appuyez sur la case E1 et prenez le Roi.

2. Posez le Roi en G1 et appuyez sur la case.

3. L'ordinateur allume successivement les cases entre E1 et G1 puis vous rappelle de déplacer la Tour en allumant

successivement les voyants des cases H1 à F1. Appuyez sur la case H1 et saisissez la Tour.

Copyright © Lexibook 2007

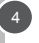

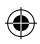

4. L'ordinateur allume la case F1. Posez la Tour en F1 et appuyez sur cette case.

Pour faire un grand roque (roque avec la Tour-Dame) côté Blancs:

1. Appuyez sur la case E1 et saisissez le Roi.

2. Posez le Roi en C1 et appuyez sur la case.

3. L'ordinateur allume successivement les cases de E1 à C1 puis vous rappelle de déplacer la Tour en allumant les cases

de A1 à D1. Appuyez sur A1 et saisissez la Tour.

4. L'ordinateur allume la case D1. Posez la Tour en D1 et appuyez sur cette case.

## **PROMOTION DES PIONS**

La promotion est faite automatiquement par l'ordinateur.

1. Appuyez sur la case d'origine et saisissez le pion.

2. Cherchez une Dame de la bonne couleur parmi les pièces prises (si aucune Dame de la couleur recherchée n'est disponible, vous pouvez utiliser une Tour que vous poserez à l'envers). Appuyez sur la case d'arrivée et posez la Dame sur celle-ci.

L'ordinateur suppose que vous choisissez toujours une Dame pour la promotion de vos pions. Si vous désirez choisir une Tour, un Fou ou un Cavalier pour la promotion de votre pion, vous pouvez le faire en modifiant les positions (voir le paragraphe XIX). L'ordinateur, quant à lui, choisira toujours une Dame pour la promotion de ses pions.

#### **VI. COUPS ILLEGAUX**

Si vous tentez de faire un coup illégal ou impossible, vous entendrez un signal d'erreur vous indiquant que votre coup n'est pas autorisé et que l'ordinateur n'en a pas tenu compte.

Si vous tentez un coup illégal ou si vous essayez de déplacer une pièce de votre adversaire, vous entendrez simplement le signal d'erreur et verrez le point d'interrogation affiché sur le plateau. Vous pouvez alors continuer à jouer et réaliser un autre coup à la place. Si vous entendez le signal d'erreur, et que l'ordinateur vous montre une case en l'allumant, vous devez appuyer sur la case indiquée avant de reprendre le jeu.

#### **VII. ECHEC, MAT ET NUL**

Quand l'ordinateur annonce échec, il émet un "bip" joyeux et allume le voyant 'CHECK'. Les voyants de toutes les cases entre le roi et la pièce menaçant le roi sont allumés successivement.

En cas d'échec et mat, il joue une petite mélodie, et allume les voyants CHECK et DRAW/MATE. Si l'ordinateur est mat, les voyants sont allumés en permanence ; si vous êtes mat, les voyants clignotent.

Si vous faites pat, le voyant DRAW/MATE s'allume et toutes les cases autour du roi sont allumées, ce qui indique le nul. Si la même position se répète trois fois de suite, ou si 50 coups se sont déroulés sans prise ou poussée de pion, le voyant DRAW/MATE s'allume également, mais vous pouvez continuer à jouer si vous le souhaitez.

#### **VIII. OFF/SAVE**

Quand une partie est terminée, vous pouvez appuyer sur NEW GAME pour commencer une nouvelle partie, ou bien éteindre l'ordinateur en appuyant sur la touche SAVE/OFF.

En réalité, l'ordinateur n'est pas complètement éteint. Il garde en mémoire la position en cours tout en consommant un minimum de courant. Autrement dit, vous pouvez vous interrompre en milieu de partie, éteindre l'ordinateur, puis le remettre en marche plus tard pour poursuivre votre partie. Cela signifie également que vous devez appuyer sur NEW GAME après avoir mis en marche l'ordinateur si vous voulez commencer une nouvelle partie.

#### **IX. LE SON ET LES EFFETS LUMINEUX**

Si vous préférez jouer en silence, appuyez brièvement sur la touche SOUND/COLOUR. Les effets sonores de l'ordinateur seront coupés. Pour réactiver le son, appuyez de nouveau sur la touche SOUND/COLOUR. Le son est également rétabli quand vous appuyez sur la touche NEW GAME.

Si vous préférez jouer sans les effets lumineux sur le plateau appuyez pendant 3 secondes sur la touche SOUND/COLOUR. Vous pouvez rétablir les effets lumineux en appuyant à nouveau 3 secondes sur la touche SOUND/ COLOUR.

#### **X. LES NIVEAUX**

L'ordinateur comporte 64 niveaux organisés de la façon suivante :

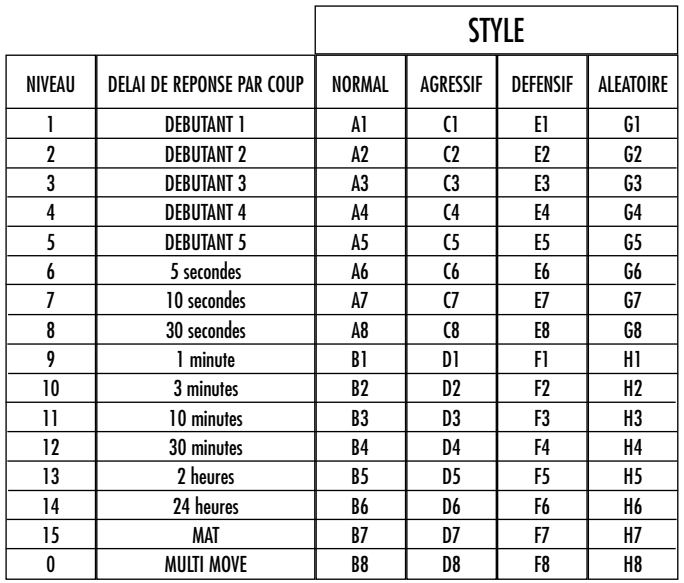

Cet ordinateur d'échecs propose 13 niveaux différents et 3 niveaux de jeu spéciaux :

**• Les niveaux 1 à 5** sont des niveaux destinés aux enfants et aux débutants. L'ordinateur fait des erreurs délibérément, en posant des pièces sur des cases où elles seront prises immédiatement, par exemple.

Au niveau 1, l'ordinateur fait beaucoup d'erreurs, telles que poser une pièce sur une case où celle-ci sera prise au coup suivant par un pion. Ce niveau familiarise avec le mode de déplacement des pièces. Vous pouvez aussi passer au niveau 1 lorsque vous perdez et que vous désirez voir l'ordinateur faire quelques erreurs.

Au niveau 2, l'ordinateur fait également beaucoup d'erreurs, mais ne posera jamais une pièce sur une case où celle-ci serait prise au coup suivant par un pion.

Au niveau 3, l'ordinateur ne fera que quelques erreurs par partie.

Au niveau 4, l'ordinateur ne fera généralement qu'une seule erreur par partie, et il posera sa Dame sur une case où elle peut être prise au coup suivant.

Au niveau 5, l'ordinateur laissera passer certaines fourchettes et menaces de mat, mais il ne sacrifiera jamais de pièce. Dans ces 5 niveaux, l'ordinateur réagit presque instantanément.

**• Les niveaux 6 à 13** proposent un délai de réponse allant de 5 secondes à 2 heures par coup. Ces niveaux s'adressent à des joueurs de niveau débutant à confirmé. Le niveau 6 est un niveau de blitz (5 secondes par coup), le niveau 8 est un niveau de jeu rapide (30 secondes par coup) et le niveau 10 est un niveau de tournoi (3 minutes par coup). Les délais indiqués sont des délais de réponse moyens et approximatifs. L'ordinateur réfléchira davantage lors des cas de figure difficiles et moins longtemps en cas de positions simples et en fin de partie. L'ordinateur étant capable de réfléchir pendant que vous jouez, il lui est possible de réagir instantanément à votre coup s'il l'a anticipé. Il réagit aussi immédiatement lorsqu'il joue un coup de la bibliothèque d'ouvertures.

• **Le niveau 14** est un niveau d'analyse qui analyse la position pendant environ 24 heures ou bien jusqu'à ce que vous mettiez fin à la recherche en appuyant sur la touche MOVE (voir paragraphe XVII).

• **Le niveau 15** est un niveau MAT destiné à résoudre des problèmes de mat (voir paragraphe XI).

• **Le niveau 0** est un niveau MULTI MOVE qui permet à deux personnes de jouer l'une contre l'autre tandis que l'ordinateur tient le rôle d'arbitre en vérifiant la légalité des coups.

L'ordinateur possède également quatre styles de jeu différents :

• Dans le mode NORMAL, l'ordinateur ne privilégie aucun des deux modes défensif et offensif.

• Dans le mode AGRESSIF, l'ordinateur a un jeu offensif et évite dans la mesure du possible d'échanger des pièces.

• Dans le mode DEFENSIF, l'ordinateur s'efforce en priorité de se construire une défense solide. Il déplace beaucoup ses pions et pratique les échanges de pièces le plus souvent possible.

Copyright © Lexibook 2007

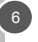

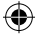

• Dans le mode ALEATOIRE, l'ordinateur déplace beaucoup ses pions et préférera quelquefois jouer un coup inattendu plutôt que de toujours jouer le meilleur coup possible.

Quand vous mettez en marche l'ordinateur pour la première fois, la partie commence automatiquement au niveau 6 et en style de jeu NORMAL. Par la suite, il retient le niveau et le mode de jeu en cours quand vous l'avez éteint, ou quand vous avez appuyé sur la touche NEW GAME.

Pour changer de niveau ou de style de jeu, suivez les instructions suivantes :

1. Appuyez sur la touche LEVEL pour entrer dans le mode de sélection du niveau. L'ordinateur allume le voyant correspondant au niveau actuel (ainsi, la case A6 correspond au niveau 6, mode de jeu normal).

2. Consultez le tableau ci-dessus pour connaître la case correspondant au niveau et au style de jeu désirés. Appuyez sur cette case.

3. Appuyez à nouveau sur la touche LEVEL pour sortir du mode de sélection du niveau. Commencez ensuite à jouer en jouant votre premier coup, ou bien appuyez sur MOVE pour laisser l'ordinateur jouer en premier.

Si vous voulez vérifier le niveau et le style choisis, sans les modifier, suivez la procédure suivante :

1. Appuyez sur la touche LEVEL. L'ordinateur indique le niveau actuel en allumant le voyant de la case correspondant au niveau.

2. Appuyez une seconde fois sur la touche LEVEL pour revenir au jeu.

Vous pouvez modifier ou vérifier le niveau de jeu à tout moment de la partie lorsque c'est à vous de jouer.

#### **XI. RESOLUTION DE PROBLEMES DE MAT**

Le niveau 15 est un niveau de MAT qui vous permet de résoudre des problèmes de mat jusqu'aux mats en cinq coups. Pour résoudre des problèmes de mat :

1. Installez les pièces sur l'échiquier et enregistrez leurs positions (voir le paragraphe XIX).

2. Choisissez le niveau 15 en appuyant sur la touche LEVEL, puis sur la case B7, D7, F7 ou H7, puis sur la touche LEVEL de nouveau.

3. Appuyez sur la touche MOVE. L'ordinateur commence alors son analyse.

L'ordinateur réfléchira jusqu'à ce qu'il trouve un mat, puis il jouera le premier coup en vue du mat. Vous pouvez ensuite jouer pour l'adversaire, et l'ordinateur trouvera le coup suivant en vue du mat. Si la position ne permet pas de faire mat, l'ordinateur analysera indéfiniment. Les délais approximatifs de résolution d'un problème de mat sont :

Mat en 1 coup 1 seconde Mat en 2 coups 1 minute Mat en 3 coups 1 heure Mat en 4 coups 1 jour Mat en 5 coups 1 mois

#### **XII. MODE 'MULTI MOVE'**

Le niveau 0 est un niveau MULTI MOVE. Dans ce mode, l'ordinateur ne joue pas. Vous pouvez donc jouer pour les deux joueurs. Vous pouvez utiliser cette fonction pour jouer une ouverture déterminée, ou bien pour rejouer une partie. Vous pouvez aussi utiliser l'ordinateur comme un échiquier normal en jouant contre une autre personne, l'ordinateur jouant le rôle de l'arbitre en vérifiant la légalité des coups.

Pour choisir le mode MULTI MOVE :

1. Choisissez le niveau 0 en appuyant sur la touche LEVEL, puis sur la case B8, D8, F8 ou H8, puis sur la touche LEVEL de nouveau.

2. Jouez autant de coups qu'il vous plaît pour les deux joueurs.

3. Quand vous avez terminé, sortez du mode MULTI MOVE en appuyant une seconde fois sur la touche LEVEL et en choisissant un autre niveau.

#### **XIII. CHANGEMENT DE COULEUR**

Si vous appuyez sur la touche MOVE, l'ordinateur jouera à votre place. Ainsi, si vous désirez changer de couleur avec l'ordinateur, appuyez sur MOVE.

L'ordinateur jouera son coup et ensuite attendra que vous jouiez à votre tour.

Si vous appuyez à nouveau sur la touche MOVE, l'ordinateur jouera à nouveau, et ainsi vous pouvez faire jouer l'ordinateur tout seul, contre lui-même.

Si vous voulez jouer toute la partie avec les Blancs en haut de l'échiquier :

1. Appuyez sur la touche NEW GAME et installez les pièces blanches en haut de l'échiquier et les pièces noires en bas. Souvenez-vous que la Dame blanche est sur une case blanche et la Dame noire sur une case noire.

2. Ensuite, appuyez sur MOVE dès le début de la partie. L'ordinateur jouera avec les Blancs en haut de l'échiquier et s'attendra à ce que vous jouiez avec les Noirs en bas de l'échiquier.

*FRANCE SI* vous appuyez sur la case d'o<br> *FRANCE SI* vous appuyez une seconde foi:<br> *EX* coup.<br> *FRANCE SI* vous avez joué votre coup et<br>
Case d'origine de son coup : Si vous appuyez sur la case d'origine d'une pièce pour la déplacer, mais que vous décidez finalement d'en jouer une autre, appuyez une seconde fois sur la même case. Le voyant indiquant la case s'éteindra et vous pourrez jouer un autre coup.

Si vous avez joué votre coup et que l'ordinateur est en cours de réflexion, ou bien a déjà allumé les coordonnées de la case d'origine de son coup :

1. Appuyez sur la touche TAKE BACK.

2. L'ordinateur interrompt alors sa réflexion et allume le voyant de la case d'arrivée de votre dernier coup et allume successivement les voyants indiquant le précédent déplacement de la pièce. Appuyez sur la case et saisissez la pièce. 3. L'ordinateur indique ensuite la case d'origine. Appuyez sur cette case et posez la pièce sur celle-ci.

4. Si vous voulez annuler une prise ou une prise en passant, l'ordinateur vous rappellera de réintégrer sur l'échiquier la pièce prise, en indiquant la case où la pièce se trouvait. Appuyez sur cette case et replacez la pièce sur l'échiquier. 5. Si vous annulez un roque, vous devez d'abord déplacer votre Roi, puis votre Tour en appuyant sur les cases de chacun d'eux.

6. Si vous annulez une promotion de pion, n'oubliez pas de changer votre Dame en pion.

Si vous voulez annuler votre coup, mais que vous avez déjà exécuté la réplique de l'ordinateur, appuyez sur la touche TAKE BACK et annulez le coup de l'ordinateur en suivant la procédure décrite ci-dessus. Ensuite appuyez encore sur la touche TAKE BACK pour annuler votre propre coup.

Si vous avez déjà appuyé sur la case de départ du coup de l'ordinateur et que celui-ci montre à présent sa case d'arrivée, vous devez d'abord terminer d'exécuter le coup de l'ordinateur, puis appuyer sur TAKE BACK une première fois pour annuler le coup de l'ordinateur, puis une deuxième fois pour annuler votre propre coup.

Si vous voulez annuler deux coups, appuyez sur la touche TAKE BACK une troisième fois pour annuler l'avant-dernier coup de l'ordinateur. Ensuite appuyez sur la touche TAKE BACK une quatrième fois pour annuler votre avant-dernier coup. Si vous tentez d'annuler davantage de coups, l'ordinateur émettra un signal d'erreur. Si vous désirez annuler plus de deux coups, vous devez utiliser la fonction SET UP pour changer la position (voir paragraphe XIX).

#### **XV. FONCTION 'HINT'**

Pour demander à l'ordinateur de vous indiquer quel coup il jouerait à votre place :

1. Appuyez sur la touche HINT.

2. L'ordinateur allume alors la case d'origine et affiche le déplacement de la pièce qu'il vous suggère. Appuyez sur cette case (ou bien appuyez une seconde fois sur la touche HINT).

3. L'ordinateur allume ensuite les coordonnées de la case d'arrivée du coup. Appuyez sur cette case (ou bien encore une fois sur la touche HINT).

4. Vous pouvez maintenant, au choix, exécuter le coup suggéré par l'ordinateur en appuyant encore une fois sur la case d'origine et d'arrivée, ou bien réaliser un autre coup.

Le coup que vous montre l'ordinateur est le coup que celui-ci attend de votre part. A chaque fois que c'est à vous de jouer et que vous réfléchissez au coup que vous allez exécuter, l'ordinateur pense déjà à sa réplique. Si vous exécutez le coup auquel il s'attend, il pourra la plupart du temps jouer instantanément.

Pour suivre les réflexions de l'ordinateur quand il analyse une position :

1. Appuyez sur la touche HINT pendant que l'ordinateur réfléchit.

2. L'ordinateur allumera la case d'origine du coup qu'il envisage à ce moment puis les cases du déplacement qu'il envisage.

3. L'ordinateur allumera la case d'arrivée du coup. Appuyez sur cette case (ou bien encore une fois sur la touche HINT). L'ordinateur poursuivra ensuite ses réflexions.

Vous connaissez maintenant le coup que l'ordinateur va probablement exécuter ce qui vous permet de mettre à profit votre attente en commençant à réfléchir à votre réplique.

#### **XVI. MODE 'TRAINING'**

Cet ordinateur propose un mode TRAINING qui vous permet de vous améliorer en vous indiquant que le coup que vous venez de jouer est bon. Un bon coup est un coup qui, selon l'ordinateur, améliore votre position, ou bien le meilleur coup 'jouable' étant donné qu'il vous était impossible d'améliorer votre position.

Pour entrer dans le mode TRAINING, appuyez sur la touche TRAINING une fois. Le voyant GOOD MOVE s'allume pour vous indiquer que le mode TRAINING est activé. Pour sortir du mode TRAINING, appuyez sur la touche TRAINING de nouveau. Le mode TRAINING est désactivé quand vous appuyez sur la touche NEW GAME ; par conséquent, n'oubliez pas d'appuyer de nouveau sur la touche TRAINING si vous désirez voir vos coups évalués durant votre nouvelle partie.

Quand le mode TRAINING est activé et que votre coup est considéré comme bon par l'ordinateur, celui-ci allumera le voyant GOOD MOVE après avoir indiqué la case d'origine de son coup.

Copyright © Lexibook 2007

Si vous pensez que votre coup était bon, mais si le voyant ne s'allume pas, cela signifie qu'il existait au moins un coup encore meilleur que celui que vous avez joué. Si vous désirez le connaître, appuyez sur la touche TAKE BACK pour annuler votre coup, puis sur la touche HINT. Ensuite, à vous de décider si vous exécutez le coup recommandé par l'ordinateur, ou bien si vous exécutez le coup auquel vous aviez pensé à l'origine, ou bien encore si vous jouez un coup complètement différent ! Mais vous devez appuyer sur la touche TAKE BACK avant d'exécuter le coup de l'ordinateur, sinon, le mode HINT ne sera plus disponible quand vous aurez annulé votre coup.

Le mode TRAINING associé à la fonction HINT vous permettra de faire des progrès : le mode TRAINING vous indique si votre coup est maladroit, et la fonction HINT vous propose une meilleure solution. Et surtout n'oubliez pas : il faut toujours rechercher le meilleur coup possible !

## **XVII. POUR INTERROMPRE L'ANALYSE DE L'ORDINATEUR**

Si vous appuyez sur la touche MOVE pendant le temps de réflexion de l'ordinateur, il interrompra immédiatement son analyse et jouera le coup qu'il pense être le meilleur à ce stade de sa réflexion (autrement dit, le coup qui serait indiqué si vous appuyiez sur la touche HINT).

#### **XVIII. VERIFICATION DE POSITION**

En cas de doute, si, par exemple, vous avez accidentellement bousculé l'échiquier, vous pouvez demander à l'ordinateur de vous indiquer la position de chaque pièce.

1. Appuyez sur la touche correspondant au type de pièce recherché. L'ordinateur indique la position de chaque pièce de ce type en allumant les voyants correspondants. Un voyant allumé en permanence indique une pièce blanche, un voyant clignotant indique une pièce noire. La première pression indique les pièces de couleur blanche.

2. Appuyez encore une fois pour que l'ordinateur vous indique la position des pièce de ce type avec la couleur noire. 3. Appuyez une troisième fois pour que l'ordinateur sorte du mode de vérification des positions et indique la couleur qui doit jouer. Vous pouvez maintenant soit appuyer sur la touche d'une autre pièce, ou bien appuyer sur une des cases pour exécuter votre coup.

## **XIX. PROGRAMMATION DE POSITION**

Pour modifier la position des pièces, ou bien programmer une position totalement nouvelle,

1. Appuyez sur la touche SET UP pour entrer dans le mode de programmation de position. Le voyant SET UP s'allume. 2. Si vous voulez programmer une toute nouvelle position, appuyez sur la touche TAKE BACK pour vider l'échiquier. L'ordinateur jouera la mélodie annonçant une nouvelle partie.

3. Appuyez sur l'une des six touches de pièce. S'il y a une ou plusieurs pièces de ce type sur l'échiquier, l'ordinateur vous les montre comme il le fait dans le mode VERIFICATION DE POSITION expliqué ci-dessus.

4. Pour retirer une pièce de ce type de l'échiquier, appuyez simplement sur la case contenant la pièce. Le voyant correspondant s'éteint.

5. Pour déplacer une pièce de ce type d'une case vers une autre, annulez la position d'origine en appuyant sur la case. Puis appuyez sur la case d'arrivée sur laquelle vous voulez poser la pièce. Le voyant correspondant s'allume.

6. Pour ajouter une pièce de ce type sur l'échiquier, appuyez sur une case vide. Le voyant correspondant s'allume. S'il est allumé en permanence, il indique une pièce blanche ; s'il clignote, il indique une pièce noire. Si la couleur indiquée est mauvaise, retirez la pièce de l'échiquier en appuyant de nouveau sur la case, puis changez la couleur en appuyant sur la touche SOUND/COLOUR, et enfin appuyez de nouveau sur la case vide pour enregistrer la pièce. Pour ajouter une autre pièce de même couleur et du même type, appuyez simplement sur la case vide sur laquelle vous voulez poser la pièce. 7. Quand vous avez terminé votre programmation, vérifiez que les deux Rois sont présents sur le plateau et que le joueur qui va jouer ne peut pas prendre le Roi de son adversaire.

8. La couleur de la dernière pièce retirée, déplacée ou ajoutée détermine la couleur qui a le trait. Pour changer la couleur, retirez et ajoutez une pièce de la couleur désirée, ou bien appuyez sur la touche SOUND/COLOUR.

9. Enfin, sortez du mode de programmation de position en appuyant une nouvelle fois sur la touche SET UP. Le voyant SET UP s'éteint. Vous pouvez alors, soit exécuter un coup, soit laisser l'ordinateur jouer le premier en appuyant sur la touche MOVE.

#### **XX. ENTRETIEN**

Votre ordinateur d'échecs nécessite très peu d'entretien. Ces petits conseils vont vous permettre de le garder en bon état pendant de longues années :

Protégez l'ordinateur de l'humidité. S'il est mouillé, essuyez-le immédiatement.

Ne le laissez pas en plein soleil, ne l'exposez pas à une source de chaleur.

Manipulez-le avec soin. Ne le laissez pas tomber. Ne tentez pas de le démonter.

Pour le nettoyer débranchez l'adaptateur, utilisez un chiffon légèrement imbibé d'eau à l'exclusion de tout produit détergent.

En cas de mauvais fonctionnement, essayez d'abord de changer les piles. Si le problème persiste, relisez attentivement la notice afin de vérifier que rien ne vous a échappé.

## **XXI. GARANTIE**

*FRANÇAIS*

 $\sigma$ 

Veuillez garder ce mode d'emploi, il contient d'importantes informations. Ce produit est couvert par notre garantie de deux ans. Pour toute mise en œuvre de la garantie ou de service après-vente, vous devez vous adresser à votre revendeur muni d'une preuve d'achat. Notre garantie couvre les vices de matériel ou de montage imputables au constructeur à l'exclusion de toute détérioration provenant du non-respect de la notice d'utilisation ou toute intervention intempestive sur l'article (telle que le démontage, exposition à la chaleur ou à l'humidité …).

Il est recommandé de conserver l'emballage pour toute référence ultérieure. Dans un souci constant d'amélioration, nous pouvons être amenés à modifier les couleurs et les détails du produit présenté sur l'emballage. Ne convient pas à un enfant de moins de 36 mois car contient de petits éléments détachables susceptibles d'être avalés.

Référence : CG1510 Conçu en Europe – Fabriqué en Chine

Lexibook S.A. 2, avenue de Scandinavie 91953 Courtaboeuf Cedex France Assistance technique : 0892 23 27 26 (0.34€ TTC/MIN).

#### **Informations sur la protection de l'environnement**

Tout appareil électrique usé est une matière recyclable et ne devrait pas faire partie des ordures ménagères! Nous vous demandons de bien vouloir nous soutenir en contribuant activement au ménagement des ressources et à la protection de l'environnement en déposant cet appareil dans des sites de collecte (si existants).

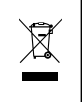

10

Copyright © Lexibook 2007

## **INTRODUCCIÓN**

Le felicitamos por la adquisición del ordenador de ajedrez LEXIBOOK ChessMan ® Classic Light. El juego posee:

• un **modo 'TRAINING'** que le señala un movimiento bien jugado.

• **64 niveles de dificultad** repartidos en 4 estilos de juego diferentes (normal, agresivo, defensivo y aleatorio) y comprendiendo:

**5 niveles 'principiante'** destinado a los niños y a los jugadores principiantes donde el ordenador sacrifica piezas deliberadamente

**8 niveles de juego normales** para jugadores principiantes hasta experimentados con tiempos de respuesta desde de 5 segundos hasta varias horas

**1 nivel de análisis** que analiza la posición hasta 24 horas

**1 nivel 'MAT'** destinado a resolver problemas de mates hasta lograrlo en 5 movimientos

**1 nivel 'MULTI MOVE'** permitiendo a dos jugadores jugar uno contra el otro mientras que el ordenador toma el papel de árbitro.

• un **panel de juego sensitivo** que graba automáticamente su desplazamiento cuando usted pulsa en la casilla de origen y sobre la casilla de llegada del movimiento.

• un **piloto por cada casilla** indica sus movimientos y los del ordenador.

• una función **'HINT'** para la cual usted debe pedir al ordenador que sugiera su movimiento.

• una función **'TAKE BACK'** (=vuelta atrás) que le permite volver hasta dos movimientos anteriores completos (o sea cuatro medias-jugadas).

• una función **'MOVE'** que le permite aprender mirando al ordenador jugar contra sí mismo.

• una función **'SET UP'** para programar posiciones para resolver un problema o un ejercicio del libro

• una biblioteca que contiene 20 salidas diferentes

Y además, él :

• detecta el **empate**, las **tablas según la regla de los 50 movimientos** y el **nulo por repetición**.

- conoce el **mate Rey y Dama contra Rey**, el mate **Rey y Torre contra Rey**, y el **mate Rey y Alfil contra Rey**.
- reflexiona cuando le toca el turno de mover al adversario.

#### **I. ALIMENTACIÓN**

Este ordenador de ajedrez funciona con 3 pilas alcalinas LR6 de 1,5 V  $=$ , de una capacidad de 2,25 Ah o con un adaptador para juguetes  $\stackrel{\sim}{\Box}$  de 9 V, 300 mA, al centro positivo +  $\rightarrow$  -

#### **Instalación de las pilas**

1. Abre el compartimento de las pilas situado en la parte trasera de la unidad utilizando un destornillador.

2. Instale 3 pilas LR6 de 1,5 V respetando el sentido de las polaridades indicado en el fondo del compartimento.

3. Vuelva a cerrar el compartimento de las pilas. Usted debe oír entonces la musiquilla anunciando una nueva partida. En caso contrario, abra de nuevo el compartimento de las pilas y verifique que las pilas estén correctamente instaladas.

No utilice pilas recargables en este equipo. No intente nunca recargar pilas no recargables; para cargar las pilas recargables, antes retírelas del juguete; las pilas recargables deben recargarse siempre bajo la supervisión de un adulto; no mezcle pilas de distinto tipo, o pilas nuevas con pilas usadas; utilice únicamente pilas del tipo

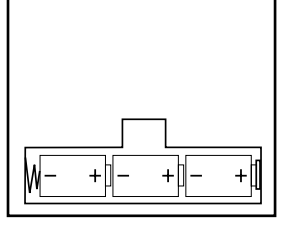

recomendado o equivalentes; coloquecar siempre las pilas en la posición correcta, de acuerdo con la polaridad indicada en el compartimento; retire del juguete las pilas gastadas; no permita que entren en contacto eléctrico los terminales de la alimentación. Si prevé que el juguete no va a utilizarse durante un periodo largo de tiempo, retire las pilas. Cuando el sonido se hace débil o el juego no responde adecuadamente es señal de que debe sustituir las pilas. ADVERTENCIA: Si la unidad no funciona bien o recibe una descarga electrostática, retire las pilas y vuelva a colocarlas.

#### **Adaptador**

El juego funciona también con un adaptador para juguetes de 9 V  $\Box$ , 300 mA, al centro positivo  $\rightarrow$ --. Para conectarlo, siga estas instrucciones :

- 1. Asegúrese de que el aparato este apagado.
- 
- 2. Conecte la toma del adaptador en la conexión situada en el lado derecho del juego.
- 3. Conecte el adaptador en una toma de corriente.
- 4. Ponga el juego en marcha.

Desconecte el adaptador si no va a utilizarlo durante bastante tiempo, con el fin de evitar cualquier calentamiento. Cuando el juego esté conectado con un adaptador, no juegue en el exterior. Verifique regularmente el estado del adaptador y de los cables de conexión. En caso de deterioro, no utilice el adaptador hasta que sea reparado. El juego debe únicamente ser utilizado con el adaptador recomendado. El adaptador no es un juguete. Este juego no esta destinado para niños de menos de 3 años. Los juguetes que se puedan limpiar con líquidos, deberán ser desconectados de los transformadores o de cualquier otra fuente de alimentación eléctrica antes de proceder a su limpieza.

Copyright © Lexibook 2007

## **II. PARA COMENZAR UNA NUEVA PARTIDA**

Instale las piezas sobre el tablero de juego y ponga el ordenador en marcha pulsando la tecla POW ER ON. El tablero presenta una animación luminosa. A continuación, pulse sobre la tecla NEW GAME. Oirá una melodía y los pilotos de la línea 1 se iluminarán sucesivamente indicando que las Blancas son las que juegan.

Puede en todo momento comenzar una nueva partida pulsando la tecla NEW GAME. En este caso, sólo el nivel y el estilo de juego serán guardados.

N.B. : El ordenador guarda en memoria la posición de las piezas cuando el ordenador se apaga. Si desea comenzar una nueva partida cuando ponga el juego en marcha, pulse en NEW GAME.

## **III. PARA GRABAR UN MOVIMIENTO**

Para grabar un movimiento:

*ESPAÑOL*

1. Ejerza una ligera presión sobre la casilla de la pieza que quiere desplazar. Lo más simple es inclinar ligeramente la pieza y pulsar suavemente con el borde de la pieza sobre el centro de la casilla. También puede pulsar una casilla con el dedo. Oirá entonces un ruido característico y el piloto de la casilla se iluminará.

2. Ponga la pieza sobre su casilla de llegada y pulse ligeramente sobre el centro de la casilla. Oirá de nuevo un "bip" indicando que el ordenador ha grabado su movimiento. Los pilotos de las casillas recorridas se iluminan sucesivamente y después se apagan. El ordenador piensa entonces en su jugada siguiente.

**N.B. :** Una presión pequeña es suficiente a condición de que pulse en el centro de la casilla. Si pulsa muy fuerte en las casillas, se arriesga, a largo plazo, a estropear el tablero de juego.

#### IV. LOS MOVIMIENTOS DEL ORDENADOR

Al comienzo de la partida, el ordenador indica inmediatamente su movimiento gracias a su biblioteca de salidas conteniendo 20 posiciones diferentes.

Más tarde, en la partida, las casillas de la línea 8 se iluminarán sucesivamente durante el tiempo de reflexión del ordenador, indicando que es el turno de las Negras y que el ordenador reflexiona.

Cuando el ordenador indica su jugada hace sonar un pitido característico.

1. El piloto de la casilla de origen de la pieza que el ordenador quiere desplazar se ilumina. Pulse ligeramente esta casilla y ponga la pieza.

2. Seguidamente, los pilotos del tablero se iluminan sucesivamente para indicar el camino seguido por la pieza hasta la casilla de llegada que queda iluminada sola. Ponga la pieza sobre esta casilla pulsando ligeramente. Los pilotos de la línea 1 se iluminan de nuevo sucesivamente mostrando que es usted quien juega.

## **V. MOVIMIENTOS ESPECIALES**

### **TOMAS**

Las tomas forman parte de los movimientos.

1. Pulse la casilla de origen y seleccione la pieza.

2. Pulse la casilla de llegada y ponga la pieza sobre esta casilla. Retire del tablero la pieza tomada sin pulsar ninguna casilla.

#### **CAPTURAS EN PASADA**

La explicación aquí seguida es también valida para las capturas en pasada, salvo que el ordenador le recuerde retirar el peón eliminado.

1. Pulse en la casilla de origen y capture el peón.

2. Pulse en la casilla de llegada y ponga el peón sobre esta casilla.

3. El ordenador le recuerda retirar el peón eliminado iluminando el piloto correspondiente a la casilla del peón capturado en pasada. Pulse esta casilla y retire el peón del tablero.

### **ENROQUE**

Ejecute el enroque desplazando primero el Rey como normalmente. Una vez que usted haya pulsado la casilla de origen y la casilla de llegada del Rey, el ordenador le recordará desplazar la Torre.

Para hacer un enroque pequeño (enroque con la Torre-Rey) bando Blancas:

1. Pulse sobre la casilla E1 y capture el Rey.

2. Ponga el Rey en G1 y pulse la casilla.

3. El ordenador enciende sucesivamente las casillas entre E1 y G1 después le recuerda desplazar la Torre iluminando sucesivamente los pilotos de las casillas H1 hasta F1. Pulse sobre la casilla H1 y escoja la Torre.

4. El ordenador enciende la casilla F1. Ponga la Torre en F1 y pulse sobre esta casilla.

Para hacer un gran enroque (enroque con la Torre-Dama) bando Blancas:

1. Pulse sobre la casilla E1 y escoja el Rey.

2. Ponga el Rey en C1 y pulse la casilla.

3. El ordenador ilumina sucesivamente las casillas de E1 hasta C1 después le recuerda desplazar la Torre iluminando las

casillas de A1 hasta D1. Pulse sobre A1 y escoja la Torre.

4. El ordenador ilumina la casilla D1. Ponga la Torre en D1 y pulse esta casilla.

### **PROMOCIÓN DE LOS PEONES**

La promoción la hace automáticamente el ordenador.

1. Pulse la casilla de origen y escoja el peón.

Copyright © Lexibook 2007 2. Busque una Dama del color adecuado entre las piezas eliminadas (si no está disponible, puede utilizar una Torre que

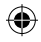

usted pondrá al revés). Pulse la casilla de llegada y ponga la Dama sobre ella.

El ordenador supone que usted elegirá siempre una Dama para la promoción de sus peones. Si desea elegir una Torre, un Alfil o un Caballo para la promoción de su peón, puede hacerlo modificando las posiciones (ver el párrafo XIX). El ordenador, en cuanto a él, elegirá siempre una Dama para la promoción de sus propios peones.

## **VI. MOVIMIENTOS ILEGALES**

Si intenta hacer un movimiento ilegal o imposible, oirá una señal de error indicándole que su movimiento no está autorizado y que el ordenador no lo ha tenido en cuenta.

Si intenta un movimiento ilegal o si intenta desplazar una pieza de su adversario, oirá simplemente la señal de error y verá el signo de interrogación presentado en el tablero. Puede entonces continuar jugando y realizar otro movimiento en su lugar.

Si oye la señal de error, y el ordenador le muestra una casilla iluminada, debe pulsar sobre la casilla indicada antes de comenzar de nuevo el juego.

#### **VII. JAQUE, MATE Y NULO**

Cuando el ordenador anuncia jaque, emite un "bip" divertido y ilumina el piloto 'CHECK'. Los pilotos de todas las casillas entre el rey y la pieza amenazadora se iluminan sucesivamente.

En caso de jaque mate, toca una pequeña melodía, y ilumina los pilotos CHECK y DRAW/MATE. Si el ordenador está en situación de mate, los pilotos se iluminan permanentemente; si usted está en mate, los pilotos parpadean.

Si usted empata, el piloto DRAW/MATE se ilumina y todas las casillas alrededor del rey se iluminan, que es lo que indica el nulo.

Si la misma posición se repite tres veces consecutivas o si 50 movimientos se han desarrollado sin toma o eliminación de peón, el piloto DRAW/MATE se ilumina igualmente, pero usted puede continuar jugando si lo deseara.

#### **VIII. SAVE/OFF**

Cuando termine una partida, usted puede pulsar sobre NEW GAME para comenzar una nueva partida, o bien apagar el ordenador pulsando la tecla SAVE/OFF. En realidad, el ordenador no esta completamente apagado. Se guarda en memoria la posición en curso consumiendo un mínimo de corriente.

Dicho de otro modo, puede interrumpir en mitad de una partida, apagar el ordenador y volver a ponerlo en marcha más tarde para continuar su partida. Esto significa igualmente que debe pulsar NEW GAME después de haber puesto en marcha el ordenador si quiere comenzar una nueva partida.

#### **IX. EL SONIDO Y LOS EFECTOS LUMINOSOS**

Si prefiere jugar en silencio, pulse brevemente la tecla SOUND/COLOUR. Los efectos sonoros del ordenador se cortarán. Para reactivar el sonido, pulse de nuevo en la tecla SOUND/COLOUR. El sonido se restablecerá cuando pulse la tecla NEW GAME.

Si usted prefiere jugar sin los efectos luminosos en el tablero, pulse durante 3 segundos la tecla SOUND/COLOUR. Puede volver a conectar los efectos luminosos pulsando de nuevo 3 segundos la tecla SOUND/COLOUR.

#### **X. LOS NIVELES**

El ordenador contiene 64 niveles organizados de la siguiente manera:

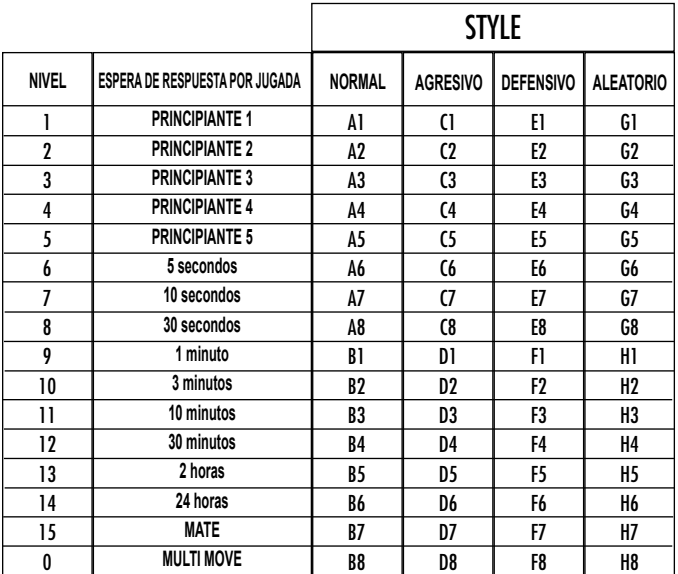

Copyright © Lexibook 2007

Este ordenador de ajedrez propone 13 niveles diferentes y 3 niveles de juego especiales:

• **Los niveles 1 hasta 5** son niveles destinados a los niños y a los principiantes. El ordenador comete errores deliberadamente, poniendo piezas en casillas en las que serán capturadas inmediatamente, por ejemplo.

En nivel 1, el ordenador comete muchos errores, tales como poner une pieza en una casilla en la que quedará eliminada en el movimiento siguiente por un peón. Este nivel familiariza con la manera de desplazar las piezas. Puede pasar al nivel 1 cuando usted pierda y desee ver al ordenador cometer algunos errores.

En el nivel 2, el ordenador comete igualmente muchos errores, pero no pondrá nunca una pieza en una casilla en la que quede eliminada en el movimiento siguiente por un peón.

En el nivel 3, el ordenador no hará más que algunos errores por partida.

*ESPAÑOL*

En el nivel 4, el ordenador no hará generalmente más de un error por partida, y pondrá su Dama en una casilla en la que pueda ser abatida en el movimiento siguiente.

En el nivel 5, el ordenador dejara pasar ciertas tentativas y amenazas de mate, pero nunca sacrificará una pieza. En el nivel 5, el ordenador reacciona casi instantáneamente.

• **Los niveles 6 hasta el 13** proponen una espera de respuesta desde 5 segundos hasta 2 horas por partida. Estos niveles se dirigen a jugadores de nivel principiante hasta experimentado. El nivel 6 es un nivel de reflejos (5 segundos por movimiento), el nivel 8 es un nivel de juego rápido (30 segundos por movimiento) y el nivel 10 es un nivel de torneo (3 minutos por movimiento). Los tiempos de espera indicados son esperas de respuesta medios y aproximativos. El ordenador reflexionara un poco más en el caso de figuras difíciles y menos tiempo en el caso de posiciones simples y al final de la partida. El ordenador es capaz de reflexionar mientras usted juega y puede reaccionar instantáneamente a su movimiento si lo ha anticipado. También reacciona inmediatamente cuando juega con un movimiento de la biblioteca de aperturas.

• **El nivel 14** es un nivel de análisis que analiza la posición durante aproximadamente 24 horas, o bien hasta que usted ponga fin a la búsqueda pulsando la tecla MOVE (ver párrafo XVII).

• **El nivel 15** es un nivel MAT destinado a resolver problemas de mates (ver párrafo XI).

• **El nivel 0** es un nivel MULTI MOVE que permite a dos personas jugar una contra otra mientras que el ordenador tiene el papel de árbitro verificando la legalidad de los movimientos.

El ordenador posee igualmente cuatro estilos de juego diferentes:

• En el modo **NORMAL**, el ordenador no actúa en ninguno de los modos defensivo y ofensivo.

• En el modo **AGRESIVO**, el ordenador tiene un juego ofensivo y evita en la medida de lo posible cambiar las piezas.

• En el juego **DEFENSIVO**, el ordenador se esfuerza sobre todo por construirse una defensa sólida. Desplaza mucho sus peones y cambia las piezas todo lo que puede.

• En el modo **ALEATORIO**, el ordenador desplaza mucho sus peones y preferirá a veces jugar un movimiento inesperado en lugar del mejor movimiento posible.

Cuando ponga en marcha el ordenador por primera vez, la partida comienza automáticamente en el nivel 6 y con un estilo de juego NORMAL..

En lo sucesivo, guardará el nivel y el modo de juego en curso cuando lo haya apagado o cuando haya pulsado la tecla NEW GAME.

Para cambiar de nivel o de estilo de juego, siga las instrucciones siguientes:

1. Pulse la tecla LEVEL para entrar en el modo de selección del nivel. El ordenador ilumina el piloto correspondiente al nivel actual (así, la casilla A6 corresponde al nivel 6, modo de juego normal).

2. Consulte la tabla aquí descrita para conocer la casilla correspondiente al nivel y al estilo de juego deseados. Pulse esa casilla.

3. Pulse de nuevo la tecla LEVEL para salir del modo de selección del nivel. Comience seguidamente a jugar haciendo su primer movimiento o bien pulse MOVE para dejar que el ordenador juegue el primero.

Si usted quiere verificar el nivel y el estilo elegidos, sin modificarlos, siga el proceso siguiente:

1. Pulse la tecla LEVEL. El ordenador indica el nivel actual iluminando el piloto de la casilla correspondiente al nivel. 2. Pulse una segunda vez sobre la tecla LEVEL para volver al juego.

Puede modificar o verificar el nivel de juego en todo momento de la partida cuando sea su turno de jugar.

#### **XI. RESOLUCIÓN DE PROBLEMAS DE MATE**

El nivel 15 es un nivel de MATE que le permite resolver problemas de mates hasta mates en cinco movimientos. Para resolver problemas de mates:

1. Coloque las piezas en el tablero y grabe sus posiciones (ver el párrafo XIX).

2. Elija el nivel 15 pulsando la tecla LEVEL, después la casilla B7, D7, F7 o H7 y de nuevo la tecla LEVEL .

3. Pulse la tecla MOVE. El ordenador comienza entonces su análisis.

El ordenador reflexionará hasta que encuentre un mate, después jugará el primer movimiento para el mate. Usted puede jugar para responder y el ordenador encontrará el movimiento siguiente para el mate. Si la posición no permite hacer el mate, el ordenador lo analizará indefinidamente.

Las esperas aproximativas de resolución de un problema de mate son: Mate en 1 movimiento 1 segundo

Mate en 2 movimientos 1 minuto Mate en 3 movimientos 1 hora Mate en 4 movimientos 1 día

Mate en 5 movimientos 1 mes

#### **XII. MODO 'MULTI MOVE'**

El nivel 0 es un nivel MULTI MOVE. En este modo el ordenador no juega. Usted puede por consiguiente jugar con dos jugadores. Puede utilizar esta función para jugar una apertura determinada o bien para volver a jugar una partida. También puede utilizar el ordenador como un ajedrez normal jugando contra otra persona, el ordenador juega el papel de árbitro verificando la legalidad de los movimientos.

Para elegir el modo MULTI MOVE :

- 1. Elija el nivel 0 pulsando la tecla LEVEL, después la casilla B8, D8, F8 o H8 y de nuevo la tecla LEVEL.
- 2. Juegue tantos movimientos como desee para los dos jugadores.

3. Cuando haya terminado, salga del modo MULTI MOVE pulsando una segunda vez la tecla LEVEL y eligiendo otro nivel.

#### **XIII. CAMBIO DE COLOR**

Si pulsa la tecla MOVE, el ordenador juega en su lugar. Si desea cambiar de color con el ordenador, pulse MOVE. El ordenador juega su movimiento y en seguida espera a que usted juegue en su turno.

Si pulsa de nuevo la tecla MOVE, el ordenador jugará de nuevo, y podrá hacer que el ordenador juegue solo, contra sí mismo.

Si quiere jugar toda la partida con las Blancas en lo alto del tablero:

1. Pulse la tecla NEW GAME y coloque las piezas blancas en lo alto del tablero y las piezas negras abajo. Acuérdese de que la Dama blanca debe estar en una casilla blanca y la Dama negra en una casilla negra.

2. Pulse MOVE al iniciar la partida. El ordenador jugará con las Blancas en alto del tablero y esperará a que usted juegue con las Negras abajo del tablero.

## **XIV. ANULACIÓN DE MOVIMIENTOS**

Si usted la casilla de origen de una pieza para desplazarla, pero decide finalmente jugar otra, pulse una segunda vez la misma casilla.

El piloto indicando la casilla se apagará y podrá jugar otro movimiento.

Si ha jugado su movimiento y el ordenador está aún reflexionando, o bien ha encendido ya las coordenadas de la casilla de origen de su jugada:

1. Pulse la tecla TAKE BACK.

2. El ordenador interrumpe entonces su reflexión y enciende el piloto de la casilla de llegada de su ultima jugada y enciende sucesivamente

los pilotos indicando el desplazamiento anterior de la pieza. Pulse la casilla y elija la pieza.

3. El ordenador indica encendida la casilla de origen. Pulse esta casilla y ponga la pieza sobre ella.

4. Si usted quiere anular una captura o una captura en pasada, el ordenador le recuerda que debe reincorporar la pieza capturada en el tablero, indicando la casilla en la que se encontraba la pieza. Pulse esta casilla y reponga la pieza en el tablero.

5. Si anula un enroque, debe desplazar primero su Rey y después su Torre pulsando las casillas de cada una de ellas. 6. Si usted una promoción de peón, no olvide cambiar su Dama en peón.

Si quiere anular su movimiento, pero el ordenador ya ha movido, pulse la tecla TAKE BACK y anule el movimiento del ordenador siguiendo el proceso descrito aquí arriba. Seguidamente, pulse de nuevo sobre la tecla TAKE BACK para anular su propio movimiento.

Si ya ha pulsado la casilla de salida del movimiento del ordenador y éste muestra su casilla de llegada, debe antes de nada terminar de ejecutar el movimiento del ordenador, después pulse TAKE BACK una primera vez para anular el movimiento del ordenador y después una segunda vez para anular su propio movimiento.

Si quiere anular dos movimientos, pulse la tecla TAKE BACK una tercera vez para anular el antepenúltimo movimiento del ordenador. Pulse seguido la tecla TAKE BACK una cuarta vez para anular su antepenúltimo movimiento. Si intenta anular más movimientos, el ordenador emite una señal de error. Si desea anular más de dos movimientos, debe utilizar la función SET UP para cambiar la posición (ver párrafo XIX).

### **XV. FUNCIÓN 'HINT'**

Para pedir al ordenador que le indique algún movimiento y que juegue en su puesto:

1. Pulse la tecla HINT.

2. El ordenador ilumina entonces la casilla de origen y presenta el desplazamiento de la pieza que le sugiere. Pulse esta casilla (o bien pulse una segunda vez la tecla HINT).

3. El ordenador ilumina entonces las coordenadas de la casilla de llegada del movimiento. Pulse esta casilla (o bien otra vez sobre la tecla HINT).

Copyright © Lexibook 2007 4. Ya puede ejecutar el movimiento sugerido por el ordenador pulsando otra vez la casilla de origen y de llegada,

15

*ESPAÑOL*

#### o bien realizar otro movimiento.

El movimiento que usted muestra al ordenador es el movimiento que él espera de su parte. Cada vez que le toque a usted mover, mientras reflexiona sobre el movimiento que va a ejecutar, el ordenador irá ya pensando su respuesta. Si ejecuta el movimiento que él espera, podrá casi siempre mover instantáneamente.

Para seguir las reflexiones del ordenador cuando esté analizando una posición:

1. Pulse la tecla HINT mientras el ordenador reflexiona.

2. El ordenador ilumina la casilla de origen del movimiento que él considera en ese momento y seguidamente las casillas del desplazamiento que considera.

3. El ordenador iluminará la casilla de llegada del movimiento. Pulse esta casilla (o bien de nuevo la tecla HINT). El ordenador continuará reflexionando.

Ya conoce ahora el movimiento que el ordenador va probablemente a ejecutar, lo que le permite aprovechar su espera comenzando a reflexionar su réplica.

## **XVI. MODO 'TRAINING'**

Este ordenador propone un modo TRAINING que le permite mejorar indicando como bueno el movimiento que usted acaba de realizar. Un buen movimiento es un movimiento que, según el ordenador, mejore su posición, o bien el mejor movimiento 'posible' dando por hecho que es imposible mejorar su posición.

Para entrar en el modo TRAINING, pulse la tecla TRAINING una vez. El piloto GOOD MOVE se ilumina para indicarle que el modo TRAINING queda activado. Para salir del modo TRAINING, pulse la tecla TRAINING de nuevo. El modo TRAINING está desactivado cuando usted pulsa la tecla NEW GAME; en consecuencia, no se olvide de pulsar de nuevo la tecla TRAINING si desea ver sus movimientos evaluados durante su nueva partida.

Cuando esté activado el modo TRAINING y el ordenador considere que su movimiento es bueno, se iluminará el piloto GOOD MOVE después de haber indicado la casilla de origen de su movimiento.

Si usted piensa que su movimiento era bueno, pero el piloto no se ilumina, esto significa que existe al menos un movimiento aún mejor que el que usted ha realizado. Si desea conocerlo, pulse la tecla TAKE BACK para anular su movimiento y después la tecla HINT. Seguidamente, es usted quien decide si ejecuta el movimiento recomendado por el ordenador o bien el movimiento que había pensado de antemano, o bien si desea jugar un movimiento completamente diferente. Pero no se olvide de pulsar la tecla TAKE BACK antes de ejecutar el movimiento del ordenador, de lo contrario el modo HINT no estará más disponible cuando haya anulado su movimiento.

El modo TRAINING asociado a la función HINT le permitirá hacer progresos: el modo TRAINING le indica si su movimiento es torpe, y la función HINT le propone una solución mejor. Y, sobre todo, no se olvide: debe buscar siempre el mejor movimiento posible

## **XVII. PARA INTERRUMPIR EL ANÁLISIS DEL ORDENADOR**

Si pulsa la tecla MOVE durante el tiempo de reflexión del ordenador, él interrumpe inmediatamente su análisis y juega el movimiento que piense que es el mejor en su estado de reflexión (dicho de otro modo, el movimiento que indicaría si pulsase la tecla HINT).

## **XVIII. VERIFICACIÓN DE POSICIÓN**

En caso de duda, si por ejemplo ha descolocado accidentalmente el tablero, puede solicitar al ordenador que le indique la posición de cada pieza.

1. Pulse la tecla correspondiente al tipo de pieza buscada. El ordenador indica la posición de cada pieza de este tipo iluminado los pilotos correspondientes. Un piloto iluminado permanentemente indica una pieza blanca, un piloto parpadeando indica una pieza negra. La primera presión indica las piezas de color blanco.

2. Pulse una vez más para que el ordenador le indique la posición de las piezas de este tipo con el color negro.

3. Pulse una tercera vez para que el ordenador salga del modo verificación de las posiciones e indique el color que debe jugar. Puede ahora pulsar la tecla de otra pieza o bien pulsar una de las casillas para ejecutar su movimiento.

#### **XIX. PROGRAMACIÓN DE POSICIÓN**

Para modificar la posición de las piezas o bien programar una posición totalmente nueva,

1. Pulse la tecla SET UP para entrar en el modo de programación de posición. El piloto SET UP se ilumina.

2. Si quiere programar una nueva posición, pulse la tecla TAKE BACK para vaciar el tablero. El ordenador toca la melodía anunciando una nueva partida.

3. Pulse una de las seis teclas de pieza. Si hay una o varias piezas de este tipo sobre el tablero, el ordenador se las mostrará como en el modo VERIFICACIÓN DE POSICIÓN arriba explicado.

4. Para retirar una pieza de este tipo del tablero, pulse simplemente la casilla que contiene a la pieza. El piloto correspondiente se apaga.

5. Para desplazar una pieza de este tipo de una casilla hacia otra, anule la posición de origen pulsando la casilla.

Después pulse la casilla de llegada sobre la que quiere poner la pieza. El piloto correspondiente se ilumina.

6. Para agregar una pieza de este tipo sobre el tablero, pulse una casilla libre. El piloto correspondiente se ilumina. Si se ilumina permanentemente, indica una pieza blanca ; si parpadea, indica una pieza negra. Si el color indicado es erróneo, retire la pieza del tablero pulsando de nuevo la casilla, después cambie el color pulsando sobre la tecla

Copyright © Lexibook 2007 16 SOUND/COLOUR, y al final pulse de nuevo la casilla vacía para grabar la pieza. Para agregar otra pieza del mismo color

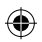

y del mismo tipo, pulse simplemente la casilla vacía sobre la que desea colocar la pieza.

7. Cuando haya terminado su programación, verifique que los dos Reyes están presentes sobre el tablero y que el jugador que va a mover no puede capturar el Rey de su contrincante.

8. El color de la última pieza retirada, desplazada o colocada determina el color que posee la jugada. Para cambiar el color, retire y ajuste una pieza del color deseado, o bien pulse la tecla SOUND/COLOUR.

9. Al fin, salga del modo de programación de posición pulsando de nuevo la tecla SET UP. El piloto SET UP se apaga. Puede entonces, o bien ejecutar un movimiento, o bien permitir que el ordenador juegue el primero pulsando la tecla MOVE.

## **XX. MANTENIMIENTO**

Su ordenador de ajedrez necesita muy poco mantenimiento. Estos pequeños consejos le permitirán mantenerlo en buen estado durante muchos años:

Proteja el ordenador de la humedad. Si se mojara, séquelo inmediatamente.

No lo deje a pleno sol, no lo exponga a una fuente de calor.

Manipúlelo con cuidado. No lo deje caer. No intente desmontarlo.

Para limpiarlo, utilice un trapo ligeramente impregnado en agua excluyendo todo producto detergente.

En caso de mal funcionamiento, pruebe primero a cambiar las pilas. Si el problema persistiera, vuelva a leer atentamente el manual con el fin de verificar que nada se le escapa.

## **XXI. GARANTÍA**

**NOTA:** Por favor guarde estas instrucciones, contienen informaciones importantes.

Este producto está cubierto por nuestra garantía de 2 años.

Para todo uso de nuestra garantía o del servicio post-venta, debe dirigirse a su vendedor habitual provisto de su prueba de compra. Nuestra garantía cubre los desperfectos del material o del montaje imputables al fabricante con la exclusión de todo deterioro proveniente de no respetar el manual de instrucciones o de toda intervención intempestiva en el artículo (tales como el desmontaje, exposición al calor o a la humedad…). Se recomienda conservar el embalaje para cualquier referencia futura. En nuestro constante afán de superación, podemos proceder a la modificación de los colores y detalles del producto mostrado en el embalaje. Este juguete no está recomendado para niños menores de 36 meses, ya que contiene piezas que podrían desprenderse y tragarse.

Referencia: CG1510 Diseñado y desarrollado en Europa – Fabricado en China

Lexibook Ibérica S.L C/ de las Hileras 4, 4° dpcho 14 28013 Madrid España Servicio consumidores: 91 548 89 32.

#### **Advertencia para la protección del medio ambiente**

¡Los aparatos eléctricos desechados son reciclables y no deben ser eliminados en la basura doméstica! Por ello pedimos que nos ayude a contribuir activamente en el ahorro de recursos y en la protección del medio ambiente entregando este aparato en los centros de colección (si existen).

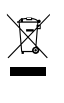

17

*ESPAÑOL*

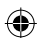

## INTRODUÇÃO

*PORTUGUÊS*

Parabéns pela tua escolha do computador de xadrez da LEXIBOOK - **ChessMan ® Classic Light.** O jogo inclui :

- um modo **"APRENDIZAGEM"** que indica quando se faz uma boa jogada
- **64 diferentes níveis de dificuldade e 4 diferentes formas de jogar** (normal, agressiva, defensiva e alto risco), com:
- 5 diferentes níveis de principiante destinados a crianças e principiantes, nos quais o computador faz erros de propósito.
- 8 níveis normais de jogo diferentes para principiantes e jogadores intermédios, ordenados desde 5 segundos até várias horas por jogada.
- Nível de análise analisa até 24 horas por jogada.
- Nível de Problema de Mate Resolve problemas de Mate até ao mate em 5 jogadas.

• Nível jogadas múltiplas onde os principiantes podem jogar uns contra os outros enquanto o computador verifica se os movimentos são legais.

• Tabuleiro de jogo sensório e LED's – regista jogadas automaticamente quando se pressiona nas peças nos quadrados FROM (DE) e TO (PARA).

- Um indicador para cada quadrado que representa as tuas jogadas e as do computador.
- Uma função "HINT / AVISO" que te permite que peças ao computador que te sugira a tua próxima jogada.
- Característica "Voltar atrás" é possível voltar atrás no máximo duas jogadas completas (ou quatro meias jogadas).
- Característica "Jogada" aprender observando o computador a jogar contra ele próprio.

• Função "SET UP / REGULAÇÃO" para programar as posições em vista de resolver um problema ou exercício do manual.

- Biblioteca aberta com 20 diferentes aberturas de xadrez.
- Detecta mates, xeque mates, anula pela regra das 50 jogadas e anula por repetição.

• reconhece fazer xeque mate ao Rei com a Rainha e o Rei, fazer xeque mate ao Rei com o Rei e a Torre, e fazer xeque mate ao Rei com o Rei e o Bispo.

• Pensa no tempo dos oponentes nos níveis normais de jogo.

#### **I. FORNECIMENTO DE ENERGIA**

Este computador de xadrez trabalha com (3) pilhas alcalinas LR6 1.5 V === com a capacidade de 2.25 Ah ou com um adaptador  $\stackrel{\bullet}{\leftarrow}$ 9V, 300 mA para brinquedos de centro positivo e em concordância com a publicação +- $\rightarrow$ - .

#### **INSTALAÇÃO DAS PILHAS :**

O teu computador de xadrez trabalha quer com adaptador quer com baterias. Para inserir baterias novas :

1. Usa uma chave de fendas para abrir o compartimento das pilhas, que se encontra na parte traseira do leque.

2. Coloca as novas baterias no compartimento das baterias. Certifica-te de que as colocas correctamente como é indicado pelos sinais + e .

3. Coloca novamente a tampa do compartimento da bateria. O computador deve ligar e tu deves ouvir a melodia característica de Novo Jogo. De outro modo, abre o

compartimento da bateria novamente, e verifica se todas as baterias estão colocadas na direcção correcta indicada pelos sinais + e -.

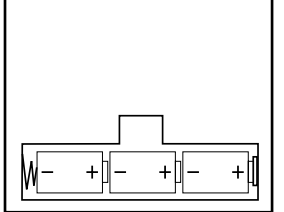

O jogo só pode ser usado com pilhas específicas ou fornecimento de energia por adaptador. Não utilize pilhas não recarregáveis. As pilhas não recarregáveis não deverão ser recarregadas. As pilhas recarregáveis deverão ser retiradas do brinquedo antes de serem recarregadas e só deverão ser recarregadas sob a supervisão de um adulto. Não misture diferentes tipos de pilhas ou pilhas novas com pilhas usadas. Só deverá utilizar pilhas do mesmo tipo ou de um tipo equivalente às recomendadas. As pilhas deverão ser colocadas com a polaridade correcta. Deverá retirar as pilhas gastas do brinquedo. Não coloque os terminais em curto-circuito. Não atire as pilhas para o fogo. Retire as pilhas caso não utilize a unidade durante um longo período de tempo. Quando o som ficar fraco ou o jogo não responder, pense em substituir as pilhas. AVISO: Se a unidade não funcionar correctamente ou apanhar um choque electrostático, retire as pilhas e volte a colocá-las.

#### **Adaptador**

Este jogo também trabalha com um adaptador para brinquedos de 9V  $\stackrel{\frown}{\rightarrow}$  e 300 mA de centro positivo  $+\rightarrow -$ . Para usar um adaptador, segue as instruções seguintes :

- 1. Certifica-te que o aparelho está desligado.
- 2. Ligue a ficha do adaptador à entrada do lado direito do jogo.
- 3. Liga o adaptador a uma tomada de parede.
- 4. Liga o aparelho.

Um adaptador não é um brinquedo, por isso, se o aparelho não está a ser usado não deixes o adaptador na ficha. Se quiseres usar o aparelho no exterior, não utilizes um adaptador. É preciso Ter muito cuidado com o adaptador e os seus fios. Se estiver deteriorado, não utilizes o adaptador. Este aparelho de jogo não é aconselhado a crianças com menos de 3 anos. Deve desligar os brinquedos do transformador, antes de os limpar com líquidos.

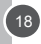

Copyright © Lexibook 2007

CG1510IM.indd 18 02/05/2007 10:03:34

## **II. COMEÇAR UM JOGO NOVO**

Coloca as peças no tabuleiro de xadrez na sua posição inicial e liga o computador carregando na tecla POWER ON. Depois carrega na tecla NEW GAME. Vais ouvir a melodia característica do NEW GAME, e o indicador da linha 1 piscará, indicando que é a branca a jogar.

Podes sempre e a qualquer altura reiniciar o computador carregando na tecla NEW GAME. Carregando na tecla NEW GAME apagar-se-á tudo no computador excepto o nível e o estilo de jogo.

**Nota :** O computador retém na memória a posição corrente quando é desligado. Se quiseres começar um novo jogo, tens sempre de carregar na tecla NEW GAME a pós ligares o computador (ON).

## **III. INTRODUZIR / GRAVAR JOGADAS**

Para introduzir uma jogada :

1. Carrega levemente no meio do quadrado ocupado pela peça que queres mover. A maneira mais conveniente para o fazer é inclinar a peça levemente e carregares ao de leve com a ponta da peça no meio do quadrado. Podes também, em vez disso, tirar a peça e carregar no quadrado com o teu dedo. O computador emite um bip, e o visor indica o grau e a fila do quadrado FROM (DE) em que acabaste de carregar.

2. Coloca a peça no quadrado TO (PARA) para onde queres jogar, e carrega levemente no meio do quadrado. O computador emite novamente um bip. Está agora registada a tua jogada e começa a calcular a sua resposta. **CUIDADO :** É apenas necessário uma leve pressão, desde que carregues exactamente no meio dos quadrados. Carregar com muita força nos quadrados irá danificar o tabuleiro de jogo sensório a longo prazo.

#### **IV. JOGADAS DO COMPUTADOR**

No início do jogo o computador será normalmente capaz de jogar de imediato devido à sua biblioteca de abertura, que contém 20 aberturas de jogo de xadrez diferentes. Mais tarde no jogo o computador reluzirá uma luz vermelha nos quadrados da linha 8 enquanto está a pensar, indicando que é a preta a jogar e que o computador está a pensar. Quando o computador tiver escolhido uma jogada, emite um bip característico:

1. O indicador da casa (quadrado) de partida do computador que ele quer mover acende. Carrega levemente no quadrado e retira a peça.

2. Os indicadores do tabuleiro começarão a piscar indicando o caminho que o computador seguirá para a casa do destino (que fica acesa). Coloca a peça nesse quadrado, carregando levemente. O indicador da linha 1 pisca novamente, indicando que é agora a tua vez de jogares.

### **V. JOGADAS ESPECIAIS**

**AS TOMADAS** são feitas tal como outra jogada qualquer :

1. Carrega no quadrado FROM (DE) e apanha a peça em jogo.

2. Carrega no quadrado TO (PARA) e coloca a peça no novo quadrado. Retira a peça capturada do tabuleiro sem carregares em nenhum quadrado.

## **AS TOMADAS** (CAPTURAS) "en passant"

- 1. Carrega no quadrado de saída e apanha o peão em jogo.
- 2. Carrega no quadrado de destino e coloca o peão no novo quadrado.

3. O computador lembrar-te-á de retirares o peão capturado mostrando o quadrado "en passant" . Carrega no quadrado e retira o peão capturado.

**O CASTLING (FAZER TORRE)** é feito primeiro fazendo-se a jogada do rei de modo normal. Quando tiveres carregado nos quadrados de saída e chegada / destino do rei, o computador lembrar-te-á de moveres a torre.

Para fazeres um lado do/a castelo/torre do rei em branco :

- 1. Apanha o rei branco no E1 e carrega no quadrado.
- 2. Coloca o rei no G1 e carrega no quadrado.

3. O computador lembrar-te-á de moveres a torre mostrando o quadrado DE da torre. Apanha a torre branca na H1 e carrega no quadrado.

4. O computador mostrará o quadrado PARA da torre (F1). Coloca a torre em F1 e carrega no quadrado.

- Para fazeres um lado do/a castelo/torre da rainha em branco :
- 1. Apanha o rei branco em E1 e carrega no quadrado.
- 2. Coloca o rei no C1 e carrega no quadrado.
- 3. O computador lembrar-te-á de moveres a torre mostrando o quadrado DE da torre. Apanha a torre branca em A1 e carrega no quadrado.
- 4. O computador mostrará o quadrado PARA da torre. Coloca a torre em D1 e carrega no quadrado.

#### **A PROMOÇO DE PEÃO** é feita automaticamente pelo computador

1. Carrega no quadrado de saída e apanha o peão.

2. Olha para a Rainha com a cor correspondente entre as peças capturadas do computador (se não houver Rainha disponível com a cor correspondente, podes usar uma Torre que esteja colocada para baixo no tabuleiro. Carrega no quadrado do destino e coloca lá a Rainha).

3. A direcção do quadrado é mostrada, assim carrega neste quadrado e substitui o peão por uma rainha.

Copyright © Lexibook 2007 19 O computador assume que tu queres sempre promover para uma rainha. Se em vez disso quiseres promover para uma

*PORTUGUÊS*

torre, bispo, ou cavalo, podes fazê-lo mudando a posição ( vê parágrafo XIX ). O computador escolherá sempre uma rainha para promoção de peões.

## **VI. JOGADAS ILEGAIS**

Se tentares fazer uma jogada ilegal ou impossível, ou tentar fazer qualquer outra coisa que não seja possível, ouvirás um sinal de erro. Sempre que ouvires este sinal, isso significa que fizeste algo errado, e que a tua última entrada foi ignorada. • Se tentares fazer uma jogada ilegal ou se tentares mover uma peça que pertença ao teu oponente, ouvirás também um sinal de erro e verás o ponto de interrogação no tabuleiro. Podes continuar a jogar fazendo outra jogada em vez dessa. • Se ouvires um sinal de erro e o computador evidenciar uma casa acendendo-a, deves premir a casa em questão antes de continuar a jogar.

## **VII. XEQUE, XEQUE-MATE E AVISOS DE TIRAGEM (EXTRACÇÃO)**

Quando o computador der xeque, apita alegremente e a luz CHECK acende. Os indicadores de todas as casas entre o Rei e a peça de ataque começam a piscar.

No caso de xeque ou xeque-mate, toca uma pequena melodia, e as luzes de CHECK e DRAW / MATE acendem .

Se o computador for xeque-mate, as luzes acendem permanentemente ; se tu fores xeque-mate, as luzes piscam.

Se tu fores extraída (peças), o indicador de DRAW/MATE acende e todos os quadrados à volta do Rei, indicando uma extracção.

Se a mesma posição é repetida três vezes numa fila, ou se as jogadas foram feitas sem uma captura ou movimento de peões, isto também fará com que o indicador DRAW/MATE se acenda; você pode continuar o jogo se quiser.

#### **VIII. OFF/SAVE**

Quando um jogo acabar, podes carregar em NEW GAME e começar um jogo novo, ou desligar o computador carregando na tecla SAVE/OFF.

O computador não é completamente desligado, mas em vez disso retém a posição de xadrez corrente e o nível corrente e estilo de jogo na sua memória enquanto utiliza uma corrente mínima. Isto significa que podes parar a meio de um jogo, e depois ligar o computador novamente mais tarde para continuares o mesmo jogo. Isto também significa que tu tens sempre que carregar na tecla NEW GAME após teres ligado o com putador, se quiseres começar um jogo novo.

#### **IX. SOM E EFEITOS LUMINOSOS**

Se preferires que o teu computador funcione sem os seus sinais áudio, carrega apenas na tecla SOUND/COLOUR. Os sons podem der ligados novamente carregando na tecla SOM/COR outra vez. O som também é ligado novamente quando premires o botão NOVO JOGO (NEW GAME).

Se preferires jogar sem os efeitos luminosos, prime o botão SOUND/COLOUR por 3 segundos. Os efeitos luminosos podem der ligados novamente carregando na tecla SOUND/COLOUR outra vez por 3 segundos.

## **X. OS NÍVEIS**

O computador tem 64 níveis que estão organizados da seguinte maneira:

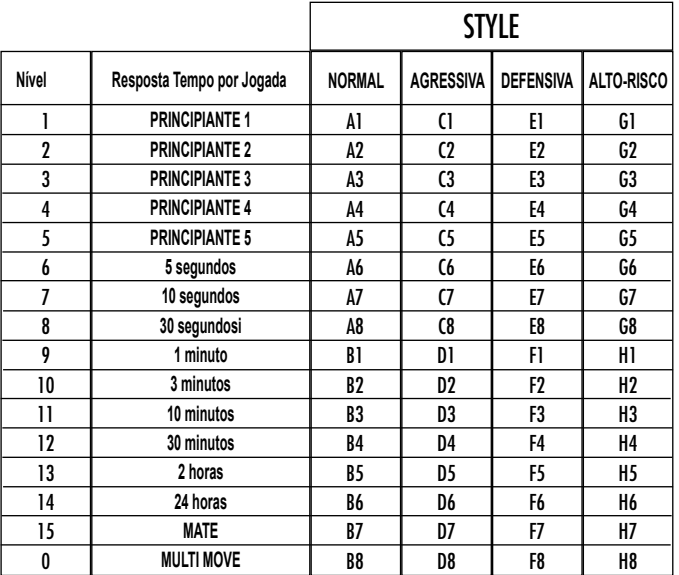

Copyright © Lexibook 2007

*PORTUGUÊS* PORTUGI

Este jogo de computador inclui 13 níveis diferentes e 3 níveis de jogos especiais:

\* Níveis de 1 a 5 são níveis de jogo para crianças e principiantes. Por exemplo, o computador faz erros deliberadamente movendo peças para casas onde serão capturadas imediatamente :

No nível 1, o computador faz muitos erros, tais como mover peças para uma casa onde será capturada na próxima jogada por um peão. Este nível familiariza os jogadores com os vários movimentos das peças. Também podes seleccionar o nível 1 se perderes e quiseres ver o computador a fazer alguns erros.

No nível 2, o computador continua a fazer muitos erros mas nunca mudará uma peça para uma casa onde pode ser capturada na jogada seguinte por um peão.

No nível 3, o computador apenas faz alguns erros ao longo do jogo.

No nível 4 o computador fará em média 1 erro por jogo, e colocará a rainha num quadrado onde possa ser imediatamente capturada. No nível 5 o computador irá fazer certas rasteiras e ameaças de mate, mas nunca colocará peças em quadrados onde possam ser imediatamente capturadas. O computador move-se quase instantaneamente em todos estes níveis.

\* Níveis 6-13 dão uma variação de período de tempo que vai dos 5 segundos por jogada às 2 horas por jogada. A energia de jogo nestes níveis varia do principiante ao jogador intermédio. O nível 6 é para um xadrez vulgar - blitz (5 segundos por jogada), o nível 8 é para o xadrez rápido (30 segundos por jogada), e o nível 10 é para xadrez de torneio (3 minutos por jogada). Os tempos são a média aproximada dos tempos de resposta. O computador gastará mais tempo em posições complicadas e menos tempo em posições simples e em final de jogo. O computador também pensa no teu tempo, por isso às vezes é capaz de jogar instantaneamente, porque tu fizeste a jogada que ele antecipou! O programa também joga instantaneamente quando faz uma jogada da biblioteca de abertura.

• **O nível 14** é um nível de análise especial que analisará o posição durante cerca de 24 horas ou até tu terminares a busca carregando na tecla JOGADA (ver parágrafo XVII à frente).

• **O nível 15** é um NÍVEL DE MATE para resolver problemas de mate (ver parágrafo XI à frente).

• **O nível 0** é um modo especial de JOGADA MÚLTIPLA que permite que duas pessoas joguem uma contra a outra, enquanto o computador verifica se as jogadas são legais.

O computador também tem 4 estilos de jogo diferentes :

- No estilo de jogo NORMAL o computador concentrar-se-á igualmente no ataque e defesa.
- No estilo de jogo AGRESSIVO o computador concentrar-se-á em atacar o opositor, e evitará normalmente trocar peças se possível.

• No estilo de jogo DEFENSIVO o computador concentrar-se-á em construir uma posição defensiva sólida, irá fazer muitas jogadas de peões, e irá normalmente trocar peças sempre que possível.

• No estilo de jogo ALTO-RISCO o computador irá fazer muitas jogadas de peões, e irá às vezes fazer uma jogada estranha mais do que fazer sempre a melhor jogada.

A primeira vez que ligares o computador, o nível é nível 6 e o estilo de jogo é NORMAL. Depois mantém o nível e modo de jogo em que estava quando desligou o computador ou quando premiu o botão NEW GAME.

Para mudar o nível ou o estilo de jogo :

1. Carregue na tecla LEVEL para introduzir o modo de colocação de nível. O computador mostra o nível corrente e estilo de jogo (por exemplo, CASA A6 corresponde ao nível 6, modo de jogo normal).

2. Repara no quadro acima, e procura o quadrado que corresponde ao nível e estilo de jogo que queres seleccionar. Carrega nesse quadrado no tabuleiro.

3. Carrega na tecla LEVEL outra vez para sair do modo de nível colocado. Depois faz uma jogada ou carrega na tecla MOVE e deixa o computador fazer uma jogada.

Para verificar o número do nível ou o estilo de jogo SEM mudar de nível :

1. Carrega na tecla LEVEL para introduzir o modo de nível estabelecido. O computador mostrará o nível de jogo corrente ( A6 para nível 6 e estilo de jogo NORMAL).

2. Carrega na tecla LEVEL novamente para saíres do modo de nível estabelecido.

Podes mudar ou verificar o nível ou estilo de jogo a qualquer altura durante o jogo, quando for a tua vez de jogar.

## **XI. RESOLVER PROBLEMAS DE XEQUE-MATE**

O nível 15 é um NÍVEL DE MATE especial para resolver problemas de mate até ao mate em 5 jogadas, se houver tempo suficiente. Para resolver um problema de mate :

O nível 15 é um NÍVEL DE MATE especial para resolver problemas de mate até ao mate em 5 jogadas, se houver tempo suficiente. Para resolver um problema de mate :

1. Colocar a posição no tabuleiro ( ver ver parágrafo XIX).

2. Seleccionar nível 15 carregando na tecla NÍVEL e depois nas casas B7, D7, F7 ou H7, depois carregar novamente no botão NÍVEL.

3. Carregar na tecla MOVE, e o computador começará a analisar.

Copyright © Lexibook 2007

O computador pensará até Ter encontrado um mate, e depois fará a primeira jogada na sequência de mate. Podes então fazer uma jogada pelo opositor, e o computador descobrirá a próxima jogada na sequência de mate e assim por diante. Se não houver mate na posição o computador analisará indefinidamente. Os tempos aproximados para resolver um problema de mate são :

Mate em 1 jogada 1 segundo Mate em 2 jogadas 1 minuto Mate em 3 jogadas 1 hora Mate em 4 jogadas 1 dia Mate em 5 jogadas 1 mês

#### **XII. MODO MULTI MOVE**

*PORTUGUÊS*

O nível 0 é um modo especial de JOGADA MÚLTIPLA. Neste modo o computador não irá jogar ele próprio, por isso podes introduzir as jogadas para ambos os jogadores. Podes usar esta característica para introduzires uma entrada particular, ou para jogar outra vez um jogo até uma certa posição.

Também podes usar o computador como um tabuleiro de xadrez normal, jogando contra outra pessoa enquanto o computador verifica se todas as jogadas são legais.

Para introduzir o modo JOGADA MÚLTIPLA :

1. Selecciona o nível 0 carregando na tecla LEVEL e B8, D8, F8 OU H8 e depois carrega no botão LEVEL novamente.

2. Faz as jogadas que quiseres para ambos os jogadores.

3. Quando tiveres acabado, sai do modo JOGADA MÚLTIPLA novamente carregando na tecla LEVEL e seleccionando outro nível.

#### **XIII. MUDAR CORES**

Se carregares na tecla JOGADAS (MOVE), o computador fará uma jogada. Assim se quiseres mudar de lado com o computador, carrega apenas na tecla MOVE. O computador fará uma jogada, e espera que te movas para o outro lado. Se carregares novamente na tecla MOVE, o computador jogará outra vez, e deste modo tu podes até deixar o computador jogar o todo o jogo ele próprio!

Para jogar um jogo inteiro com as peças Brancas do princípio do tabuleiro :

1. Carrega na tecla NEW GAME e coloca as brancas no topo do tabuleiro e as pretas no final. Certifica-te que a Rainha branca e stá na casa branca e a Rainha preta está na casa preta.

2. A seguir, carrega em MOVE no início do jogo. O computador jogará com Brancas no topo do tabuleiro e espera até que tenhas jogado com as Pretas no final do tabuleiro.

#### **XIV. CANCELAR JOGADAS**

Se tu carregares na casa de partida com a intenção de jogares, mas depois decidires afinal não a mudares, carrega apenas no quadrado uma segunda vez. O computador já não acenderá o quadrado da peça, e tu podes fazer uma jogada diferente.

Se já tiveres completado a jogada, e o computador estiver a pensar na sua resposta, ou já tiver dado as coordenadas para a casa de partida da sua jogada, então faz o seguinte :

1. Carrega na tecla TAKE BACK.

2. O computador pára de pensar e em vez disso mostra o quadrado da peça que jogaste. Carrega no quadrado e apanha a peça.

3. O computador mostrará então o quadrado de onde a peça veio. Carrega nesse quadrado e coloca a peça.

4. Se a jogada foi uma captura (tomada) ou uma captura "en passant" , o computador lembrar-te-á onde colocar a peça capturada mostrando o quadrado de onde veio a peça. Carrega no quadrado e substitui a peça no tabuleiro.

5. Se cancelares uma jogada castelo, tens de voltar atrás primeiro com a jogada de um Rei e depois a jogada da Torre, carregando nos quadrados para ambos o rei e a torre.

6. Se voltares atrás com a promoção de um peão, deves lembrar-te de mudar a Rainha para um Peão.

Se quiseres voltar atrás com a tua jogada após já teres feito a jogada do computador no tabuleiro, deves primeiro carregar na tecla TAKE BACK e voltar atrás com a jogada do computador da mesma maneira como a descrita acima, e depois carregar na tecla TAKE BACK mais um a vez, e voltar atrás com a tua própria jogada. Se já tiveres carregado na casa de saída da resposta do computador e o computador estiver a mostrar o quadrado destino, tens que fazer a jogada do computador primeiro da maneira normal, e depois carregar na tecla TAKE BACK e voltar atrás com a jogada do computador, e finalmente carregar na tecla TAKE BACK novamente e voltar atrás com a tua própria jogada.

Se quiseres voltar atrás com mais do que uma jogada, carrega na tecla TAKE BACK mais uma vez, e voltar atrás com a segunda ú ltima jogada do computador. Depois carrega mais uma vez na tecla TAKE BACK, e voltar atrás com a tua própria segunda última jogada. Se tentares voltar atrás com mais jogadas, o computador emitirá um sinal de erro. Em vez disso deves voltar atrás com as jogadas trocando a posição (ver parágrafo XIX à frente).

#### **XV. OPÇÃO HINT / AVISO**

Para obteres conselho sobre que peça jogar :

1. Carrega na tecla HINT.

Copyright © Lexibook 2007 22 2. O computador acenderá a casa de partida e indica a sugerida que o computador espera que faças. Carrega no

*PORTUGUÊS* PORTUGU

quadrado ( ou carrega simplesmente na tecla HINT mais uma vez).

3. O computador mostrará então o quadrado destino da jogada. Carrega no quadrado ( ou carrega simplesmente mais uma vez na tecla HINT ).

4. Agora tens duas hipóteses : faz uma jogada como a sugerida pelo computador carregando na casa de saída e na de chegada novamente, ou faz uma jogada diferente.

A jogada mostrada é a jogada que o computador espera que faças. Quando for a tua vez de jogares e estiveres a considerar a tua jogada , o computador está também a pensar na sua resposta! Se fizeres realmente a jogada que o computador espera, é capaz de responder imediatamente com frequência.

Para veres sobre o que o computador está a pensar enquanto está a analisar :

1. Carrega na tecla HINT enquanto o computador está a pensar.

2. O computador acenderá a casa de saída da jogada que está a contemplar fazer naquele momento e depois as casas da jogada que planeia fazer.

3. O computador mostrará o quadrado de destino da jogada. Prime esta casa ( ou carrega simplesmente na tecla HINT mais uma vez ). O computador continuará a pensar.

Agora sabes que jogada o computador irá provavelmente fazer, e podes começar a considerar a tua resposta em vez de estares apenas à espera.

## **XVI. MODO APRENDIZAGEM**

O computador tem um modo TRAINING (APRENDIZAGEM) que te permite melhorar o teu jogo indicando quais as jogadas bem feitas. Uma boa jogada é uma jogada que, de acordo com o computador, melhora a tua posição; pode ser também a "melhor possível" jogada numa dada situação na qual é impossível melhorar a tua situação.

Para entrar no modo TRAINING, carrega no botão TRAINING uma vez. O indicador de GOOD MOVE (BOA JOGADA) acende para mostrar que o modo TRAINING está activo. Para deixar o modo TRAINING, carrega no botão TRAINING outra vez. O modo TRAINING é desactivado quando carregares no botão NEW GAME; por isso não te esqueças de premir o botão TRAINING novamente se quiseres que o computador avalie as tuas jogadas durante o próximo jogo. Quando estiveres no modo TRAINING e o computador pensar que a tua jogada foi boa, acenderá o indicador de GOOD MOVE após acender a casa de saída da sua jogada.

Se pensares que a tua jogada foi boa mas o indicador não acende, isso significa que houve pelo menos uma jogada que era melhor do que a que fizeste. Se quiseres saber qual era, prime o botão TAKE BACK para cancelar a tua jogada, depois prime HINT. Agora cabe-te a ti decidires fazer a jogada recomendada pelo computador, fazer a tua jogada original, ou alternativamente, fazer uma jogada completamente diferente! Contudo, deves premir o botão TAKE BACK antes do computador fazer a sua jogada, de contrário o modo HINT não está disponível para cancelares a tua jogada. O modo TRAINING em conjugação com a opção HINT permite-te aprender como jogar: O modo TRAINING indica se a

tua jogada foi desajeitada enquanto a opção HINT sugere uma solução melhor. E não te esqueças: deves sempre tentar fazer a tua melhor jogada possível!

## **XVII. INTERROMPER A ANÁLISE DO COMPUTADOR**

Se carregares na tecla MOVE enquanto o computador está a pensar, ele parará a sua análise e fará a sua melhor jogada naquele momento (tal como o modo AVISO).

#### **XVIII. VERIFICAR POSIÇÃO**

No caso de confusão, por exemplo se acidentalmente desarranjares o tabuleiro e as peças, podes fazer com que o computador te mostre onde cada peça deve estar de acordo com a sua memória. Faz o seguinte :

1. Carrega na tecla correspondente à peça procurada. O computador indicará o lugar de cada peça iluminando a última posição desta peça na linha e distância do tabuleiro. Quando a luz ficar fixa corresponde ao lado das peças brancas, e quando a luz piscar corresponde ao lado das peças pretas. Carregando novamente indica a peça branca. 2. Carrega nesta tecla novamente e o computador indicará a posição das peças pretas nesta categoria particular.

3. Carrega uma terceira vez e o computador deixa o modo de posição de verificação e indica que cor tem de jogar. Agora podes premir o botão de uma peça diferente ou premir uma das casas firmemente para fazeres a tua jogada.

## **XIX. PROGRAMAR POSIÇÕES**

Para modificar a posição das peças ou programar uma posição completamente nova:

1. Carrega em SET UP para entrares no modo de programação de posição. O indicador SET UP acende.

2. Se quiseres programar uma posição completamente nova, prime TAKE BACK para limpar o tabuleiro. O computador tocará uma melodia para a nunciar um jogo novo.

3. Prime um dos seis botões das peças. Se houver uma ou mais peças deste tipo no tabuleiro, o computador mostrá-las-á : ver VERIFICAÇÃO DE POSIÇÃO explicado acima.

4. Para retirar uma peça deste tipo do tabuleiro, prima apenas a casa com a peça. O indicador correspondente acenderá. 5. Para mover a peça deste tipo de uma casa para outra, cancela a posição de início premindo a casa. Depois carrega na casa do destino onde gostarias de colocar a peça. O indicador correspondente acenderá.

6. Para adicionar uma peça deste tipo ao tabuleiro, prime uma casa vazia. O indicador correspondente acenderá. Se estiver permanentemente acesa, indica uma peça branca; se piscar, indica uma peça preta. Se a cor do indicador não estiver correcta, retira a peça do tabuleiro carregando na casa novamente, depois muda a cor carregando em SOUND/

Copyright © Lexibook 2007

COLOUR e finalmente prime uma casa vazia outra vez para gravar a peça. Para adicionar outra peça do mesmo tipo e cor, prime apenas uma casa vazia onde queres colocar a peça em questão.

7. Quando tiveres terminado de programar o jogo, verifica se os dois Reis estão presentes no tabuleiro e se o primeiro jogador não pode tomar o Rei do seu oponente.

8. A cor da última peça retirada, movida ou acrescentada determina a cor da linha. Para mudar a cor, retira e acrescenta uma peça da cor pretendida, ou alternativamente, prime o botão SOUND/COLOUR.

9. Finalmente, para deixar o modo Programar Posição, prime o botão SET UP outra vez. O indicador SET UP acende. Agora podes ou fazer uma jogada ou deixar o computador fazer a primeira jogada premindo o botão MOVE.

## **XX. MANUTENÇÃO**

*PORTUGUÊS*

O teu computador de xadrez precisa de uma pequena manutenção. Os tópicos seguintes ajudar-te-ão a cuidar do teu computador e mantê-lo como novo durante anos :

Segura-o com cuidado. Não o deixes cair ao chão. Mantém-no seco. SE ele se molhar enxuga-o imediatamente. Não o deixes ao sol, e não exponhas o aparelho numa área quente. Não tentes desmontar o jogo.

Usa baterias novas. Não deixes baterias velhas ou gastas no computador. Retira as baterias se não pensares usar o computador durante alguns dias.

Se o computador estiver bloqueado, ou mostrar símbolos incompreensíveis, faz reset ao aparelho inserindo o bico de um lápis no buraco de reset.

Seca o computador com um pano húmido ocasionalmente para o manteres como novo. Não utilizes químicos, diluentes de limpeza, ou detergentes fortes.

Se o computador não funcionar devidamente, tenta primeiro substituir as baterias. Depois lê as instruções cuidadosamente para veres se houve alguma coisa que não percebeste bem. Seguidamente leva o computador ao teu distribuidor/ comerciante. Não modifiques partes electrónicas do computador, pois isso pode danificar o aparelho e invalidar a sua garantia.

#### **XXI. GARANTIA**

NOTA : É aconselhável guardar este manual de instruções pois contém informações inportantes.

Este produto tem a garantia de 2 anos. Para qualquer reclamação de garantia ou serviço após venda, é favor contactar o seu fornecedor local com a sua prova de compra. A nossa garantia cobre todos os defeitos de fabrico mas não cobre a deterioração pelo não respeito do Manual de Instruções ou mau manuseamento do produto (tal como exposição ao sol ou à humidade ou desmantelamento do produto).

Recomenda-se que guarde a caixa para uma futura referência. Na procura de uma constante melhoria, poderemos modificar as cores ou características do produto apresentadas na caixa. Não aconselhado a crianças com menos de 36 meses de idade, devido às pequenas peças desmontáveis, susceptíveis de serem engolidas.

Referência: CG1510 Criado e desenvolvido na Europa – Fabricado na China

Lexibook Electrónica Lda Quinta dos loios Praceta José Domingos dos Santos, 6B-8A 2835-343 Lavradio-Barreiro Portugal Apoio técnico: 21 206 13 48 http://www.lexibook.com

**Indicações para a protecção do meio ambiente**

Aparelhos eléctricos antigos são materiais que não pertencem ao lixo doméstico! Por isso pedimos para que nos apoie, contribuindo activamente na poupança de recursos e na protecção do ambiente ao entregar este aparelho nos pontos de recolha, caso existam.

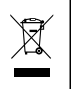

## **INTRODUZIONE**

Complimenti! Avete acquistato il computer per il gioco degli scacchi di LEXIBOOK **ChessMan ® Classic Light**. Il gioco possiede:

• una **modalità 'TRAINING'** che vi segnala una mossa ben giocata

• **64 livelli di difficoltà** ripartiti in **4 stili di gioco** differenti (normale, offensivo, difensivo e aleatorio) e comprende :

**5 livelli 'principianti'** destinati a bambini e giocatori principianti nei quali il computer sacrifica dei pezzi deliberatamente. **8 livelli di gioco normale** per giocatori da principianti a confermati con tempi di risposta che vanno da 5 secondi a parecchie ore.

**1 livello di analisi** che analizza la posizione fino a 24 ore.

**1 livello 'MATTO'** destinato a risolvere i problemi di matto in 5 mosse.

**1 livello 'MULTI MOVE'** che permette ai due giocatori di giocare l'uno contro l'altro mentre il computer gioca il ruolo di arbitro.

• una **piano di gioco sensibile** che registra automaticamente il vostro spostamento quando premete la casella di origine e la casella di arrivo della

mossa.

- una **spia per ogni casella** che indica le vostre mosse e quelle del computer.
- una funzione **'HINT'** che vi permette di domandare al computer un suggerimento.

• una funzione **'TAKE BACK'** (=ritorno indietro) che vi permette di tornare indietro di due mosse complete (o quattro mezze mosse).

• una funzione **'MOVE'** che vi permette di apprendere osservando il computer che gioca contro se' stesso.

• una funzione **'SET UP'** per programmare le posizioni in vista di una risoluzione di problema o un esercizio del libro.

• una **biblioteca** che contiene 20 aperture differenti.

Inoltre, :

• riconosce il **pat**, il **nullo secondo la regola delle 50 mosse** e il **nullo per ripetizione**.

• conosce il **matto Re e Dama contro Re**, il **matto Re e Torre contro Re**, e il **matto Re e Alfiere contro Re**.

• riflette quando sta all'avversario giocare.

#### **I. ALIMENTAZIONE**

Questo computer per gli scacchi funziona con (3) pile alcaline LR6 da 1,5 V  $=$ , con una capacità di 2,25 Ah o con un adattatore per giochi  $\hat{\mathbb{L}}$  da 9 V, 300 mA, a centro positivo  $\rightarrow$  -.

#### **Installazione pile**

1. Aprite il comparto pile usando un cacciavite.

2. Installate 3 pile LR6 da 1,5 V , rispettando il senso della polarità indicato sul fondo del comparto.

3. Richiudete il comparto pile. Sentirete un motivo musicale che annuncia una nuova partita. In caso contrario, aprite di nuovo il comparto pile e verificate che le pile siano state installate correttamente.

Non servirsi di batterie non ricaricabili. Le batterie non ricaricabili non devono essere ricaricate; le batterie ricaricabili devono essere tolte dal giocattolo prima di essere ricaricate; le batterie ricaricabili devono essere caricate

unicamente con la supervisione di un adulto; non mischiare differenti tipi di batterie o

batterie nuove e usate; utilizzare unicamente batterie del tipo raccomandato o equivalenti; inserire le batterie rispettando le polarità; rimuovere le batterie esaurite dal giocattolo; non cortocircuitare i terminali di alimentazione. Non buttare le batterie nel fuoco. Rimuovere le batterie se non si usa il gioco per molto tempo.

AVVERTENZA: in caso di malfunzionamento dell'apparecchio o di scariche elettrostatiche, togliere le batterie e inserirle nuovamente.

#### **Adattatore**

Il gioco funziona anche con un adattatore per giochi da 9 V  $\stackrel{\leftrightarrow}{\Box}$ , 300 mA, a centro positivo  $\rightarrow$ --.

Per il collegamento, seguite le istruzioni:

- 1. Assicuratevi che l'apparecchio sia spento.
- 2. Collegar e la spina dell'adattatore alla presa sul lato destro del gioco.
- 3. Inserite l'adattatore nella presa di corrente.
- 4. Mettete il gioco in funzione.

Scollegate l'adattatore in caso di non utilizzo prolungato per evitare che si surriscaldi.

Quando il gioco è alimentato da un adattatore, non giocate all'esterno.

Verificate regolarmente lo stato dell'adattatore e dei cavi di collegamento. In caso di deterioramento, non utilizzate l'adattatore finché non è riparato. Il gioco deve essere utilizzato con l'adattatore raccomandato. L'adattatore non è un gioco. Questo gioco non è destinato a bambini al di sotto di 3 anni. I giocattoli da pulire con liquidi vanno scollegati dal trasformatore prima della pulizia.

Copyright © Lexibook 2007

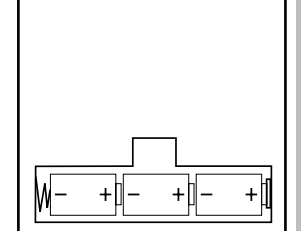

*ITALIANO*

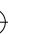

## **II. PER COMINCIARE UNA NUOVA PARTITA**

Installate i pezzi sulla scacchiera e mettete il computer in funzione premendo il tasto POWER ON. La scacchiera mostra un'animazione luminosa. Poi premete il tasto NEW GAME. Sentirete una melodia e le spie della prima linea si accendono successivamente indicando che sta ai Bianchi giocare.

In qualsiasi momento potete cominciare una nuova partita premendo il tasto NEW GAME. In questo caso, restano memorizzati solo il livello e lo stile di gioco.

**N.B. :** Il computer conserva in memoria la posizione dei pezzi quando si spegne il computer. Se volete cominciare una nuova partita, quando accendete il gioco, premete NEW GAME.

## **III. PER REGISTRARE UNA MOSSA**

Per registrare una mossa :

1. Il gesto più semplice è di inclinare leggermente il pezzo e appoggiare dolcemente il bordo del pezzo nel centro della casella. Potete anche premere sulla casella con il dito. Sentirete un jingle caratteristico e la spia della casella si illumina. = Il gesto più semplice è di inclinare leggermente il pezzo e di poggiare delicatamente il bordo del pezzo nel centro della casella. Potete anche premere la casella con il dito. Sentirete un jingle caratteristico e la spia della casella si illuminerà.

2. Posizionate il pezzo sulla casella di arrivo e premete leggermente il centro di questa casella. Sentirete un nuovo "bip" che segnala che il computer ha registrato la mossa. Le spie delle caselle attraversate si accendono successivamente poi si spengono. Il computer medita la sua mossa.

**N.B. :** Una leggera pressione è sufficiente a condizione che premiate bene il centro della casella. Se premete troppo forte le caselle, rischiate alla lunga di danneggiare la scacchiera.

#### **IV. LE MOSSE DEL COMPUTER**

All'inizio della partita, il computer mostra immediatamente la sua mossa grazie alla biblioteca di aperture a disposizione contenente 20 aperture diverse.

Nella partita, le caselle della linea 8 si accenderanno successivamente durante il tempo di riflessione del computer per indicare che tocca ai Neri muovere e che il computer sta riflettendo.

Quando il computer indica la sua mossa, fa ascoltare un jingle caratteristico.

1. La spia della casella di origine da cui parte la mossa del computer si illumina. Premete leggermente questa casella e prendete il pezzo.

2. Poi le spie della scacchiera si illuminano in successione per mostrare il cammino seguito dal pezzo fino alla casella di arrivo che resta la sola illuminata. Posizionate il pezzo su questa casella esercitando una leggera pressione al centro. Le spie della linea 1 si accendono di nuovo per indicare che tocca a voi giocare.

## **V. MOSSE SPECIALI**

#### **PRESE**

*ITALIANO*

Le prese si fanno come le altre mosse.

1. Premete la casella di origine e prelevate il pezzo.

2. Premete la casella di arrivo e posizionate il pezzo su questa casella. Rimuovete il pezzo dalla scacchiera senza premere alcuna casella.

#### **PRESE EN PASSANT**

La spiegazione di seguito è valida anche per le prese en passant, solo che il computer vi ricorderà di ritirare il pedone preso.

1. Premete la casella di origine e prendete il pedone.

2. Premete la casella di arrivo e mettete il pedone su questa casella.

3. Il computer vi ricorda di ritirare il pedone preso accendendo la spia corrispondente alla casella del pedone preso en passant. Premete questa casella e togliete il pedone dalla scacchiera.

#### **ARROCCO**

Eseguite l'arrocco spostando prima il Re come d'abitudine. Una volta che avete premuto la casella di origine e la casella di arrivo del Re, il computer

vi ricorderà di spostare la Torre.

Per eseguire un piccolo arrocco (arrocco con la Torre-Re) coi Bianchi:

- 1. Premete la casella E1 e prendete il Re.
- 2. Posizionate il Re in G1 e premete la casella.

3. Il computer accende successivamente le caselle tra E1 e G1 poi vi ricorda di spostare la Torre accendendo

successivamente le spie delle caselle tra H1 e F1. Premete la casella H1 e prendete la Torre.

4. Il computer accende la casella F1. Posizionate la Torre in F1 e premete questa casella.

Per eseguire un grande arrocco (arrocco con la Torre-Dama) coi Bianchi:

1. Premete la casella E1 e prendete il Re.

2. Posizionate il Re in C1 e premete la casella.

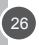

Copyright © Lexibook 2007

3. Il computer accende successivamente le caselle tra E1 e C1 poi vi ricorda di spostare la Torre accendendo le caselle tra A1 e D1. Premete

A1 e prendete la Torre.

4. Il computer accende la casella D1. Mettete la Torre in D1 e premete questa casella.

#### **PROMOZIONE DEI PEDONI**

La promozione è fatta automaticamente dal computer.

1. Premete la casella di origine e prendete il pedone.

2. Cercate una Dama del colore giusto tra i pezzi presi (se non trovate una Dama, potete utilizzare una Torre al contrario). Premete la casella di arrivo e posizionatevi la Dama.

Il computer suppone che scegliete sempre una Dama per la promozione dei pedoni. Se desiderate scegliere una Torre, un Alfiere o un Cavallo per la promozione dei vostri pedoni, potete farlo modificando le posizioni (vedere il paragrafo XIX). Il computer sceglie sempre una Dama per la promozione dei pedoni.

### **VI. MOSSE ILLEGALI**

Se tentate una mossa illegale o impossibile, sentirete un segnale di errore che vi informa che la vostra mossa non è autorizzata e che il computer non ne tiene conto.

Se tentate una mossa illegale o provate a spostare un pezzo del vostro avversario, sentirete semplicemente il segnale di errore e vedrete il punto interrogativo mostrato sulla scacchiera. Potete continuare a giocare cambiando mossa. Se sentite un segnale di errore e il computer vi mostra una casella accesa, dovete premere la casella indicata prima di riprendere il gioco.

#### **VII. SCACCO, MATTO E NULLO**

Quando il computer annuncia scacco, emette un "bip" allegro e accende la spia 'CHECK'. Le spie di tutte le caselle tra il Re e il pezzo che lo minaccia si

accendono in successione.

In caso di scacco e matto, si sente una melodia e si accendono le spie CHECK e DRAW/MATE. Se il computer è matto, le spie si illuminano in permanenza, se voi siete matto, le spie lampeggiano.

Se fate pat, la spia DRAW/MATE si accende e tutte le caselle intorno al Re si illuminano indicando il nullo.

Se la stessa posizione si ripete tre volte di seguito, o sono state giocate 50 mosse senza presa o promozione dei pedoni, la spia DRAW/MATE si illumina, ma potete continuare a giocare se desiderate.

#### **VIII. OFF/SAVE**

Quando una partita è terminata, potete premere il tasto NEW GAME per cominciarne un'altra oppure spegnere il computer premendo il tasto SAVE/OFF.

In realtà, il computer non è completamente spento. Conserva in memoria la posizione in corso consumando il minimo della corrente. In questo modo potete interrompere la partita in qualsiasi momento, spegnere il computer e poi riavviarlo per continuare la partita lasciata in sospeso. Se invece volete cominciare una nuova partita dovete premere NEW GAME dopo aver avviato il computer.

#### **IX. SUONO ED EFFETTI LUMINOSI**

Se preferite giocare in silenzio, premete brevemente il tasto SOUND/COLOUR. Gli effetti sonori del computer saranno tagliati. Per riattivare il suono, premete di nuovo il tasto SOUND/COLOUR. Il suono si ristabilisce anche quando si preme il tasto NEW GAME. Se preferite giocare senza effetti luminosi sulla scacchiera, premete per 3 secondi il tasto SOUND/ COLOUR. Potete reinserire gli effetti luminosi premendo di nuovo il tasto SOUND/COLOUR per 3 secondi.

*ITALIANO*

Copyright © Lexibook 2007

## **X. LIVELLI DI DIFFICOLTA'**

Il computer possiede 64 livelli organizzati come segue:

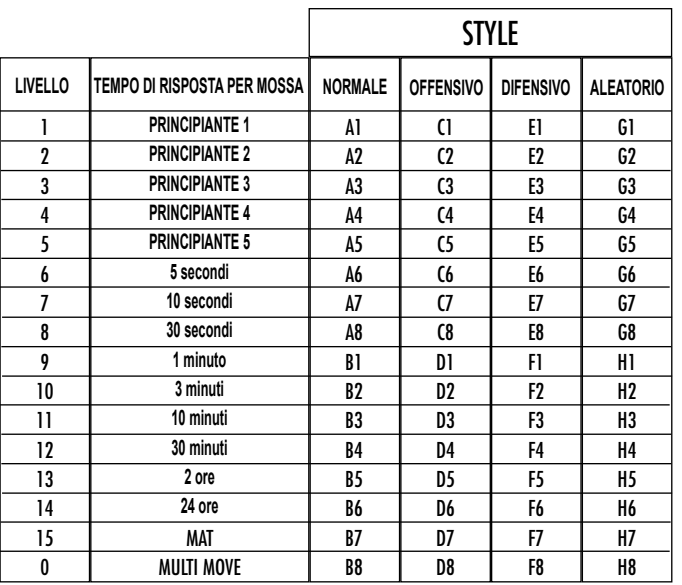

Questo computer per gli scacchi propone 13 livelli diversi e 3 livelli di gioco speciali:

**• I livelli da 1 a 5** sono dei livelli destinati ai bambini ed ai principianti.

Il computer compie deliberatamente degli errori, ponendo dei pezzi su delle caselle dove verranno subito presi, per es: Al livello 1, il computer compie molti errori, come mettere un pezzo su una casella dove sarà preso nella mossa successiva da un pedone. Questo livello serve per imparare il modo di muoversi dei pezzi. Potete anche passare al livello 1 quando perdete e desiderate vedere il computer fare qualche errore.

Al livello 2, il computer fa ancora molti sbagli ma non metterà mai un pezzo su una casella dove sarà preso nella mossa seguente da un pedone.

Al livello 3, il computer farà solo qualche errore a partita.

Al livello 4, il computer non farà che un errore in una partita, e poserà la Dama su una casella dove potrà essere presa nella mossa seguente.

Al livello 5, il computer lascerà passare certe forchette e minacce di matto ma non sacrificherà mai il pezzo. Nei 5 livelli, il computer reagisce quasi istantaneamente.

**• I livelli da 6 a 13** propongono un tempo di risposta che va da 5 secondi a 2 ore per mossa. Questi livelli sono per giocatori principianti e

confermati. Il livello 6 è un livello di blitz (5 secondi per mossa), il livello 8 è un livello di gioco rapido (30 secondi per mossa) e il livello 10 è per tornei (3 minuti per mossa). I tempi indicati sono tempi medi e approssimativi. Il computer rifletterà più a lungo nei casi difficili e di meno in caso di posizioni più semplici e in fine di partita. Il computer riflette mentre voi giocate è quindi possibile che reagisca tempestivamente per rispondere alla vostra mossa. Reagisce allo stesso modo quando gioca una delle aperture di cui dispone la sua biblioteca.

**• Il livello 14** è un livello di analisi che analizza la posizione per circa 24 ore o fino a quando non interrompiate voi l'analisi premendo il tasto MOVE (vedere paragrafo XVII).

**• Il livello 15** è un livello di MATTO destinato a risolvere i problemi di matto (vedere paragrafo XI).

• **Il livello 0** è un livello MULTI MOVE che permette a due persone di giocare l'una contro l'altra mentre il computer funge da arbitro verificando la legalità delle mosse.

Il computer possiede anche quattro stili di gioco:

• Nella modalità NORMALE, il computer non privilegia alcuno dei due modelli difensivo e offensivo.

• Nella modalità OFFENSIVA, il computer ha un gioco offensivo ed evita nella misura del possibile di scambiare i pezzi.

• Nella modalità DIFENSIVA, il computer si sforza come priorità di costruire una difesa solida. Sposta molto i suoi pedoni e pratica lo scambio dei pezzi

il più spesso possibile.

• Nella modalità ALEATORIA, il computer sposta molto i suoi pedoni e preferirà giocare qualche volta una mossa inattesa piuttosto che giocare sempre la mossa migliore.

 $\frac{1}{28}$ 

*ITALIANO*

Copyright © Lexibook 2007

Quando avviate il computer per la prima volta, la partita inizia automaticamente dal livello 6 e in stile di gioco NORMALE. In seguito memorizza il livello e lo stile di gioco che avete utilizzato prima di spegnere il computer o quando avete digitato il tasto NEW GAME.

Per cambiare livello o stile di gioco, seguite le seguenti istruzioni :

1. Premete il tasto LEVEL per entrare nella modalità di selezione del livello. Il computer accende la spia corrispondente al livello attuale (così,

la casella A6 corrisponde al livello 6, modalità di gioco normale).

2. Consultate la tabella qui sopra per conoscere la casella corrispondente al livello e allo stile di gioco scelto. Premete questa casella.

3. Premete di nuovo il tasto LEVEL per uscire dalla modalità di selezione del livello. Cominciate poi a giocare facendo la prima mossa oppure premendo MOVE per lasciare la prima mossa al computer.

Se volete verificare il livello e lo stile scelto, senza modificarlo, seguite la procedura illustrata sotto:

1. Premete il tasto LEVEL. Il computer indica il livello attuale accendendo la spia della casella corrispondente al livello.

2. Premete una seconda volta il tasto LEVEL per tornare al gioco.

Potete modificare o verificare il livello di gioco in ogni momento della partita quando sta a voi giocare.

#### **XI. RISOLUZIONE DEI PROBLEMI DI MATTO**

Il livello 15 è un livello di MAT che vi permette di risolvere i problemi di matto fino ai matti in cinque mosse. Per risolvere i problemi di matto:

1. Mettete i pezzi sulla scacchiera e registrate la loro posizione (vedere il paragrafo XIX).

2. Scegliete il livello 5 premendo il tasto LEVEL, poi la casella B7, D7, F7 o H7, poi il tasto LEVEL di nuovo.

3. Premete il tasto MOVE. Il computer comincia la sua analisi.

Il computer rifletterà fin quando trova un matto, poi giocherà la prima mossa in vista del matto. Potete poi giocare per l'avversario e il computer troverà la mossa successiva in vista del matto. Se la posizione non permette di fare matto, il computer analizzerà indefinitamente. I tempi approssimativi di risoluzione sono:

Matto in 1 mossa 1 secondo

Matto in 2 mosse 1 minuto

Matto in 3 mosse 1 ora Matto in 4 mosse 1 giorno

Matto in 5 mosse 1 mese

## XII. MODALITA' 'MULTI MOVE'

Il livello 0 è un livello MULTI MOVE. In questa modalità, il computer non gioca. Potete giocare per i due giocatori. Potete usare questa funzione per giocare una determinata apertura o per rigiocare una partita. Potete usare il computer come una scacchiera normale giocando contro un'altra persona mentre il computer funge da arbitro verificando la legalità delle mosse.

Per scegliere la modalità MULTI MOVE :

1. Scegliete il livello 0 premendo il tasto LEVEL, poi la casella B8, D8, F8 o H8, poi il tasto LEVEL di nuovo.

2. Giocate tutte le mosse che volete per entrambi i giocatori.

3. Quando avete finito, uscite dalla modalità MULTI MOVE premendo una seconda volta il tasto LEVEL e scegliendo un altro livello.

## **XIII. CAMBIO COLORE**

Se premete il tasto MOVE, il computer giocherà al vostro posto. Così, se desiderate cambiare colore con il computer, premete MOVE. Il computer giocherà la sua mossa e attenderà che voi giochiate la vostra.

Se premete di nuovo il tasto MOVE, il computer giocherà di nuovo e così potete far giocare il computer solo, contro se stesso.

Se volete giocare tutta la partita con i Bianchi in alto nella scacchiera:

1. Premete il tasto NEW GAME e mettete i pezzi bianchi in alto nella scacchiera e i pezzi neri in basso. Ricordatevi che la Dama bianca posa su una casella bianca e la Dama nera su una nera.

2. Poi, premete MOVE dall'inizio della partita . Il computer giocherà i bianchi in alto nella scacchiera e aspetterà che voi giochiate i Neri in basso alla scacchiera.

#### **XIV. ANNULLA MOSSE**

Se premete la casella di origine di un pezzo per spostarlo ma decidete di giocarne un altro, premete una seconda volta la stessa casella. La spia della casella si spegnerà e potrete giocare un'altra mossa.

Se volete giocare la vostra mossa e il computer sta riflettendo o ha già acceso le coordinate della casella di origine della sua mossa:

1. Premete il tasto TAKE BACK.

2. Il computer interrompe la sua riflessione e accende la spia della casella di arrivo della vostra ultima mossa e illumina in sequenza le caselle che hanno riguardato lo spostamento del pezzo. Premete la casella e prendete il pezzo.

3. Il computer indica poi la casella di origine. Premete questa casella e posizionatevi il pezzo.

4. Se volete annullare una presa o una presa en passant, il computer vi ricorderà di rimettere il pezzo preso sulla scacchiera mostrandovi la casella in cui si trovava. Premete questa casella e rimettete il pezzo sulla scacchiera.

Copyright © Lexibook 2007

29

*ITALIANO*

5. Se annullate un arrocco, dovete prima spostare il vostro Re, poi la vostra Torre premendo le caselle di entrambi.

6. Se volete annullare una promozione di pedoni, non scordate di cambiare la Dama con il pedone.

Se volete annullare una mossa ma avete già risposto al computer, premete il tasto TAKE BACK e annullate la mossa del computer seguendo le procedure descritte qui sopra. Poi premete ancora TAKE BACK per annullare la vostra mossa. Se avete già premuto la casella di partenza della mossa del computer e questi mostra già la casella di arrivo, dovete prima terminare la mossa del computer poi premere TAKE BACK una prima volta per annullare la mossa del computer e una seconda volta per annullare la vostra mossa.

Se volete annullare due mosse, premete il tasto TAKE BACK una terza volta per annullare la penultima mossa del computer. Poi premete il tasto TAKE BACK una quarta volta per annullare la vostra penultima mossa. Se tentate di annullare diverse mosse, il computer emetterà un segnale di errore. Se desiderate annullare più di due mosse, dovete utilizzare la funzione SET UP per cambiare posizione (vedere paragrafo XIX).

## **XV. FUNZIONE 'HINT'**

Per domandare al computer che mossa giocherebbe al vostro posto :

1. Premete il tasto HINT.

*ITALIANO*

2. Il computer accende allora la casella di origine e mostra lo spostamento del pezzo che vi suggerisce. Premete questa casella (oppure premete un seconda volta il tasto HINT).

3. Il computer accende quindi le coordinate della casella di arrivo della mossa. Premete questa casella (oppure ancora una volta il tasto HINT).

4. Potete ora, a scelta, eseguire la mossa suggerita dal computer premendo ancora una volta la casella di origine e di arrivo, oppure realizzare un'altra mossa.

La mossa che vi mostra il computer è quella che si attende da voi. Ogni volta che sta a voi giocare, il computer pensa a come rispondere. Se voi giocate la mossa che si attende, è possibile che lui farà la sua mossa istantaneamente. Per seguire le riflessioni del computer, quando analizza una posizione :

1. Premete il tasto HINT mentre il computer riflette.

2. Il computer accenderà la casella di origine della mossa a cui sta pensando in quel momento e poi quelle dello spostamento.

3. Il computer accenderà la casella di arrivo della mossa. Premete questa casella (oppure ancora una volta il tasto HINT). Il computer farà subito le sue riflessioni.

Ora conoscete la mossa che il computer sta per eseguire e questo vi permetterà di approfittarne per pensare alla replica.

## **XVI. MODALITA' TRAINING**

Questo computer propone una modalità TRAINING che vi permette di migliorare segnalandovi se una certa mossa è buona. Una mossa è buona quando, secondo il computer, migliora la vostra posizione oppure quando è l'unica mossa giocabile e quindi che non vi è dato di migliorare la vostra posizione.

Per entrare nella modalità TRAINING, premete il tasto TRAINING una volta. La spia GOOD MOVE si accende per mostrarvi che la modalità TRAINING è stata attivata. Per uscire da questa modalità, premete il tasto TRAINING di nuovo. La modalità TRAINING è disattivata quando premete il tasto NEW GAME ; di conseguenza, non dimenticate di premere di nuovo il tasto TRAINING, se volete vedere le valutazioni sulle vostre mosse nel corso della nuova partita.

Quando la modalità TRAINING è attivata e la vostra mossa è considerata buona per il computer, questo illuminerà la spia GOOD MOVE dopo aver indicato la casella di origine della sua mossa.

Se pensate che la vostra mossa è buona ma la spia non si illumina, significa che esiste almeno un ancora una mossa migliore di quella che avete giocato. Se volete scoprirla, premete TAKE BACK per annullare la vostra mossa, poi il tasto HINT. A questo punto sta a voi decidere se giocare la mossa suggerita o quella a cui avete pensato in origine oppure giocate una mossa completamente diversa. Dovete premere il tasto TAKE BACK prima di eseguire la mossa del computer altrimenti la modalità HINT non sarà più disponibile quando avrete annullato la vostra mossa.

La modalità TRAINING associata alla funzione HINT vi permetterà di fare progressi : la modalità TRAINING vi informa se la vostra mossa non è corretta e la funzione HINT vi propone una migliore soluzione. E soprattutto, non dimenticate: bisogna sempre cercare la miglior mossa possibile!

## **XVII. PER INTERROMPERE L'ANALISI DEL COMPUTER**

Se premete il tasto MOVE durante il tempo di riflessione del computer, interrompete il processo e il computer giocherà la mossa che gli sembrerà migliore a quello stadio di riflessione (comunque, la mossa che sarà indicata se premete HINT).

## **XVIII. VERIFICA POSIZIONE**

In caso di dubbio, se, per esempio, avete accidentalmente mescolato i pezzi della scacchiera, potete chiedere al computer di indicarvi la posizione di ciascun pezzo.

1. Premete il tasto corrispondente al tipo di pezzo cercato. Il computer indica la posizione di ogni pezzo di questo tipo accendendo le spie corrispondenti. Una spia accesa in permanenza indica un pezzo bianco, una spia che lampeggia indica un pezzo nero. La prima pressione indica i pezzi di colore bianco.

Copyright © Lexibook 2007  $\frac{1}{30}$ 2. Premete ancora una volta, affinché il computer vi mostri la posizione dei pezzi di questo tipo con il colore nero.

3. Premete una terza volta perché il computer esca dalla modalità di verifica delle posizioni e indichi il colore che deve giocare. Potete ora o premere il tasto di un altro pezzo, oppure premere una delle caselle per eseguire la vostra mossa.

#### XIX. PROGRAMMAZIONE DI POSIZIONE

Per modificare la posizione dei pezzi, oppure programmare una posizione completamente nuova:

1. Premete il tasto SET UP per entrare nella modalità di programmazione di posizione. La spia SET UP si accende. 2. Se volete programmare una posizione del tutto nuova, premete il tasto TAKE BACK per vuotare la scacchiera. Il computer suonerà una melodia che annuncia una nuova partita.

3. Premete uno dei sei tasti dei pezzi. Se c'è uno o parecchi pezzi di questo tipo sulla scacchiera , il computer ve li mostra come con la modalità VERIFICA DI POSIZIONE spiegata sopra.

4. Per rimuovere un pezzo di questo tipo dalla scacchiera, premete semplicemente la casella contenente il pezzo. La spia corrispondente si spegne.

5. Per spostare un pezzo di questo tipo da una casella ad un'altra, annullate la posizione di origine premendo la casella. Poi premete la casella di arrivo sulla quale intendete posare il pezzo. La spia corrispondente si accende.

6. Per aggiungere un pezzo di questo tipo sulla scacchiera, premete una casella vuota. La spia corrispondente si accende. Se si illumina in permanenza, indica un pezzo bianco, se lampeggia indica un pezzo nero. Se il colore indicato è sbagliato, rimuovete il pezzo dalla scacchiera premendo di nuovo la casella, poi cambiate il colore premendo il tasto SOUND/COLOUR, e infine premete di nuovo la casella vuota per registrare il pezzo. Per aggiungere un altro pezzo dello stesso colore e dello stesso tipo, premete semplicemente la casella vuota sulla quale volete posizionare il pezzo. 7. Quando avete terminato la vostra programmazione, verificate che i due Re siano presenti sulla scacchiera e che il

giocatore che sta per fare la mossa non possa prendere il Re dell'avversario.

8. Il colore dell'ultimo pezzo ritirato, spostato o aggiunto determina il colore che ha il gioco. Per cambiare colore, ritirate e aggiungete un pezzo del colore desiderato, oppure premete il tasto SOUND/COLOUR.

9. Infine, uscite dalla modalità programmazione di posizione premendo una volta ancora il tasto SET UP. La spia SET UP si spegne. Potete quindi, sia eseguire la mossa, sia lasciare che il computer giochi per primo premendo il tasto MOVE.

#### **XX. MANUTENZIONE**

Il computer per gli scacchi ha bisogno di poca manutenzione. Questi piccoli consigli vi consentono di conservarlo in buono stato molto a lungo:

Proteggete il computer dall'umidità. Se si bagna, asciugatelo immediatamente.

Non lasciatelo in pieno sole, non esponetelo ad una fonte di calore.

Manipolatelo con cura. Non lasciatelo cadere. Non tentate di smontarlo.

Per pulirlo, disinserite l'adattatore dalla presa, utilizzate uno straccio leggermente imbevuto di acqua senza utilizzare alcun tipo di prodotto detergente.

In caso di cattivo funzionamento, provate prima a sostituire le pile. Se il problema persiste, rileggete attentamente il manuale per verificare che non vi sia sfuggito nulla.

#### **XXI. GARANZIA**

NOTA : Vi consigliamo di conservare questo libretto delle istruzioni d'uso poiché contiene informazioni importanti. Questo prodotto è coperto dalla garanzia di 2 anni.

Per usufruire della garanzia o del servizio post-vendita rivolgetevi al vostro rivenditore muniti della relativa prova d'acquisto. La garanzia copre i difetti del materiale o del montaggio direttamente imputabili al costruttore ad esclusione dei danni dovuti al non rispetto delle istruzioni d'uso o di ogni intervento inopportuno sul prodotto (smontaggio, esposizione al calore o all'umidità …).

Si raccomanda di conservare la confezione per qualsiasi riferimento futuro. Nel nostro impegno costante volto al miglioramento dei nostri prodotti, è possibile che i colori e i dettagli dei prodotti illustrati sulla confezione differiscano dal prodotto effettivo. Non adatto a bambini di età inferiore a 36 mesi in quanto contiene piccoli elementi staccabili che potrebbero essere ingoiati.

Riferimento: CG1510

Lexibook Italia S.r.l Via Eustachi, 45 20129 Milano Italia Servizio consumatori : 022040 4959 (Prezzo di una chiamata locale). www.lexibook.com

**Gli apparecchi elettrici usati sono materiali riciclabili e non dovrebbero fare parte dei normali rifiuti domestici!** Preghiamo quindi i gentili clienti di contribuire alla salvaguardia dell'ambiente e delle risorse e di consegnare il presente apparecchio ai centri di raccolta competenti, qualora siano presenti sul territorio.

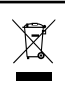

*ITALIANO*

Copyright © Lexibook 2007

## **WSTĘP**

Gratulujemy zakupu komputera szachowego LEXIBOOK **ChessMan® Classic Light**. Gra posiada:

• tryb **'TRENINGOWY'**, który sygnalizuje dobrze rozegrane ruchy.

• **64 poziomy trudności** podzielone na **4 różne style gry** (normalny, agresywny, defensywny i losowy) i obejmujące: **5 poziomów 'początkujących'** przeznaczonych dla dzieci i graczy początkujących, w których komputer poświęca swoje figury.

**8 poziomów normalnych** dla graczy początkujących i zaawansowanych z czasem reakcji od 5 sekund do kilku godzin.

- **1 poziom analizowania**, który analizuje pozycję do 24 godzin.
- **1 poziom 'MAT'** przeznaczony do rozwiązywania problemów mata w maksymalnie 5 ruchach.
- **1 poziom 'MULTI MOVE'** umożliwiający grę dwóm graczom i gdzie komputer pełni rolę sędziego.
- jedną **planszę dotykową**, która rejestruje automatycznie ruchy, po naciśnięciu pola początkowego i pola docelowego.
- jedną **kontrolkę dla każdego pola** wskazującą Twoje ruchy i ruchy komputera.
- funkcję **'HINT'**, dzięki której można poprosić komputer o zasugerowanie następnego ruchu.
- jedną funkcję **'TAKE BACK'** (cofnięcie), która umożliwia cofnięcie dwóch pełnych ruchów (czyli łącznie czterech).
- funkcję **'MOVE'**, która umożliwia naukę podczas obserwacji gry komputera ze sobą.
- funkcję **'SET UP'** umożliwiającą programowanie pozycji w celu rozwiązania problemu lub ćwiczenia z książki.
- bibliotekę zawierającą 20 różnych otwarć

Ponad to:

*POLSKI*

- wykrywa **pata, remis zgodnie z regułą 50 ruchów** i **remis przez powtórzenie**.
- rozpoznaje **mata Król i Królowa przeciw Królowi**, mata Król i wieża przeciw Królowi i mata Król i Goniec przeciw Królowi.
- sygnalizuje ruch przeciwnika.

### **I. ZASILANIE**

Komputer szachowy jest zasilany (3) bateriami alkalicznymi LR6 1,5 V === , o pojemności 2,25 Ah lub zasilaczem do zabawek  $\stackrel{\bullet}{\leftrightarrow}$  9 V, 300 mA, z plusem w środku  $\rightarrow$  - .

#### **Instalacja baterii**

- 1. Otwórz pokrywę zasobnika baterii za pomocą wkrętaka.
- 2. Zainstaluj 3 baterie LR6 1,5 V zgodnie z polaryzacją wskazaną na dnie zasobnika.

3. Zamknij zasobnik baterii. W tym momencie powinna włączyć się melodia informująca o rozpoczęciu nowej partii. W innym przypadku, należy ponownie otworzyć zasobnik baterii i sprawdzić, czy baterie są poprawnie zainstalowane.

Nie używaj akumulatorów. Nie ładuj baterii nie nadających się do tego celu. Akumulatory muszą zostać wyjęte z zabawki przed ładowaniem.

Akumulatory należy ładować tylko pod nadzorem osoby dorosłej.

Nie należy mieszać różnych rodzajów akumulatorów lub baterii oraz nowych baterii lub akumulatorów ze starymi. Należy stosować tylko akumulatory lub baterie zalecanego typu lub o identycznych parametrach. Baterie i akumulatory należy instalować przestrzegając polaryzacji.

Zużyte baterie i akumulatory należy wyjąć z zabawki.

Nie należy zwierać styków baterii lub akumulatorów. Nie wyrzucaj zużytych baterii do ognia. Wyjmuj baterie w przypadku długiej przerwy w użytkowaniu.

UWAGA: jeżeli produkt działa nieprawidłowo lub zostanie poddany działaniu ładunku elektrostatycznego, należy wyjąć i ponownie włożyć baterie.

#### **Zasilacz**

Grę można również podłączyć do zasilania za pomocą zasilacza do zabawek 9 V  $\stackrel{\bullet}{\mapsto}$ , 300 mA, z plusem na środku. Przy podłączaniu należy postępować zgodnie z zaleceniami +->- :

1. Upewnij się, że urządzenie jest wyłączone.

- 2. Podłącz wtyczkę zasilacza do gniazda umieszczonego z prawej strony gry.
- 3. Podłącz zasilacz do gniazdka sieciowego.
- 4. Włącz grę.

Odłącz zasilacz w przypadku długotrwałej przerwy w użytkowaniu, aby zapobiec przegrzaniu. Kiedy gra jest zasilana z zasilacza, nie należy jej używać na zewnątrz. Sprawdzaj regularnie stan zasilacza i przewodów podłączeniowych. W razie uszkodzenia, zasilacza nie należy go używać do momentu naprawy. Gra musi być używana z zalecanym zasilaczem. Zasilacz nie jest zabawką. Nie nadaje się dla dzieci w wieku poniżej 3 lat. Zabawki muszą być odłączane od zasilania podczas czyszczenia, jeżeli do tego celu używa się płynów.

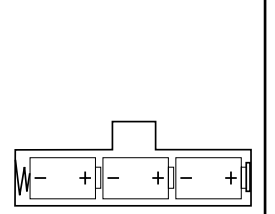

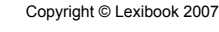

່າ

## **II. ROZPOCZĘCIE NOWEJ PARTII**

Ustaw figury na planszy i włącz komputer naciskając przycisk POWER ON. Plansza wyświetla animację. Następnie należy nacisnąć przycisk NEW GAME. Włącza się melodia i kontrolki w linii 1 zapalają się kolejno sygnalizując rozpoczęcie gry przez kolor biały.

W dowolnym momencie można rozpocząć nową grę naciskając przycisk NEW GAME. W tym wypadku tylko poziom i styl gry zostają zapisane.

**UWAGA:** Komputer zapamiętuje w pamięci pozycję figur w momencie jego wyłączania. Jeżeli chcesz rozpocząć nową partię po uruchomieniu gry, należy nacisnąć NEW GAME.

## **III. ZAPISANIE RUCHU**

Zapisanie ruchu:

1. Naciśnij pole z figurą, którą chcesz przemieścić. Najprostszym sposobem jest lekkie nachylenie figury z krawędzią umieszczoną na środku pola. Można również nacisnąć pole palcem. Gra emituje charakterystyczny sygnał i kontrolka pola zapala się.

2. Ustaw figurę na polu docelowym i naciśnij lekko środek pola. Usłyszysz ponownie sygnał "bip" wskazujący, że komputer zapisał ruch. Kontrolki pokonywanych pól zapalają się kolejno i gasną. Komputer analizuje swój kolejny ruch.

**UWAGA:** Naciśnięcie można wykonać z niewielką siłą pod warunkiem że jest wykonywane na środku pola. Silny nacisk może spowodować uszkodzenie planszy po pewnym czasie.

#### **IV. RUCHY KOMPUTERA**

Na początku partii, komputer wskazuje swój ruch natychmiast dzięki bibliotece otwarć zawierającej 20 różnych pozycji. Później, pola linii 8 zapalają się kolejno wskazując trwanie analizy przez komputer i że ruch należy do czarnych.

Kiedy komputer wskazuje swój ruch, emituje charakterystyczny sygnał dźwiękowy.

1. Kontrolka pola początkowego figury, którą komputer chce przemieścić zapala się. Naciśnij lekko to pole i zabierz figurę. 2. Następnie kontrolki na planszy zapalają się kolejno wskazując trasę przemieszczenia figury do punktu docelowego, którego kontrolka pozostaje zapalona. Ustaw figurę na typ polu i lekko naciśnij. Kontrolki linii 1 zapalają się ponownie wskazując ruch przeciwnika.

#### **V. RUCHY SPECJALNE**

#### **BICIE**

Bicie jest wykonywane tak samo jak inne ruchy.

1. Naciśnij pole początkowe i zabierz figurę.

2. Naciśnij pole docelowe i ustaw figurę na tym polu. Zdejmij bitą figurę z planszy bez naciskania żadnego pola.

## **BICIE W RUCHU**

Objaśnienie powyżej dotyczy również bicia w ruchu, z tym że komputer wskazuje zbitego pionu.

#### **ROSZADA**

1. Naciśnij pole początkowe i zabierz pionu.

2. Naciśnij pole docelowe i ustaw pionu na tym polu.

3. Komputer przypomina o zabraniu zbitego pionu zapalając odpowiednią kontrolkę przy zbitym pionie. Naciśnij to pole i zabierz pionu z szachownicy.

Wykonaj roszadę przemieszczając najpierw Króla. Po naciśnięciu pola początkowego i pola docelowego Króla, komputer przypomina o przemieszczeniu Wieży.

Aby wykonać małą roszadę (roszada Wieża-Król) po stronie białych:

1. Należy nacisnąć pole E1 i zabrać Króla.

2. Ustawić Króla na polu G1 i nacisnąć pole.

3. Komputer zapala kolejno pola między E1 i G1 następnie przypomina o przemieszczeniu Wieży zapalając kolejno kontrolki pól H1 do F1. Naciśnij pole H1 i zabierz Wieżę.

4. Komputer zapala pole F1. Ustaw Wieżę na polu F1 i naciśnij to pole.

Aby wykonać dużą roszadę (roszada Wieża-Królowa) po stronie białych należy:

1. Nacisnąć pole E1 i zabrać Króla.

2. Ustawić Króla na C1 i nacisnąć pole.

3. Komputer zapala kolejno pola między E1 i C1 następnie przypomina o przemieszczeniu Wieży zapalając kolejno kontrolki pól A1 do D1. Naciśnij A1 i zabierz Wieżę.

4. Komputer zapala pole D1. Ustaw Wieżę na polu D1 i naciśnij to pole.

Copyright © Lexibook 2007 33

*POLSKI*

## **PROMOCJA PIONÓW**

Promocja jest realizowana automatycznie przez komputer.

1. Naciśnij pole początkowe i zabierz pionu.

2. Odszukaj Królową wśród zbitych figur (jeżeli, żadna Królowa w odpowiednim kolorze nie jest dostępna, można użyć Wieży, która zostanie ustawiona odwrotnie). Naciśnij pole docelowe i ustaw Królową na nim. Komputer zakłada, że przy promocji pionu zawsze wybierana jest Królowa. Jeżeli przy promocji pionu wybierana jest

Wieża, Goniec lub Skoczek, można to zrobić przez zmianę pozycji (patrz punkt XIX). Komputer zawsze wybiera Królową przy promocji swoich pionów.

## **VI. RUCHY NIEPRAWIDŁOWE**

W przypadku próby wykonania nieprawidłowego lub niemożliwego ruchu, włącza się sygnał błędu wskazujący, że ruch nie jest dopuszczalny i że komputer go nie uwzględnia.

W przypadku próby wykonania nieprawidłowego ruchu lub w przypadku próby przemieszczenia figury przeciwnika, włącza się sygnał błędu i na planszy wyświetla się znak zapytania. W tym wypadku można kontynuować grę i wykonać inny ruch.

Jeżeli włączy się sygnał błędu i komputer wskazuje pole przez zapalenie kontrolki, należy nacisnąć wskazane pole, aby kontynuować grę.

#### **VII. SZACH, MAT i REMIS**

Kiedy komputer sygnalizuje szacha, emituje sygnał "bip" i zapala kontrolkę 'CHECK'. Kontrolki wszystkich pól między królem i zagrażającą figurą zapalają się kolejno.

W przypadku szacha i mata, komputer odtwarza krótką melodię i zapala kontrolki CHECK i DRAW/MATE. Jeżeli komputer wykonał mat, kontrolki są zapalone na stałe; jeżeli Ty, kontrolki migają.

W przypadku pata, kontrolka DRAW/MATE zapala się i wszystkie pola dookoła króla są zapalone, co wskazuje na remis.

Jeżeli ta sama pozycja powtórzy się trzy razy lub jeżeli 50 ruchów zostanie wykonanych bez ruchu pionem lub jego bicia, kontrolka DRAW/MATE zapala się również, ale gra może być kontynuowana.

#### **VIII. OFF/SAVE**

*POLSKI*

Po zakończeniu partii, można nacisnąć NEW GAME w celu rozpoczęcia nowej partii lub wyłączyć komputer naciskając przycisk SAVE/OFF. W rzeczywistości komputer nie wyłącza się całkowicie. Urządzenie zapisuje bieżące pozycje zużywając minimalną ilość energii. Istnieje możliwość przerwania gry w środku partii, wyłączenia komputera, a następnie ponownego włączenia i kontynuowania partii. Oznacza to również, że należy nacisnąć NEW GAME po uruchomieniu komputera, jeżeli ma zostać rozpoczęta nowa partia.

#### **IX. DŹWIĘKI I EFEKTY ŚWIETLNE**

Jeżeli gra ma się odbywać w ciszy, należy krótko nacisnąć przycisk SOUND/COLOUR. Efekty dźwiękowe komputera zostaną wyłączone. Aby włączyć dźwięk, należy nacisnąć ponownie przycisk SOUND/COLOUR. Dźwięk zostaje również przywrócony po naciśnięciu przycisku NEW GAME.

Jeżeli gra ma się odbywać bez efektów świetlnych na planszy, należy przez 3 sekundy nacisnąć przycisk SOUND/COLOUR. Efekty świetlne można przywrócić przez ponowne naciśnięcie przez 3 sekundy przycisku SOUND/COLOUR.

## **X. POZIOMY**

Komputer posiada 64 poziomy zorganizowane w następujący sposób:

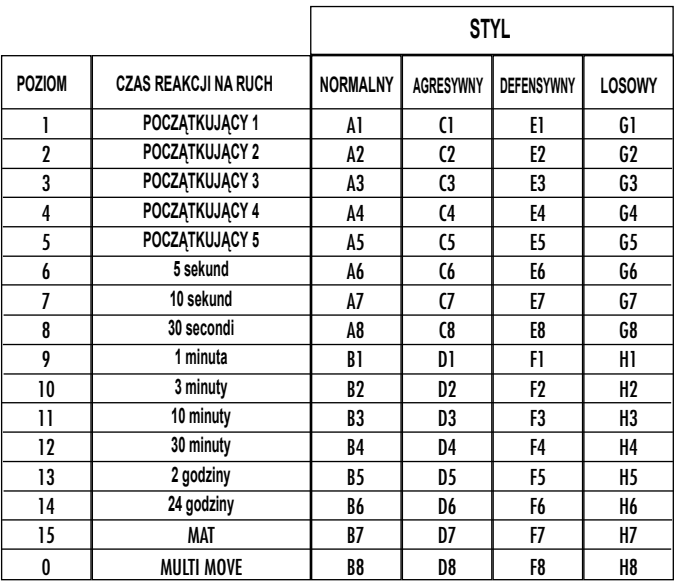

Komputer szachowy oferuje 13 różnych poziomów i 3 poziomy specjalne:

• **Poziomy 1 do 5** są poziomami przeznaczonymi dla dzieci i początkujących. Komputer popełnia celowo błędy, ustawiając figury na polach, na których zostaną zbite.

Na poziomie 1, komputer popełnia dużo błędów, takich jak ustawienie figury na polu, na którym zostanie zbita w następnym ruchu pionu. Ten poziom umożliwia zapoznanie się ze sposobem poruszania się figur. Również istnieje możliwość przejścia do poziomu 1 w przypadku, kiedy w ciągu partii przegrywa się i komputer ma popełnić kilka błędów. Na poziomie 2, komputer również popełnia dużo błędów, ale nie ustawi figury na polu, na którym zostanie zbita w następnym ruchu pionu.

Na poziomie 3, komputer popełnia tylko kilka błędów w każdej partii.

Na poziomie 4, komputer popełnia tylko jeden błąd w partii ustawiając Królową na polu, w którym zostanie zbita w następnym ruchu.

Na poziomie 5, komputer nie dostrzeże niektórych możliwości i mata, ale nie będzie poświęcać figur. W tych 5 poziomach, komputer reaguje prawie natychmiast.

• **Poziomy 6 do 13** oferuję czas odpowiedzi od 5 sekund do 2 godzin na ruch. Te poziomy są przeznaczone dla graczy od początkujących do zaawansowanych. Poziom 6 jest poziomem błyskawicznym (5 sekund na ruch), poziom 8 jest poziomem szybkim (30 sekund na ruch) i poziom 10 jest poziomem turniejowym (3 minuty na ruch). Podane czas są średnimi czasami reakcji. Komputer zastanawia się dłużej w przypadku trudnych sytuacji i krócej w przypadku prostych pozycji oraz na końcu partii. Komputer może analizować sytuację podczas wykonywania ruchu przez przeciwnika i reagować natychmiast, jeżeli przewidział ruch przeciwnika. Reaguje również natychmiast, jeżeli wykorzystuje ruch z biblioteki otwarć.

• **Poziom 14** jest poziomem analizy, który pozwala na analizowanie pozycji przez około 24 godziny lub do momentu naciśnięcia przycisku MOVE powodującego zakończenie wyszukiwania (patrz punkt XVII).

• **Poziom 15** jest poziomem MATA przeznaczonym do rozwiązywania problemów mata (patrz punkt XI).

• **Poziom 0** jest poziomem MULTI MOVE, który umożliwia dwóm osobom grę przeciwko sobie z komputerem pełniącym rolę sędziego sprawdzającego prawidłowość ruchów.

Komputer posiada również cztery różne style gry:

• W trybie **NORMALNYM**, komputer nie wybiera jednego z dwóch trybów - defensywnego lub ofensywnego.

• W trybie **AGRESYWNYM**, komputer gra ofensywnie i unika w miarę możliwości wymiany figur.

Copyright © Lexibook 2007 • W trybie **DEFENSYWNYM**, komputer stara się stworzyć skuteczną obronę. Przemieszcza głównie piony i jak najczęściej

*POLSKI*

doprowadza do wymiany figur.

• W trybie **LOSOWYM**, komputer często przemieszcza piony i wybiera czasami nieoczekiwane zagrania zamiast najlepszych.

Po pierwszym uruchomieniu komputera, partia automatycznie zaczyna się od poziomu 6 i w stylu normalnym. Następnie komputer przyjmuje poziom i tryb gry ustawione w momencie wyłączenia lub po naciśnięciu przycisku NEW GAME. Aby zmienić poziom lub styl gry, należy postępować zgodnie następującymi instrukcjami:

1. Nacisnąć przycisk LEVEL, aby przejść do trybu wyboru poziomu. Komputer zapala odpowiednią kontrolkę na bieżącego poziomu (pole A6 odpowiada poziomowi 6, z normalnym trybem gry).

2. Patrz tabela poniżej, aby zapoznać się z polami odpowiadającymi poziomowi i stylowi gry. Naciśnij to pole.

3. Naciśnij ponownie przycisk LEVEL, aby opuścić tryb wyboru poziomu. Następnie należy rozpocząć grę wykonując pierwszy ruch lub nacisnąć MOVE, aby jako pierwszy ruch wykonał komputer.

Jeżeli chcesz sprawdzić wybrany poziom i styl, bez ich modyfikowania, wykonaj następującą procedurę:

1. Naciśnij przycisk LEVEL. Komputer wskazuje bieżący poziom zapalając kontrolkę pola odpowiadającego poziomowi. 2. Naciśnij drugi raz przycisk LEVEL, aby powrócić do gry.

Istnieje możliwość zmiany lub sprawdzenia poziomu gry w dowolnym momencie partii kiedy ruchu nie wykonuje komputer.

## **XI. ROZWIĄZYWANIE PROBLEMÓW MATA**

Poziom 15 jest poziomem MATA, który umożliwia rozwiązywanie problemów mata do mata w pięciu ruchach. W celu rozwiązania problemów mata:

1. Należy ustawić figury na szachownicy i zarejestrować ich pozycje (patrz punkt XIX).

2. Wybrać poziom 15 naciskając przycisk LEVEL, następnie na pola B7, D7, F7 lub H7, a następnie ponownie przycisk LEVEL.

3. Naciśnij przycisk MOVE. Komputer rozpoczyna analizę.

Komputer zastanawia się do momentu znalezienia mata, następnie wykonuje pierwszy ruch w celu wykonania mata. Następnie można zagrać jako jego przeciwnik i komputer wykona następny ruch w celu wykonania mata. Jeżeli pozycja nie pozwala na danie mata, komputer będzie wykonywał analizę w nieskończoność. Przybliżone czasy rozwiązania problemu mata:

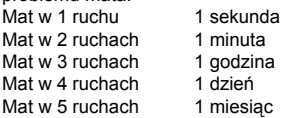

## **XII. TRYB 'MULTI MOVE'**

*POLSKI*

Poziom 0 jest poziomem MULTI MOVE. W tym trybie komputer nie pełni roli gracza. Można więc grać w dwie osoby. Tej funkcji można użyć do rozegrania określonego otwarcia lub do rozegrania całej partii. Istnieje również możliwość wykorzystania komputera jako normalnej szachownicy do gry z inną osobą, gdzie komputer pełni rolę sędziego sprawdzającego prawidłowość ruchów.

Wybór trybu MULTI MOVE:

1. Wybierz poziom 0 naciskając przycisk LEVEL, następnie na pola B8, D8, F8 lub H8, a następnie ponownie przycisk LEVEL.

2. Można rozegrać dowolną ilość ruchów z udziałem dwóch graczy.

3. Po zakończeniu, należy opuścić tryb MULTI MOVE naciskając drugi raz przycisk LEVEL i wybierając inny poziom.

## **XIII. ZMIANA KOLORU**

Po naciśnięciu przycisku MOVE, komputer zagra na Twoim miejscu. Jeżeli chcesz zmienić kolor z komputerem, naciśnij MOVE. Komputer zagra swój ruch i będzie oczekiwał na ruch przeciwnika. Jeżeli ponownie naciśniesz przycisk MOVE, komputer zagra ponownie, co umożliwia wymuszenie gry komputera ze sobą.

Jeżeli cała gra ma się odbywać z białymi na górze szachownicy:

1. Należy nacisnąć NEW GAME i ustawić białe figury na górze szachownicy, a czarne na dole. Należy pamiętać, że biała Królowa stoi zawsze na białym polu, a czarna na czarnym.

2. Następnie, należy nacisnąć MOVE na początku partii. Komputer zagra białymi na górze szachownicy i będzie oczekiwał na ruch czarnymi w dolnej części szachownicy.

้วค

Copyright © Lexibook 2007

#### **XIV. ANULOWANIE RUCHU**

Jeżeli pole początkowe danej figury zostanie naciśnięte, a podejmiesz decyzję o zagraniu inną figurą, należy ponownie nacisnąć to samo pole początkowe. Kontrolka wskazująca pole zgaśnie i umożliwi zagranie inną figurą.

Jeżeli ruch został wykonany i komputer zastanawia się nad swoim ruchem lub już podświetlił współrzędne pola docelowego swojego ruchu:

1. Naciśnij przycisk TAKE BACK.

2. Komputer przerwie analizę i zapali kontrolkę początkową ostatniego ruchu oraz zapali kolejno kontrolki wskazujące poprzedni ruch. Naciśnij pole i zabierz figurę.

3. Następnie komputer wskaże pole początkowe. Naciśnij to pole i ustaw na nim figurę.

4. Jeżeli chcesz anulować bicie lub bicie w ruchu, komputer przypomni o konieczności ustawienia figury ma szachownicy wskazując pole, na którym znajdowała się figura. Naciśnij to pole i ustaw figurę na szachownicy.

5. Jeżeli chcesz anulować roszadę, należy najpierw przemieścić Króla, następnie Wieżę naciskając pola każdej z figur.

6. W przypadku anulowania promocji pionu, należy pamiętać o zamianie Królowej na pionu.

W przypadku anulowania ruchu, ale po wykonaniu ruchu komputera, należy nacisnąć przycisk TAKE BACK i anulować ruch komputera zgodnie z procedurą powyżej. Następnie, należy nacisnąć ponownie przycisk TAKE BACK, aby anulować własny ruch.

Jeżeli pole początkowe ruchu komputera zostało naciśnięte i komputer wskazuje pole docelowe, należy najpierw zakończyć wykonywanie ruchu komputera, a następnie nacisnąć TAKE BACK pierwszy raz, aby anulować ruch komputera, a następnie drugi raz, aby anulować własny ruch.

Jeżeli chcesz anulować dwa ruchy, naciśnij przycisk TAKE BACK trzeci raz, aby anulować przed ostatni ruch komputera. Następnie, naciśnij przycisk TAKE BACK czwarty raz, aby anulować swój przed ostatni ruch. Przy próbie anulowania większej ilości ruchów, komputer wyemituje sygnał informujący o błędzie. Jeżeli chcesz anulować więcej niż dwa ruchy, musisz użyć funkcji SET UP, aby zmienić pozycję (patrz punkt XIX).

#### **XV. Funkcja 'HINT'**

Aby poprosić komputer o podpowiedź, jaki ruch wykonałby na Twoim miejscu:

1. Naciśnij przycisk HINT.

2. Komputer zapala pole początkowe i wyświetla sugerowane przemieszczenie. Naciśnij to pole (lub naciśnij drugi raz przycisk HINT).

3. Komputer zapala współrzędne pola docelowego. Naciśnij to pole (lub naciśnij ponownie przycisk HINT).

4. W tym momencie można wykonać ruch sugerowany przez komputer naciskając ponownie pole początkowe i docelowe lub wykonać inny ruch.

Ruch wskazywany przez komputer jest ruchem jakiego komputer oczekuje z Twojej strony. Za każdym razem kiedy przychodzi Twoja kolej, komputer zastanawia się nad odpowiedzią. Jeżeli wykonasz oczekiwany przez niego ruch, odpowiedź komputera będzie natychmiastowa.

Aby prześledzić analizę pozycji przez komputer:

1. Należy nacisnąć przycisk HINT podczas trwania analizy przez komputer.

2. Komputer zapali pole początkowe ruchu, a następnie pola przemieszczania, które rozważa.

3. Komputer zapali następnie pole docelowe ruchu. Naciśnij to pole (lub naciśnij ponownie przycisk HINT). Następnie komputer będzie kontynuował swoją analizę.

Teraz znasz ruch komputera, który prawdopodobnie wykona i możesz wykorzystać to do obmyślenia swojej odpowiedzi.

#### **XVI. TRYB 'TRENINGOWY**

Komputer oferuje tryb TRENINGOWY, który umożliwia doskonalenie umiejętności wskazując, że wykonany ruch jest dobry. Dobry ruch to taki, który według komputera poprawia Twoją pozycję lub jest najlepszym ruchem w danej sytuacji, kiedy nie masz możliwości poprawienia swojej sytuacji.

Copyright © Lexibook 2007 Aby przejść do trybu TRENINGOWEGO, należy nacisnąć przycisk TRAINING jeden raz. Kontrolka GOOD MOVE zapala się wskazując, że tryb TRENINGOWY jest aktywny. Aby opuścić tryb TRENINGOWY, należy ponownie nacisnąć przycisk TRAINING. Tryb TRENINGOWY jest wyłączany po naciśnięciu przycisku NEW GAME; z tego powodu należy pamiętać o ponownym naciśnięciu przycisku TRAINING, jeżeli Twoje ruchy mają być oceniane.

CG1510IM.indd 37 02/05/2007 10:03:38

*POLSKI*

Kiedy tryb TRENINGOWY jest włączony i ruch został uznany za dobry, komputer zapala kontrolkę GOOD MOVE po wskazaniu pola początkowego ruchu.

Jeżeli uważasz, że wykonany ruch jest dobry, a kontrolka nie zapala się, oznacza to, że istniał przynajmniej jeden lepszy ruch. Jeżeli chcesz go poznać, naciśnij przycisk TAKE BACK, aby anulować swój ruch, a następnie naciśnij przycisk HINT. Następnie możesz zdecydować, czy chcesz zagrać ruch zalecany przez komputer lub wykonać własny ruch lub zagrać zupełnie inny ruch! Ale musisz nacisnąć przycisk TAKE BACK przed wykonaniem ruchu komputera, w innym wypadku tryb HINT nie będzie dostępny po anulowaniu własnego ruchu.

Tryb TRENINGOWY z połączeniu z funkcją HINT pozwala na doskonalenie umiejętności: tryb TRENINGOWY wskazuje, czy ruch jest nieudany, a funkcja HINT proponuje lepsze rozwiązanie. Pamiętaj: należy zawsze szukać najlepszego rozwiązania!

## **XVII. PRZERWANIE ANALIZY KOMPUTERA**

Jeżeli naciśniesz przycisk MOVE w czasie wykonywania analizy przez komputer, nastąpi natychmiastowe przerwanie analizy i komputer zagra wybierając najlepszy ruch, który opracował do tego momentu (ruch, który zostałby wskazany po naciśnięciu przycisku HINT).

## **XVIII. KONTROLA POZYCJI**

*POLSKI*

W razie wątpliwości, jeżeli na przykład szachownica zostanie potrącona przez przypadek, można poprosić komputer o wskazanie pozycji każdej figury.

1. Naciśnij przycisk odpowiadający typowi poszukiwanej figury. Komputer wskaże pozycję każdej figury tego typu zapalając odpowiednie kontrolki. Kontrolka zapalona na stałe wskazuje figurę białą, kontrolka migająca wskazuje figurę czarną.

Pierwsze naciśnięcie wskazuje figury białe.

2. Kolejne naciśnięcie powoduje wskazanie pozycji figury w kolorze czarnym.

3. Naciśnij trzeci raz, aby komputer opuścił tryb kontroli pozycji i wskazał kolor, do którego należy ruch. teraz można nacisnąć przycisk innej figury lub nacisnąć jedno z pól, aby wykonać ruch.

#### **XIX. PROGRAMOWANIE POZYCJI**

Modyfikacja pozycji figur lub programowanie nowej pozycji,

1. Nacisnąć przycisk SET UP, aby przejść w tryb programowania pozycji. Kontrolka SET UP zapala się.

2. Jeżeli chcesz zaprogramować nową pozycję, naciśnij przycisk TAKE BACK, aby oczyścić szachownicę. Komputer odtwarza melodię informując o nowej partii.

3. Naciśnij jeden z sześciu przycisków figur. Jeżeli na szachownicy znajduje się jedna lub więcej figur tego typu, komputer wskazuje je w taki sam sposób jak w trybie KONTROLI POZYCJI opisanym powyżej.

4. Aby usunąć jedną z tych figur z szachownicy, wystarczy nacisnąć pole z tą figurą. Odpowiednia kontrolka gaśnie.

5. Aby przemieścić figurę z jednego pola na inne, należy anulować pozycję początkową naciskając pole. Następnie należy nacisnąć pole docelowe, na którym zostanie ustawiona figura. Odpowiednia kontrolka zapala się.

6. Aby dodać figurę tego typu do szachownicy należy nacisnąć puste pole. Odpowiednia kontrolka zapala się. Jeżeli jest zapalona na stałe, wskazuje figurę białą; jeżeli miga wskazuje figurę czarną. Jeżeli wskazywany kolor jest nieprawidłowy, należy zdjąć figurę z szachownicy naciskając ponownie pole, następnie zmienić kolor naciskając przycisk SOUND/CO-

LOUR ponownie nacisnąć ponownie puste pole, aby zapisać pozycję figury. Aby dodać inną figurę w tym samym kolorze i tego samego typu, należy nacisnąć puste pole, na którym ma zostać ustawiona figura.

7. Po zakończeniu programowania, należy sprawdzić, czy obie figury Króla znajdują się na szachownicy i czy gracz, który ma wykonać ruch nie może zbić Króla przeciwnika.

8. Kolor ostatniej zdjętej, przemieszczonej lub dodanej figury określa kolor wykonujący ruch. Aby zmienić kolor, należy zdjąć i dodać figurę wybranego koloru lub nacisnąć przycisk SOUND/COLOUR.

9. Na końcu należy opuścić tryb programowania pozycji naciskając ponownie przycisk SET UP. Kontrolka SET UP gaśnie. Następnie można wykonać ruch lub umożliwić komputerowi wykonanie ruchu naciskając przycisk MOVE.

## **XX. KONSERWACJA**

Komputer szachowy wymaga niewielkich zabiegów konserwacyjnych. Porady zamieszczone poniżej pozwalają na zachowanie urządzenia w dobrym stanie przez wiele lat: Chronić urządzenie przed wilgocią. W przypadku zwilżenia, wilgoć należy natychmiast wytrzeć.

Nie pozostawiać urządzenia w pełnym słońcu, nie wystawiać na działanie ciepła. Urządzeniem należy posługiwać się ostrożnie. Chronić je przed upadkami. Nie podejmować prób demontażu.

W celu wyczyszczenia, należy odłączyć zasilacz, użyć ścierki nasączonej wodą bez dodatku detergentów.

W przypadku nieprawidłowego działania, należy najpierw wymienić baterie. Jeżeli problem utrzymuje się, należy uważnie przeczytać instrukcję w celu sprawdzenia, czy nie popełniono błędu w obsłudze.

Copyright © Lexibook 2007

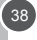

## **XXI. GWARANCJA**

Należy zachować instrukcję obsługi, ponieważ zawiera ważne informacje. Produkt posiada gwarancję na dwa lata. W przypadku korzystania z gwarancji lub serwisu należy zwrócić się do sprzedawcy i przedstawić mu dowód zakupu. Nasza gwarancja obejmuje wady materiałowe lub produkcyjne spowodowane przez producenta z wyjątkiem uszkodzeń wywołanych brakiem przestrzegania instrukcji obsługi lub wykonywaniem niedozwolonych operacji na urządzeniu (takich jak demontaż, wystawienie na działanie ciepła lub wilgoci…).

Zaleca się zachowanie opakowania. W trosce o stałe doskonalenie, możemy wprowadzić zmiany w kolorystyce i szczegółach konstrukcyjnych produktu przedstawionego na opakowaniu. Nie nadaje się dla dzieci w wieku poniżej 36 miesięcy, ponieważ zawiera małe elementy, które mogą zostać połknięte.

Znak: CG1510 Zaprojektowano w Europie – Wyprodukowano w Chinach

Lexibook Polska SP Z.0.0., UI. Pytiasinskiego 16, 00-777 Warzawa, POLSKA. www.lexibook.com

#### **Informacje dotyczące ochrony środowiska**

Każde zużyte urządzenie elektryczne nadaje się do recyklingu i nie powinno być wyrzucane z odpadami gospodarczymi! Prosimy o wsparcie w aktywnym udziale w zarządzaniu zasobami i ochronie środowiska przez przekazanie tego urządzenia do punktu zbiórki (jeżeli istnieje).

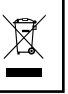

*POLSKI*

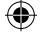

## **PRIKAZ**

Čestitamo vam za nakup vašega računalnika za igranje šaha LEXIBOOK **ChessMan® Classic Light.**

Igra vsebuje:

- način igre **TRENING**, ki vam pokaže, da ste povlekli dobro potezo.
- **64 težavnostnih nivojev igre**, razdeljenih na **4 različne stile igranja** (normalen, agresiven, defenziven in tvegan), vključno z :

**5 začetniških nivojev**, namenjenih otrokom in začetnikom, pri katerih računalnik sam namerno žrtvuje figure. **8 nivojev normalne igre** za začetnike s prilagojenim časom za odgovore - od 5 sekund do nekaj ur.

- 
- **1 analitični nivo**, ki analizira premike v trajanju do 24 ur.
- **1 nivo 'MAT'**, namenjen reševanju problemov z matom v 5 potezah.
- **1 nivo 'MULTI MOVE'** omogoča igro dveh igralcev enega proti drugemu, pri čemer ima računalnik vlogo sodnika.
- **Občutljiva igralna plošča** avtomatično posname vaše premestitve, ko pritisnete za originalen premik in začetni premik.
- **lučka za vsak premik** prikazuje vaše premike na računalniku.
- funkcija **'HINT/SUGESTIJA'**, s katero zahtevate od računalnika, naj vam predloži vašo naslednjo potezo.
- funkcija **'TAKE BACK'** (=korak nazaj) vam omogoča do dve potezi nazaj ( ali štiri polovične poteze).
- funkcija **'MOVE/ POTEZA'** vam omogoča, da se učite, medtem ko računalnik igra sam s seboj.
- funkcija **'SET UP'** za programiranje pozicij, s katerimi bi lahko rešili problem ali nalogo iz knjige
- **biblioteka**, ki vsebuje 20 različnih otvoritev

#### Poleg tega:

- odkriva **pat, ničlo, po pravilu 50 potez in nič ponovitev**.
- prepozna **mat Kralja in Dame proti Kralju**, mat Kralja in Trdnjave proti Kralju in **mat Kralja in Lovca proti Kralju**.
- analizira postopek, ko je na vrsti nasprotnik

## **I. NAPAJANJE**

*Slovenski*

Ta šahovski računalnik deluje na 3 alkalne baterije LR6 po 1,5 V = in kapaciteto 2,25 Ah ali adapterjem za igrače po  $\bigcirc$  9V,300 mA in pozitivnim centrom  $\rightarrow$  -.

#### **Namestitev baterij**

1. S pomočjo izvijača odprite pokrovček na vsebniku za baterije.

2. Vložite 3 baterije LR6 od 1,5 V, pri čemer upoštevajte smer polov, prikazane naveden na dnu vsebnika.

3. Zaprite vsebnik za baterije. Zdaj bi morali zaslišati zvočni signal, ki napoveduje novo partijo. V nasprotnem primeru znova odprite vsebnik za baterije in preverite, ali so baterije pravilno vložene.

Ne uporabljajte baterij, ki se lahko polnijo. Ne polnite baterij. Iz naprave morate odstraniti akumulator, preden ga začnete polniti.

Vsebnik sme polniti samo odrasla oseba.

Ne smete pomešati različne tipe baterij ali akumulatorje in baterije.

Lahko uporabljate samo priporočene baterije ali akumulatorje. Baterije morate vložiti v vsebnik z upoštevanjem njihove polaritete.

Izrabljene baterije obvezno vzemite iz aparata.

Pazite, da ne bi zaradi napačne nastavitve prišlo do kratkega stika. Ne sežigajte baterij.

Če naprave dalj časa ne nameravate uporabljati, vzemite baterije ven.

POZOR : Če začne igrica nepravilno funkcionirati ali če pride do elektrostatičnega praznjenja, vzemite baterije iz vsebnika in jih znova vrnite.

#### **Adapter**

Naprava lahko deluje tudi s pomočjo adapterja za igrače od 9V (مَلْبٌ , 300 mA, s klicnim centrom. Za pripojitev na elektriko upoštevajte naslednja navodila  $+\rightarrow -$ :

- 1. Preverite, ali je naprava izključena.
- 2. Vključite vtikač adapterja v vtičnico na desni strani naprave.
- 3. Adapter spojite z elektriko.
- 4. Vključite aparat.

Če naprave dlje časa ne boste uporabljali, izključite adapter, s čimer boste preprečili pregrevanje. Ne uporabljajte naprave na prostem in ko jo polnite preko adapterja. redno preverjajte stanje adapterja in napajalnih kablov. V primeru okvare ne uporabljajte adapterja, dokler ga ne popravite. Aparat lahko uporabljate samo s priporočenim adapterjem. Adapter ni

Copyright © Lexibook 2007

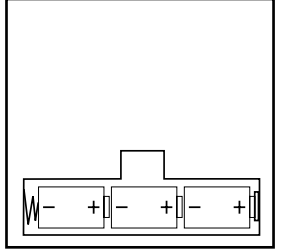

igrača. Ta aparat ni namenjen otrokom, mlajšim od 3 let. Med čiščenjem morate aparat izključiti iz elektrike, še posebej, če uporabljate tekoča čistilna sredstva.

## **II. ZA ZAČETEK NOVE PARTIJE**

Instalirajte dele na ploščo za igro in zaženite računalnik s pritiskom na tipko POWER ON. Plošča se vključi s prikazom osvetljene animacije. Nato pritisnite na tipko NEW GAME. Počakajte, da se konča melodija oziroma da se prižgejo ena za drugo prižgejo lučke v 1 vrsti, s čimer bo prikazano, da je na potezi BELI:

Z novo partijo lahko začnete kadarkoli s pritiskom na tipko NEW GAME. V takšnem primeru bodo zadržani nivoji in stili igre.

**N.B.:** Računalnik bo v pomnilniku shranil položaj figur v trenutku, ko ste računalnik izključili. Če želite začeti novo partijo, pritisnite na NEW GAME.

#### **III. ZA SNEMANJE POTEZ**

Za snemanie potez:

1. Nalahno pritisnite na ohišje dela, ki ga želite vzeti ven. Najbolj enostavno je malo nagniti del in pritisniti na ploščo na sredini ohišja. Na ohišje lahko pritisnete tudi s prstom. Zaslišali boste značilen zvok in prižgala se bo lučka. 2. del položite na vhodno ohišje in nalahno pritisnite na center ohišja. Ponovno boste zaslišali "bip", kar pomeni, da je računalnik posnel vašo potezo. Ob polju se bodo ena za drugo prižgale lučke, ki se bodo nato ugasnile. Zdaj računalnik razmišlja o svoji naslednji potezi.

**N.B.:** Zadostuje že majhen pritisk, če ste dobro pritisnili na sredino ohišja. Posledica premočnega pritiska je namreč dolgotrajno poškodovanje igralne plošče.

#### **IV. RAČUNALNIKOVE POTEZE**

Na začetku partije vam računalnik takoj pokaže svojo potezo, za kar gre zasluga njegovi biblioteki z uverturami, ki vsebuje 20 različnih pozicij. Pozneje oz. med igro se bodo polja v 8 liniji zaporedoma prižigala med razmišljanjem računalnika in pokazala, da je zdaj na potezi Črni in da računalnik razmišlja.

Ko računalnik pokaže svojo potezo, se zasliši značilen zvok.

1. Prižge se lučka na začetnem polju, na katerega se želi računalnik premakniti. Nalahno pritisnite na to polje in napravite potezo.

2. Nato se zaporedoma prižgejo lučke na poljih, preko katerih se figura premika, da bi na koncu ostala prižgana samo lučka na polju, na katero se je figura premaknila. Figuro namestite na polje z lahnim pritiskom. V 1 vrsti se bodo zaporedoma prižgale lučke, kar je znak, da ste zdaj vi na vrsti za igro.

#### **V. POSEBNE POTEZE**

#### **JEMANJE FIGUR**

Jemanje ( prise ) se opravi enako kot druge poteze.

1. Pritisnite na začetno polje in vzemite figuro.

2. Pritisnite na začetno polje in figuro postavite na to polje. Vzemite iz šahovnice figuro, katero ste osvojili, vendar brez pritiska na katerokoli polje.

## **JEMANJE FIGUR V PREHODU ( PRISE NE PASSANT)**

Predhodno pojasnilo velja tudi za jemanje premikajočih se figur, razen, če vas računalnik ne opozori, da vzamete osvojenega kmeta.

## **ROKADA**

1. Pritisnite na začetno polje in vzemite figuro.

2. Pritisnite na začetno polje in položite figuro na to polje.

3. Računalnik vas bo spomnil, da morate vzeti kmeta tako, da bo prižgal ustrezno lučko na mestu kmeta, ki je osvojen pri prehodu. Pritisnite na to polje in vzemite kmeta iz šahovnice.

Napravite rokado. Kadar pritisnete na začetno polje in če je prisoten Kralj, vas bo računalnik opomnil, da premaknete trdnjavo.

Za izvedbo male rokade ( rokada trdnjava - kralj) na strani belih figur:

1. Pritisnite na polje E1 in vzemite kralja.

2. Kralja namestite na G1 in pritisnite na polje.

Copyright © Lexibook 2007 41 3. Računalnik bo zaporedoma prižigal polja med E1 in G1, nato vas bo opomnil, da premaknete trdnjavo tako, da bo zaporedoma prižigal polja med H1 in F1. Pritisnite na polje H1 in vzemite trdnjavo.

*Slovenski*

ovens.

⊕

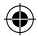

4. Računalo prižge polje F1. Položite trdnjavo na polje F1 in pritisnite na polje.

Za izvedbo velike rokade ( rokada trdnjava - kralj) na strani belih figur:

- 1. Pritisnite na polje E1 in vzemite kralja.
- 2. Kralja namestite na C1 in pritisnite na polje.
- 3. Računalnik bo zaporedoma prižigal polja med E1 in C1, nato vas bo opomnil, da premaknete trdnjavo tako, da bo
- zaporedoma prižigal polja med A1 in D1. Pritisnite na A1 in vzemite trdnjavo.

4. Računalnik prižge polje D1. Položite trdnjavo na polje D1 in pritisnite na polje.

#### **PREMIKANJE KMETOV**

Računalnik avtomatično premika kmete.

1. Pritisnite na začetno polje in vzemite figuro.

2. Med vzetimi figurami poiščite kraljico ustrezne barve (če na razpolago ni kraljice ustrezne barve, lahko uporabite trdnjavo v obrnjenem položaju) Pritisnite na začetno polje in nanj postavite figuro kraljice.

Računalnik predpostavlja, da boste kraljico vedno uporabljali za napredovanje vaših kmetov. Če želite izbrati trdnjavo ali lovca za premikanje vaših kmetov, lahko to storite s spreminjanjem pozicije (glej poglavje XIX). Računalnik bo za premikanje svojih kmetov vedno uporabil kraljico.

## **VI. PREPOVEDANE POTEZE**

Če poskušate narediti prepovedano ali nemogočo potezo, boste zaslišali zvok za napako, ki vas opozarja, da je ta potez prepovedana in da jo računalnik ni upošteval.

Če poskušate narediti prepovedano potezo ali če poskušate premakniti figuro vašega nasprotnika, boste zaslišali zvok za napako, na plošči pa se bo pojavil znak za vprašaj. Lahko nadaljujete z igro in naredite drugo potezo.

Če zaslišite zvok za napako, vam bo računalnik pokazal pravilno polje tako, da bo prižgal lučko na njem, vi pa morate pritisniti na to polje pred nadaljevanjem igre.

## **VII. ŠAH, MAT IN NEREŠENO**

Ko računalnik najavi šah, se zasliši veseli "Bip" in prižge se lučka "CHECK". Zaporedoma se prižgejo lučke na vseh poljih med kraljem in figuri, ki grozi kralju.

V primeru šaha in mata se zasliši kratka melodija in prižgeta se lučki za CHECK in DRAW/MATE. Če je računalnik matiran, ostaneta lučki ves čas prižgani, če ste matirani vi, so prižgane tudi lučke.

Če ste napravili pat, se prižgejo lučke DRAW/MATE na vseh poljih okrog kralja, kar je znaka za NEREŠENO Če se isti položaj ponovi trikrat zapovrstjo ali če je povlečenih 50 potez brez jemanja figur ali brez premikanja kmetov, se prižge lučka DRAW/MATE. Po želji lahko nadaljujete z igro.

## **VIII. OFF/SAVE**

*Slovenski*

Ko je partija končana, lahko pritisnete na NEW GAME za začetek nove partije ali pa izključiti računalnik s pritiskom na tipko SAVE /OFF. Vendar pa se računalnik ni popolnoma izključil. V pomnilniku hrani položaje in poteze, ki so odigrani, za kar mu je potrebna minimalna količina električnega napajanja. To pomeni, da lahko prekinete igro sredi partije, izključiti računalnik in po ponovni vključitvi nadaljujete s partijo. To pomeni, da morate potem, ko ste vključili računalnik ali če želite začeti z novo igro, pritisniti na tipko NEW/GAME.

## **IX. ZVOK IN SVETLOBNI EFEKTI**

Če želite igrati v tišini, pritisnite na tipko ZVOK/BARVA, s čimer boste prekinili zvočne efekte na računalniku. Če želite zvok ponovno vključiti, znova pritisnite na tipko ZVOK/BARVA. Zvok se ponovno pojavi tudi, kadar pritisnete na tipko NEW GAME.

Če imate raje igro brez svetlobnih efektov na plošči, pritisnite za 3 sekunde na tipko ZVOK/BARVA. Svetlobne efekte lahko znova vključite, če za 3 sekunde ponovno pritisnete na tipko ZVOK/BARVA.

## **X. NIVOJI**

Računalnik je sestavljen iz 64 organiziranih celin in sicer na naslednji način:

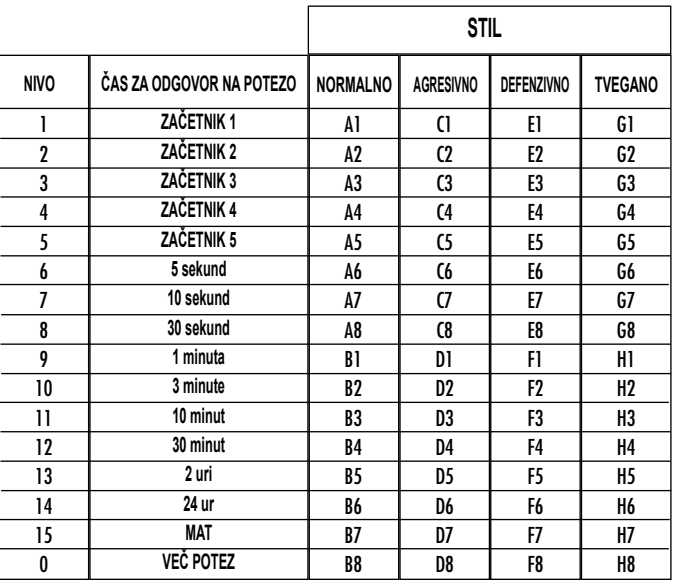

Ta šahovski računalnik ima 13 različnih nivojev in 3 posebne igralne nivoje.

• **Nivoji od 1 do 5** so namenjeni otrokom in začetnikom. Računalnik namerno dela napake. Figure postavlja na mesta, na katerih so lahko figure takoj odvzete, na primer:

Na 1 nivoju računalnik dela mnogo napak v igri, na primer, figure postavlja na polja, kjer je kmet lahko takoj odvzet Ta nivo je namenjen za učenje o tem, kako je treba figure premikati na plošči. Na 1 nivo lahko greste tudi, če želite gledati, kako dela računalnik napake pri premikanju.

Na 2 nivoju dela računalnik mnogo napak, na primer, figure postavlja na polja, kjer bodo kmetje takoj odvzeti. Na 3 nivoju bo računalnik naredil samo nekaj napak v partiji.

Na 4 nivoju bo računalnik naredil samo eno napako v partiji. Kraljico bo postavil na mesto, na katerem jo lahko vzamemo z naslednjo potezo.

Na 5 nivoju računalnik zanemari nekaj nevarnih situacij in matiranje, vendar pa nikoli sam ne žrtvuje figure. Na teh 5 nivojih računalo reagira skoraj istočasno.

• **Nivoji 6 do 13** predlagajo odgovor na potezo v času od 5 do 2 uri na potezo. Ti nivoji so za vse igralce na začetniškem nivoju. 6 nivo je na nivoju blitz (pet sekund na potezo), 8 nivo pa je nivo hitre igre (30 sekundi na potezo), 10 nivo je turnirski nivo ( 3 minute na potezi). Navedeni časovni zamiki so srednji in približni čas odgovora na potezo. Računalnik dlje časa razmišlja med zahtevnejšo igro s težkimi figurami, krajši čas pa razmišlja v primeru enostavnih potez in na koncu partije. Računalnik lahko razmišlja med vašo igro in lahko takoj reagira, ko ste končali s potezo, če jo je predvidel. Takoj reagira tudi, kadar igra poteze iz odprte biblioteke.

• **14 nivo** je analitični nivo, na katerem se položaj analizira 24 ur oziroma tako dolgo, dokler se ne dokonča iskanje s pritiskom na tipko MOVE (glej poglavje XVII).

• **15 nivo** je nivo MAT, namenjen za reševanju problemov matiranja (glej poglavje XI).

• **0 nivo je** nivo MULTI MOVE, ki omogoča igro dveh oseb ene proti drugi, pri čemer ima računalnik vlogo sodnika, ki preverja legalnost potez.

Računalnik ima štiri igralne stile:

• v igralnem stiku **NORMALNO** računalnik ne daje prednosti niti defenzivnemu niti ofenzivnemu načinu igre.

Copyright © Lexibook 2007 43

*Slovenski*

Slovenski

• v igralnem stilu **AGRESIVNO** igra računalnik napadalno in se trudi preprečiti izmenjavo figur.

• v **DEFENZIVNEM** načinu igranja se računalnik predvsem trudi o napraviti solidno obrambo. Pogosto premešča kmete in v največji meri prakticira zamenjavo figur.

• v **TVEGANEM** načinu igre računalnik pogosto premešča kmete in pogosto izbere nepričakovane poteze.

Ko prvič vključite računalnik, se partija avtomatično začne na 6 nivoju v stilu igre NORMALNO. Nato obdrži igralni stil, kakršnega ste dosegli vsakič, ko pritisnete na tipko NEW GAME. Če želite spremeniti nivo in igralni stil upoštevajte naslednja navodila:

1. Pritisnite na tipko LEVEL, s čimer boste vstopili v meni za izbor igralnega nivoja. Računalnik bo prižgal lučko, ki ustreza trenutnemu igralnemu nivoju (na primer, A6 ustreza 6 nivoju normalnega načina igre).

2. Poglejte spodnjo tabelo, kjer lahko vidite, kateri stil in nivo vam ustreza. Pritisnite na to šahovsko polje.

3. Znova pritisnite na tipko LEVEL, s katero boste izstopili iz menija za izbor nivojev. Začnite igrati in po prvi potezi pritisnite na MOVE. s čimer boste omogočili, da bo računalnik začel prvi igrati.

Če želite samo preveriti nivo igre, morate opraviti naslednje:

1. Pritisnite na tipko LEVEL. Računalnik bo prikazal trenutni nivo tako, da bo prižgal lučke, ki ustrezajo nivoju.

2. Pritisnite za eno sekundo na tipko LEVEL, s čimer se boste vrnili v igro.

Vi sami lahko spremenite ali potrdite igralni nivo v vsakem delu partije.

## **XI. REŠEVANJE PROBLEMOV MATIRANJA**

15 nivo je nivo za MAT, ki vam omogoča reševanje problemov matiranja v petih potezah. Da bi rešili probleme matiranja:

- 1. Instalirajte dele na šahovnico in registrirajte njihove položaje (glej poglavje XIX).
- 2. S pritiskom na tipko LEVEL izberite 15 nivo, nato na polja B7, D7, F7 ali H7, nato ponovno na tipko LEVEL.

3. Pritisnite na tipko MOVE: Računalnik začenja z analizo.

Računalnik bo razmislil, ali obstaja možnost za mat, pozneje pa bo povlekel prvo potezo z namenom matiranja. Nato lahko igrate za nasprotnika. Računalo bo spremljal poteze z namenom matiranja. Če položaj ne omogoča matiranja, bo računalnik neprestano analiziral. Čas trajanja reševanja problemov matiranja je:

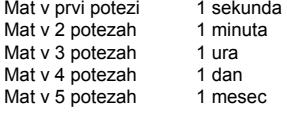

## **XII. NAČIN 'MULTI MOVE'**

*Slovenski*

Nivo 0 je nivo MULTI MOVE. V tem načinu računalnik ne igra. Lahko igrate kod dva igralca. To funkcijo lahko uporabljate za igranje določene uverture ali če želite ponovno odigrati partijo. Prav tako lahko uporabljate to računalniško šahovnico kot normalno šahovnico za igro proti drugi osebi. V takšnem primeru ima računalnik vlogo sodnika, ki kontrolira pravilnost potez.

#### Za izbor načina MULTI MOVE

1. Izberite 0 nivo s pritiskom na tipko LEVEL, nato pojdite na polja B8, D7, F8 ali H7, nato ponovno na tipko LEVEL.

2. Igrajte toliko potez, kolikor je potrebno za igro dveh igralcev.

3. Ko končate, izstopite iz načina MULTI MOVE s pritiskom v trajanju ene sekunde na tipko LEVEL in izborom drugega nivoja.

## **XIII. ZAMENJAVA BARVE**

Če pritisnete na tipko MOVE, bo računalnik igral namesto vas. Prav tako lahko z računalnikom zamenjate barvo. Za to pritisnite na MOVE: Računalnik bo igral svoje poteze, nato pa bo čakal, da boste vi zaigrali svojo partijo.

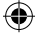

Če ponovno pritisnete na tipko MOVE, bo računalnik znova igral. Prav tako ga lahko pustite in računalnik bo igral sam proti sebi.

Če želite vso partijo igrati z belimi figurami na šahovnici:

1. Pritisnite na tipko NEW GAME in instalirajte bele figure na šahovnico, a črne spodaj. Morate upoštevati, da je bela kraljica na belem šahovskem polju, črna kraljica pa na črnem.

2. Nato pritisnite na MOVE, od začetka partije. Računalnik bo igral z belimi figurami na gornji strani, od vas pa pričakuje, da boste igrali s črnimi figurami na spodnji strani.

#### **XIV. PREKLIC POTEZE**

Če pritisnete na originalno polje ene figure, da bi jo premestili, ali če želite igrati na drugi strani, še enkrat pritisnite na isto polje. Lučka, ki osvetljuje polje, se bo ugasnila in zdaj lahko igrate na drugi strani.

Če ste odigrali potezo in če je računalnik v fazi razmišljanja ali pa če je že prižgana smer, na katero boste premestili figuro:

1. Pritisnite na tipko TAKE BACK.

2. Računalnik bo prenehal razmišljati. Na polju, na katero prihaja figura iz vaše zadnje poteze, se bo prižgala lučka, prav tako se bodo zaporedoma prižgale lučke, ki so na liniji premeščanja figure. Pritisnite na začetno polje in vzemite figuro.

3. Računalnik nato prikaže začetno polje. Pritisnite na to polje in figuro položite nanj.

4. Če želite preklicati potezo ali nameravano potezo, vas bo računalnik opomnil, da napravite potezo tako, da vam bo pokazal mesto, kjer se je figura nahajala. Pritisnite na to polje in položite figuro na to polje.

5. Če želite preklicati rokado, morate najprej premakniti svojega kralja, nato pa še vašo trdnjavo s pritiskom na polja, na katerih se nahajata.

6. Če prekličete premikanje kmeta, ne pozabite zamenjati mesto kraljice s kmetom.

Če želite preklicati svojo potezo, ki ste jo na računalniku že napravili, pritisnite na tipko TAKE BACK in prekličite potezo na računalniku po naslednjem postopku: Še enkrat pritisnite na tipko TAKE BACK, s čimer boste preklicati svojo potezo.

Če ste že pritisnili na polje za premik figure na računalniku in če je že prižgano polje, na katero boste postavili figuro, morate najprej dokončati potezo računalnika, nato pa pritisnite na TAKE BACK –prvič za preklic računalnikove poteze, nato pa še enkrat za preklic vaše poteze.

Če želite preklicati dve potezi, pritisnite na tipko TAKE BACK še tretjič, s čimer boste preklicali predzadnjo računalnikovo potezo. Nato pritisnite na tipko TAKE BACK še enkrat oz. četrtič, s čimer boste preklicali vašo predzadnjo potezo. Če poskušate preklicati še več potez, bo računalnik na to reagiral z zvokom, ki vas opozarja na napako. Če želite preklicati več kot dve potezi, morate uporabiti funkcijo SET UP., s katero boste spremenili položaj ( glej poglavje XIX) .

#### **XV. FUNKCIJA 'HINT/ SUGESTIJA'**

Če želite, da vam računalnik svetuje, katero potezo bi morali odigrati:

1. Pritisnite na tipko HINT /SUGESTIJA

2. Računalnik bo še enkrat prižgal začetno polje in najavil premestitev figure na mesto, katerega vam predlaga. Pritisnite na to polje (ali pa še enkrat pritisnite na tipko HINT).

3. Računalnik nato prižge polje, na katero predlaga potezo. Pritisnite na to polje (ali pa še enkrat pritisnite na tipko HINT).

4. Zdaj lahko napravite potezo, katero vam je predložil računalnik s še enim pritiskom na to polje ali pa sami napravite svojo potezo.

Poteza, ki vam jo je pokazal računalnik, je poteza, ki se pričakuje od vas. Vsakič, ko ste na vrsti za potezo in ko razmišljate o svoji potezi, računalnik že razmišlja o svojem odgovoru na to potezo. Če boste napravili potezo, ki se od vas pričakuje, bo računalnik takoj odgovoril s svojo potezo.

Copyright © Lexibook 2007 45

*Slovenski*

Slovenski

⊕

Če želite slediti razmišljanju računalnika, ko analizira položaj:

1. Pritisnite na tipko HINT, medtem, ko računalnik razmišlja.

2. Računalnik bo prižgal začetno polje, ki ga predvideva, nato pa druga polja za premeščanje figur.

3. Računalnik bo prižgal polje za naslednjo potezo. Pritisnite na to polje (ali pa še enkrat pritisnite na tipko HINT). Računalnik bo nadaljeval z razmišljanjem.

Zdaj poznate poteze, ki jih bo računalnik verjetno napravil, kar vam omogoča, da izkoristite svoje čakanje na potezo z razmišljanjem o naslednji potezi.

## **XVI. OBLIKA IGRE .. TRENING"**

Računalnik vam predlaga opcijo TRENING, s katero lahko izboljšate svoje znanje - računalnik vam bo pokazal, ali so vaše poteze dobri ali niso. Dobra poteza je po mnenju računalnika tista, ki izboljša vaš položaj ali ki vam omogoči boljše naslednje poteze v primeru, ko je nemogoče izboljšati vašo trenutno situacijo.

Za začetek TRENINGA enkrat pritisnite na tipko TRENING. Prižgala se bo lučka DOBRA POTEZA, kar je znak, da je vključena funkcija TRENING. Za izhod iz funkcije TRENINGA znova pritisnite na tipko TRENING. Funkcija TRENING je dezaktivirana, če pritisnete na tipko NEW GAME, ne pozabite pa znova pritisniti na tipko TRENING, če želite videti oceno vaših potez v novi partiji.

Ko je funkcija TRENING aktivirana in če računalnik meni, da so vaše poteze dobre, se bo prižgala lučka GOOD MOVE, ko ste izvedli svojo potezo.

Če menite, da je vaša poteza dobra ali če se lučka ni prižgala, pomeni, da zagotovo obstaja še ena boljša poteza od vaše. Če želite videti to potezo, pritisnite na tipko TAKE BACK in prekličite svojo potezo, nato pa pritisnite na tipko HINT. Nato se morate odločiti, ali boste napravili potezo, ki vam jo priporoča računalnik, ali pa boste napravili potezo, katero želite ali pa neko popolnoma drugo potezo. Še enkrat pritisnite na tipko TAKE BACK, preden napravite računalnikovo potezo, sicer ne boste mogli razpolagati s funkcijo HINT, če prekličete svojo potezo.

Funkcija TRENING vam skupaj s funkcijo HINT omogoča napredovanje v igri. Funkcija TRENING vam pokaže, ali je vaš poteza nepravilna. Funkcija HINT vam predlaga boljše rešitve. Pri vsemu temu pa nikakor ne pozabite: Vedno zahtevajte najboljšo možno potezo!

#### **XVII. KAKO LAHKO PREKINETE ANALIZIRANJE RAČUNALNIKA**

Če pritisnete na tipko MOVE medtem, ko računalnik razmišlja, bo le-ta takoj prenehal s svojo analizo in bo zaigral potezo, za katero misli, da je najboljša na tem nivoju razmišljanja ( z drugimi besedami,, korak, ki je napravljen, če pritisnete na tipko HINT).

#### **XVIII. POTRDITEV POLOŽAJA**

V primeru dvoma, npr. če ste naključno pritisnili na šahovnico, lahko zahtevate od računalnika, da vam pokaže položaj vsake figure.

1. Pritisnite na ustrezno tipko, ki ustreza figuri, katero iščete. Pokazatelj vam bo pokazal položaj vsake figure tako, da bo prižgal ustrezno lučko. Stalno prižgana lučka označuje belo figuro, utripajoča lučka pa črno figuro. Prvi pritisk prikaže figure bele barve.

2. Drugi pritisk prikaže položaj figur črne barve.

3. Pritisnite še enkrat oziroma tretjič in računalnik vam bo pokazal in potrdil položaj figur ter pokazal, katera barva figur je na vrsti za igro. Zdaj lahko ali pritisnete na tipko druge figure ali pa pritisnite na polje, da bi naredili potezo.

#### **XIX. PROGRAMIRANJE POLOŽAJA**

Za spremembo položaja figure ali programiranje popolnoma novega položaja:

1. Pritisnite na tipko SET UP, s čimer boste vnesli položaj v program. Prižgala se bo lučka SET UP.

2. Če želite programirati nov položaj, pritisnite na tipko TAKE BACK, s čimer boste izpraznili šahovnico. Računalnik bo zaigral melodijo, ki napoveduje novo partijo.

3. Še enkrat pritisnite na eno izmed šestih tipk. Če je na šahovnici več tipk, vam bo računalnik pokazal, kako se napravi POTRDITEV POLOŽAJA (pojasnilo spodaj).

4. Če želite iz šahovnice izvleči figuro, enostavno pritisnite na polje, ki vsebuje figuro. Prižgala se bo ustrezna lučka.

5. Za premestitev ene figure proti drugi, prekličite originalen položaj s pritiskom na polje. Nato pritisnite na novo polje, na katero želite postaviti figuro. Prižgala se bo ustrezna lučka.

6. Če želite dodati figuro takšnega tipa na šahovnico, pritisnite na prazno polje. Prižgala se bo ustrezna lučka. Le-ta bo stalno prižgana in označuje belo figuro, Če utripa, označuje črno figuro. Če je navedena barva napačna, vzemite figuro iz šahovnice s ponovnim pritiskom na polje ter zamenjajte barvo s pritiskom na tipko ZVOK/ BARVA. Na koncu ponovno

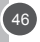

*Slovenski*

pritisnite na prazno polje, s čimer boste posneli figuro. Če želite dodati novo figuro enake barve in istega tipa, preprosto pritisnite na prazno polje, na katero želite postaviti figuro.

7. Ko ste končali programiranje, preverite, ali sta oba kralja na plošči. Igralec ne sme začeti igre s kraljem svojega nasprotnika.

8. Barvo določa barva figure, ki je zadnja odvzeta, premaknjena ali dodana. Za zamenjavo barve vzemite in dodajte figuro želene barve ter pritisnite na tipko SOUND/COLOUR.

9. Na prenehajte s programiranjem s pritiskom na tipko SET UP. Prižge se lučka SET UP. Zdaj lahko napravite potezo in pustite računalnik, da začne z igro tako, da pritisnete na tipko MOVE.

#### **XX. VZDRŽEVANJE**

Vaš stroj ni potrebno posebej vzdrževati, Ti kratki nasveti vam bodo pomagali, da bo vaša naprava dolgo časa ostala v dobrem stanju. Zavarujte jo pred vlago. Če je aparat moker, ga takoj posušite.

Aparata ne izpostavljajte direktni sončni svetlobi in prav tako ne v bližini kakršnegakoli vira vročine Skrbno uporabljajte orodje. Ne dovolite, da vam pade na tla. Ne poskušajte ga razstaviti.

Za čiščenje uporabljajte samo vlažno krpico, brez kakršnihkoli sredstev za čiščenje.

V primeru slabega funkcioniranja aparata poskušajte najprej zamenjati baterije. Če s tem problema niste rešili, natančno preberite navodila, da boste preverili, da niste kaj pozabili.

#### **XXI. JAMSTVO**

Prosimo, shranite ta navodila za uporabo, ker vsebujejo pomembne informacije. Proizvod je pod dveletno garancijo. Za vsako aktiviranje garancije ali servisiranje se morate obrniti na svojega prodajalca z računom. Naša garancija pokriva materialno škodo ali okvare zaradi sestave, ne pa tudi okvare, ki so posledica neupoštevanja navodil za uporabo ali nepravilnega rokovanje (razstavljanje in sestavljanje naprave, izpostavljanje naprave vlagi ali vročini...). shranite embalažo za eventualno prihodnjo uporabo. Zaradi izboljšav izdelkov, zamenjave barv in detajlov na proizvodu ki ne morajo biti enake kot na embalaži, Igra ni primerna za otroke, mlajše od 36 mesecev, saj je sestavljena iz majhnih delcev, ki bi jih otroci lahko pogoltnili.

REFERENCE: CG1510 Ideja Evropska . Izdelano na Kitajskem www.lexibook.com

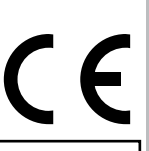

*Slovenski*

#### **Informacije o zaščiti okolja**

Električnih naprav, ki se jih lahko reciklira, se ne sme odstranjevati s hišnimi odpadki. Prosimo, da se tudi vi pridružite našemu trudu za varovanje okolja in da ta aparat odstranite v deponijo električnega odpada (če obstaja).

**CG1510IM0187**

Copyright © Lexibook 2007